# TaqPath™ COVID-19, FluA, FluB Combo Kit INSTRUCTIONS FOR USE

Multiplex real-time RT-PCR test for the detection and diferentiation of SARS‑CoV‑2, infuenza A, and infuenza B RNA

Catalog Number A49868 Publication Number MAN0019582 Revision C.0

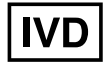

For In Vitro Diagnostic Use. For Emergency Use Authorization Only | Rx Only

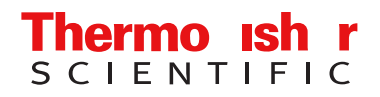

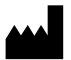

Life Technologies Corporation | 6055 Sunol Blvd | Pleasanton, California 94566 USA For descriptions of symbols on product labels or product documents, go to thermofisher.com/symbols-definition.

The customer is responsible for compliance with regulatory requirements that pertain to their procedures and uses of the instrument.

The information in this guide is subject to change without notice.

DISCLAIMER: TO THE EXTENT ALLOWED BY LAW, THERMO FISHER SCIENTIFIC INC. AND/OR ITS AFFILIATE(S) WILL NOT BE LIABLE FOR SPECIAL, INCIDENTAL, INDIRECT, PUNITIVE, MULTIPLE, OR CONSEQUENTIAL DAMAGES IN CONNECTION WITH OR ARISING FROM THIS DOCUMENT, INCLUDING YOUR USE OF IT.

Revision history: Pub. No. MAN0019582

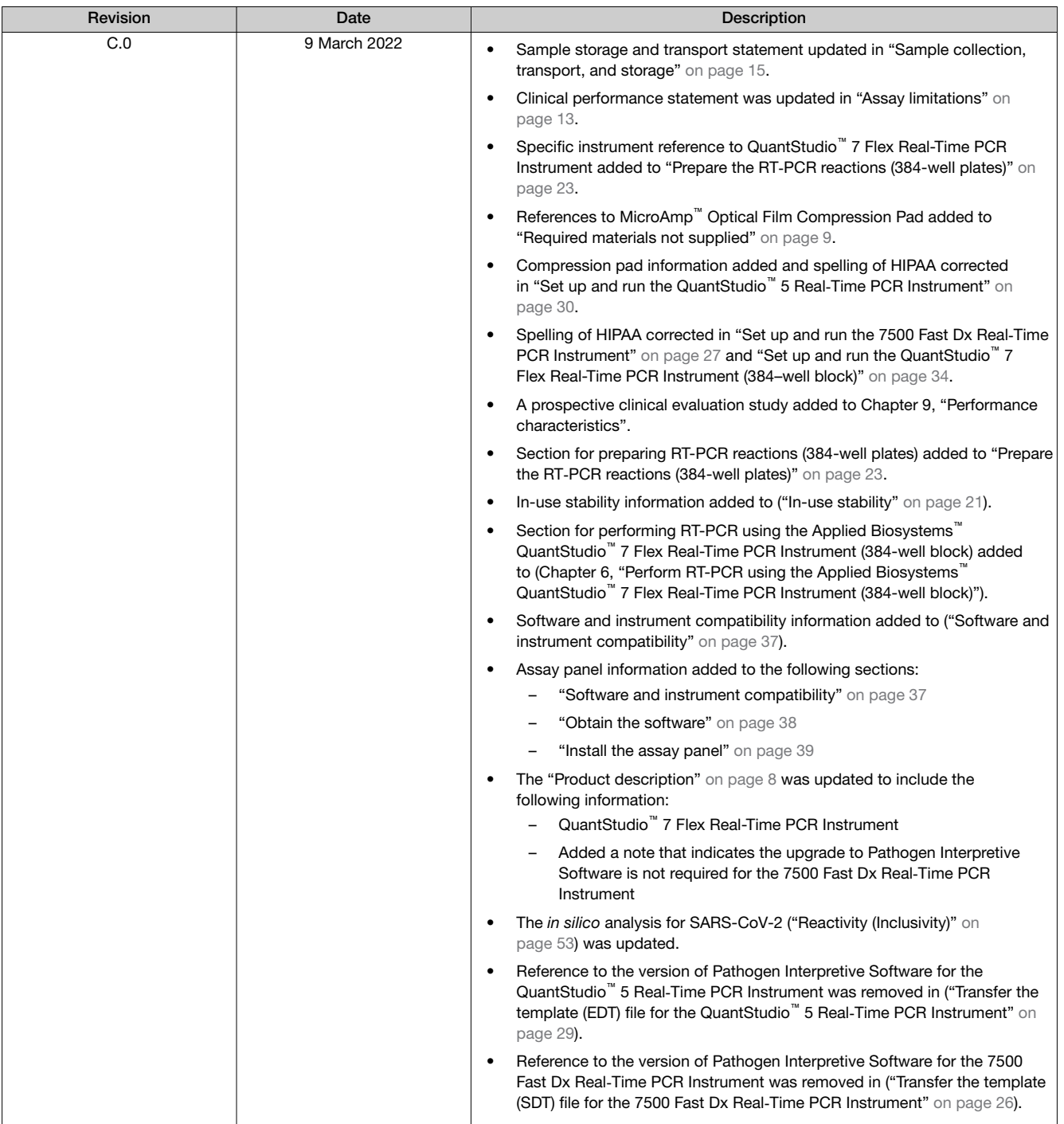

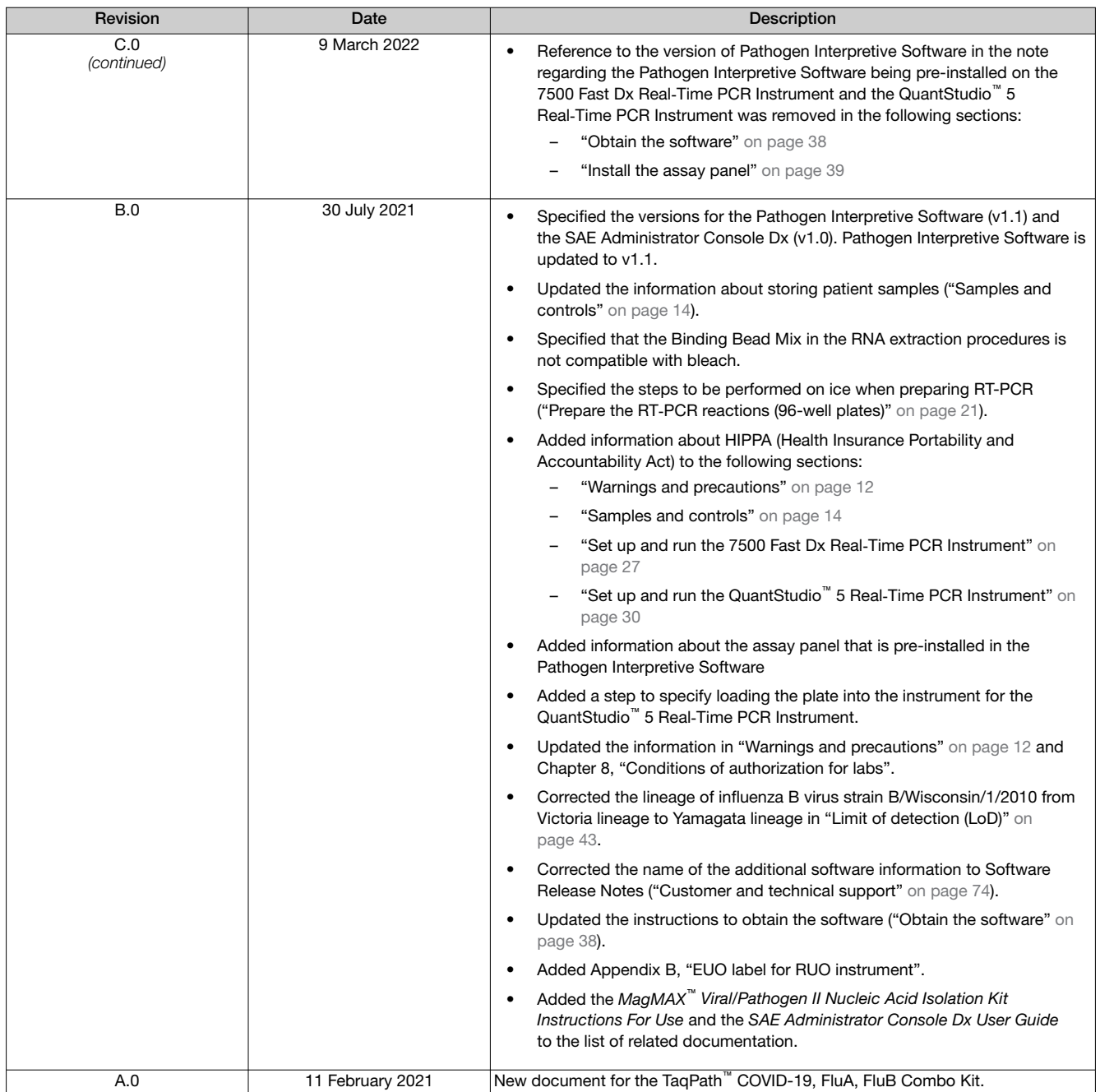

TRADEMARKS: All trademarks are the property of Thermo Fisher Scientific and its subsidiaries unless otherwise specified. TaqMan is a trademark of Roche Molecular Systems, Inc., used under permission and license. Afrin is a trademark of Bayer Healthcare LLC. Flonase is a trademark of Glaxo Group Limited. NeilMed and Nasogel are trademarks of NeilMed Products, Inc. Chloraseptic is a trademark of Medtech Products Inc. Bactroban is a trademark of GLAXOSMITHKLINE LLC. FluMist is a trademark of MedImmune, LLC.

©2022 Thermo Fisher Scientific Inc. All rights reserved.

## **Contents**

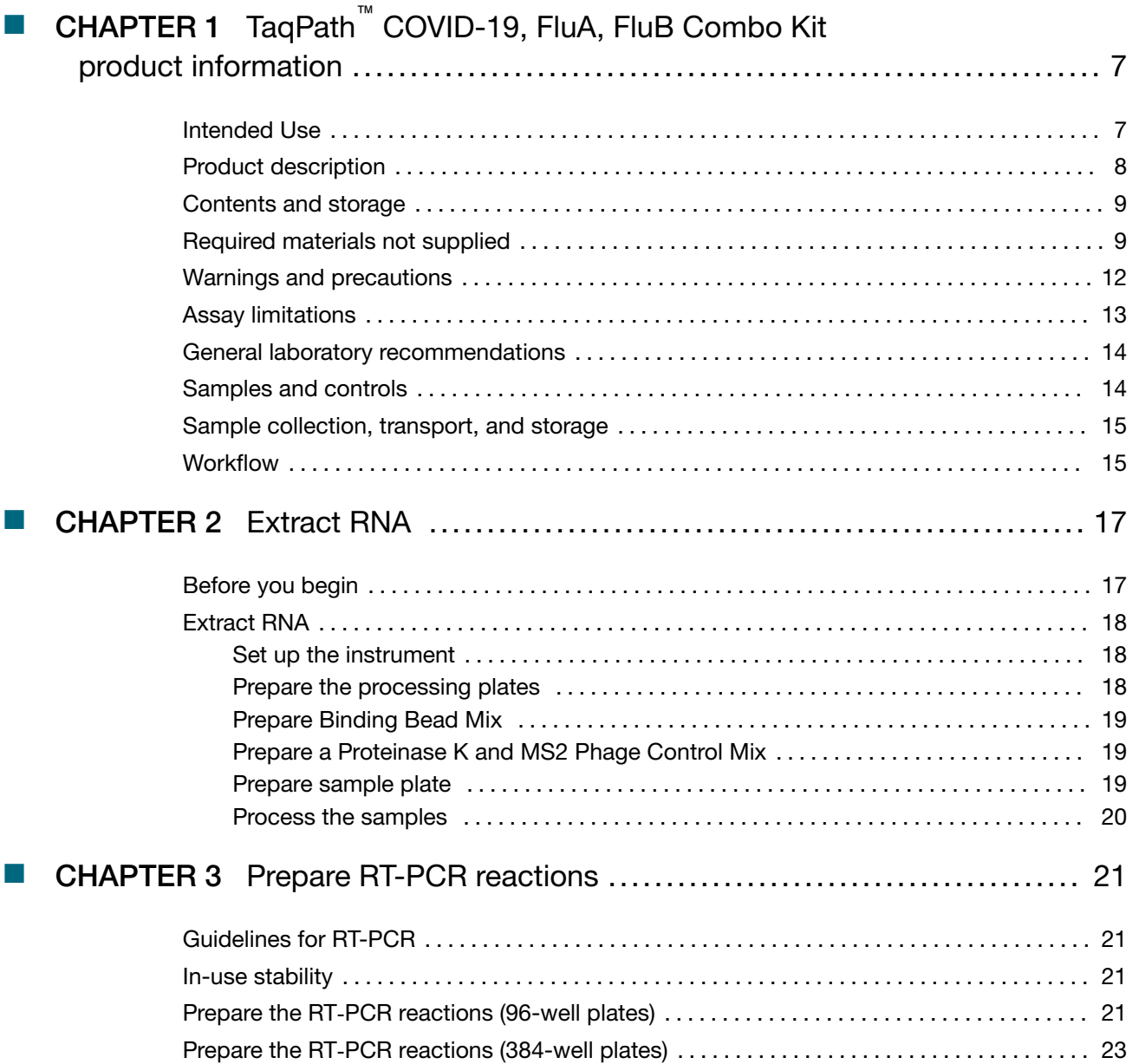

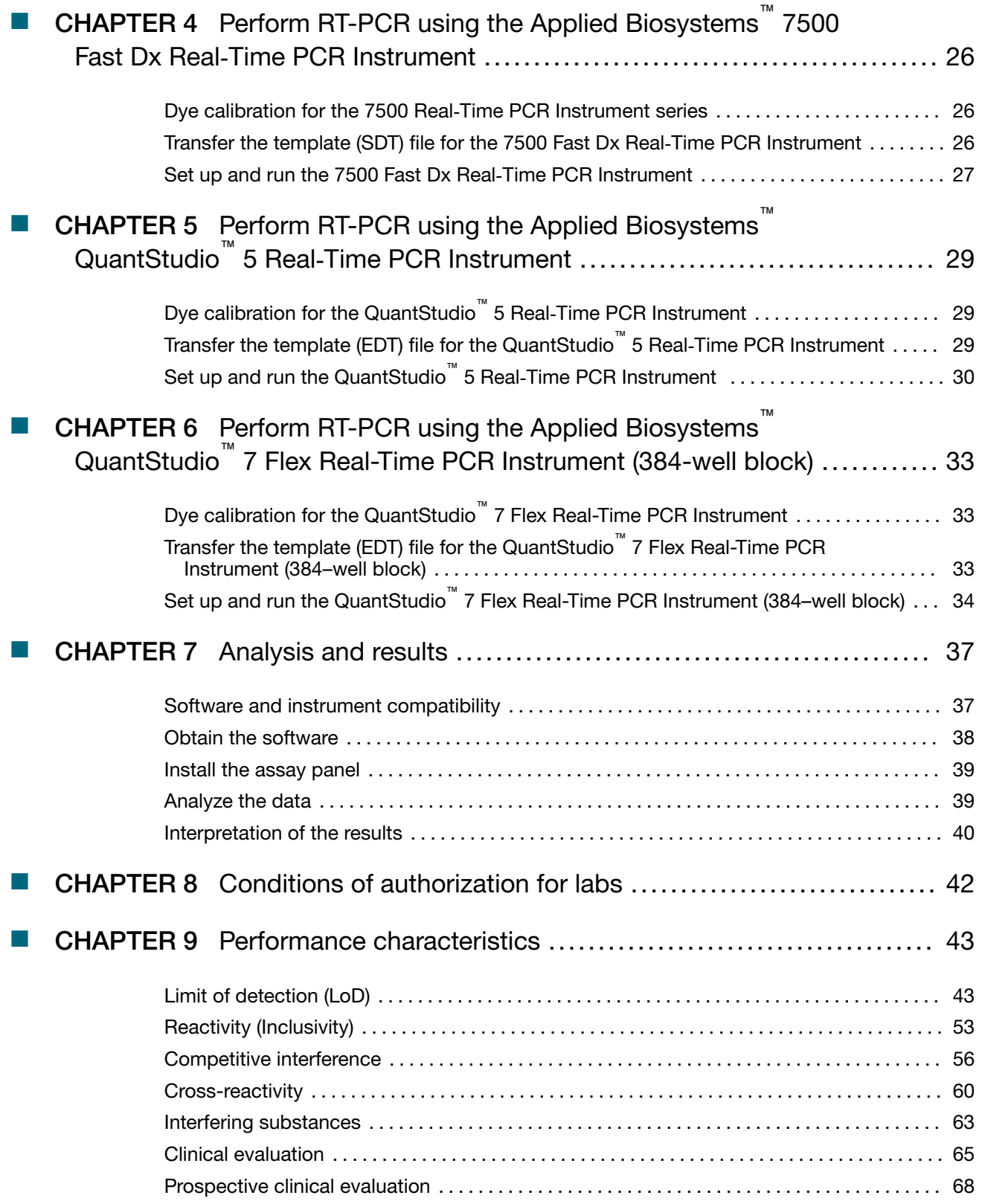

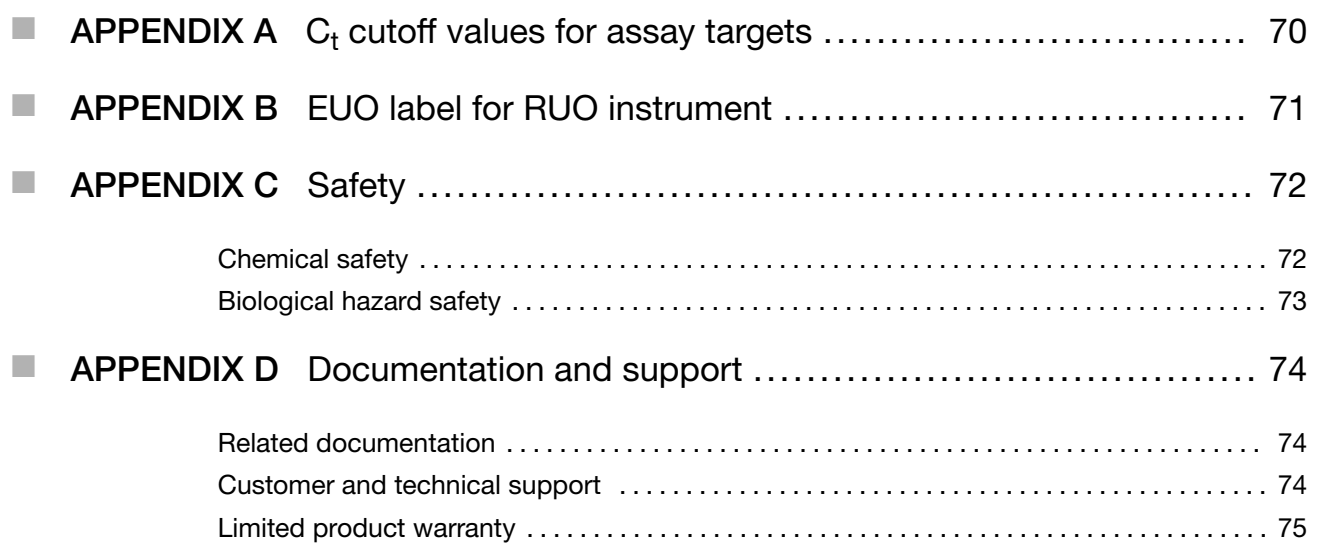

<span id="page-6-0"></span>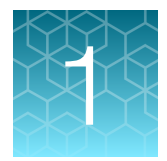

# TaqPath<sup>™</sup> COVID-19, FluA, FluB Combo Kit product information

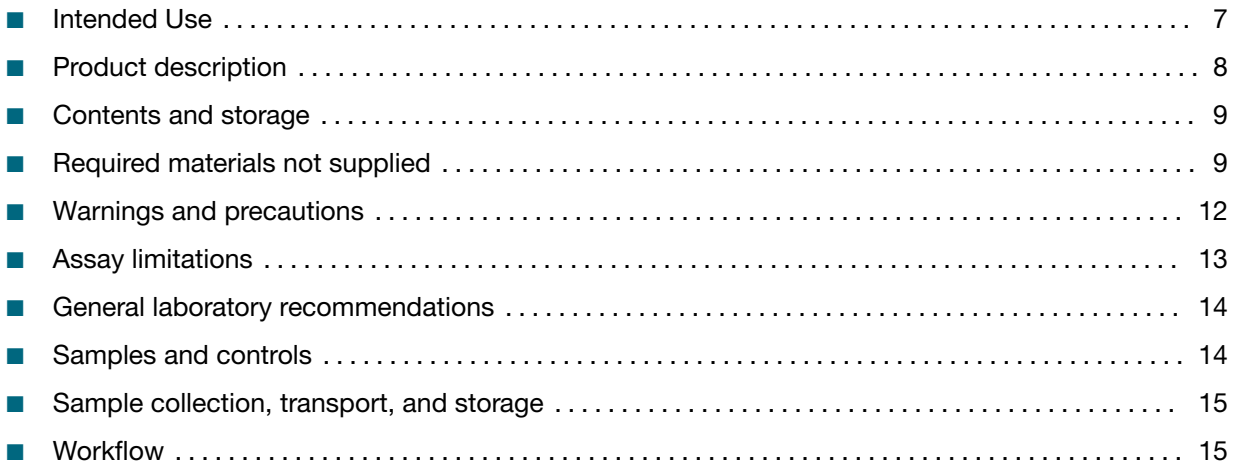

### Intended Use

The TaqPath™ COVID-19, FluA, FluB Combo Kit is a multiplex real-time RT-PCR test intended for the simultaneous qualitative detection and diferentiation of RNA from the SARS-CoV-2, infuenza A, and/or infuenza B viruses in nasopharyngeal swab and anterior nasal swab specimens collected from individuals suspected of respiratory viral infection consistent with COVID-19 by their healthcare provider. Clinical signs and symptoms of respiratory viral infection due to SARS-CoV-2 and infuenza can be similar. Testing is limited to laboratories certifed under the Clinical Laboratory Improvement Amendments of 1988 (CLIA), 42 U.S.C. §263a, that meet the requirements to perform high-complexity tests.

The TaqPath™ COVID-19, FluA, FluB Combo Kit is intended for use in simultaneous detection and diferentiation of SARS-CoV-2, infuenza A, and/or infuenza B nucleic acid in clinical specimens and is not intended to detect infuenza C virus. The SARS-CoV-2, infuenza A, and infuenza B RNA is generally detectable in upper respiratory samples during the acute phase of infection.

Positive results are indicative of active infection but do not rule out bacterial infection or co-infection with other pathogens not detected by the test. Clinical correlation with patient history and other diagnostic information is necessary to determine patient infection status. The agent detected may not be the definite cause of disease.

Laboratories within the United States and its territories are required to report all SARS-CoV-2 results to the appropriate public health authorities.

<span id="page-7-0"></span>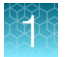

Negative results do not preclude SARS-CoV-2, infuenza A, and/or infuenza B infection and should not be used as the sole basis for treatment or other patient management decisions. Negative results must be combined with clinical observations, patient history, and/or epidemiological information.

The TaqPath<sup>™</sup> COVID-19, FluA, FluB Combo Kit is intended for use by qualified clinical laboratory personnel specifcally instructed and trained in the techniques of real-time PCR and in vitro diagnostic procedures.

The TaqPath™ COVID-19, FluA, FluB Combo Kit is only for use under the Food and Drug Administration's Emergency Use Authorization.

## Product description

The TaqPath<sup>™</sup> COVID-19, FluA, FluB Combo Kit includes the assays and controls for a multiplex realtime RT-PCR test for the qualitative detection and diferentiation of RNA from SARS-CoV-2, infuenza A, and infuenza B viruses in nasopharyngeal swabs and anterior nasal swabs from individuals suspected of COVID-19 by their healthcare provider.

The kit includes the following components:

Note: The information that follows refers to systems using Pathogen Interpretive Software v1.1. The upgrade to Pathogen Interpretive Software v1.1 for the 7500 Fast Real-Time PCR Instrument is not required. For information on compatible analysis software and assay panel versions for these instruments, see ["Software and instrument compatibility" on page 37](#page-36-0).

- TaqPath™ RT-PCR COVID-19, FluA, FluB Kit
	- TaqPath™ COVID-19, FluA, FluB RT-PCR Assay Multiplex—Multiplexed assays that contain primer and probe sets specific to the following targets:
		- Two SARS-CoV-2 targets
		- One infuenza A target
		- One infuenza B target
		- Bacteriophage MS2
	- MS2 Phage Control—Internal process control for nucleic acid extraction
- TaqPath™ COVID-19, FluA, FluB Control—RNA control that contains targets specifc to the SARS-CoV-2, infuenza A, and infuenza B genomic regions targeted by the assays Results are analyzed using the following software:
	- Applied Biosystems™ Pathogen Interpretive Software v1.1
	- SAE Administrator Console Dx v1.0 (for security and audit functions)
	- The appropriate assay panel for your instrument:
		- C19-FluAB\_7500-FAST\_1.1
		- C19-FluAB\_QS5-9602\_1.1
		- C19-FluAB\_QS7F-384\_1.0

Note: The assay panels for the 7500 Fast Real‑Time PCR Instrument and the QuantStudio™ 5 Real‑Time PCR Instrument are pre-installed in the Pathogen Interpretive Software.

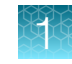

## <span id="page-8-0"></span>Contents and storage

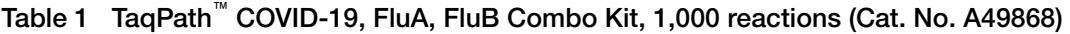

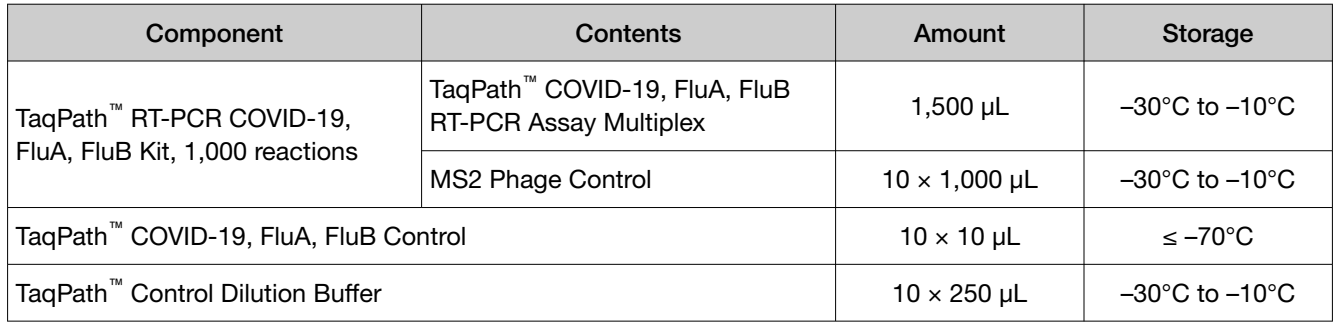

## Required materials not supplied

Unless otherwise indicated, all materials are available through thermofisher.com. "MLS" indicates that the material is available from *fisherscientific.com* or another major laboratory supplier.

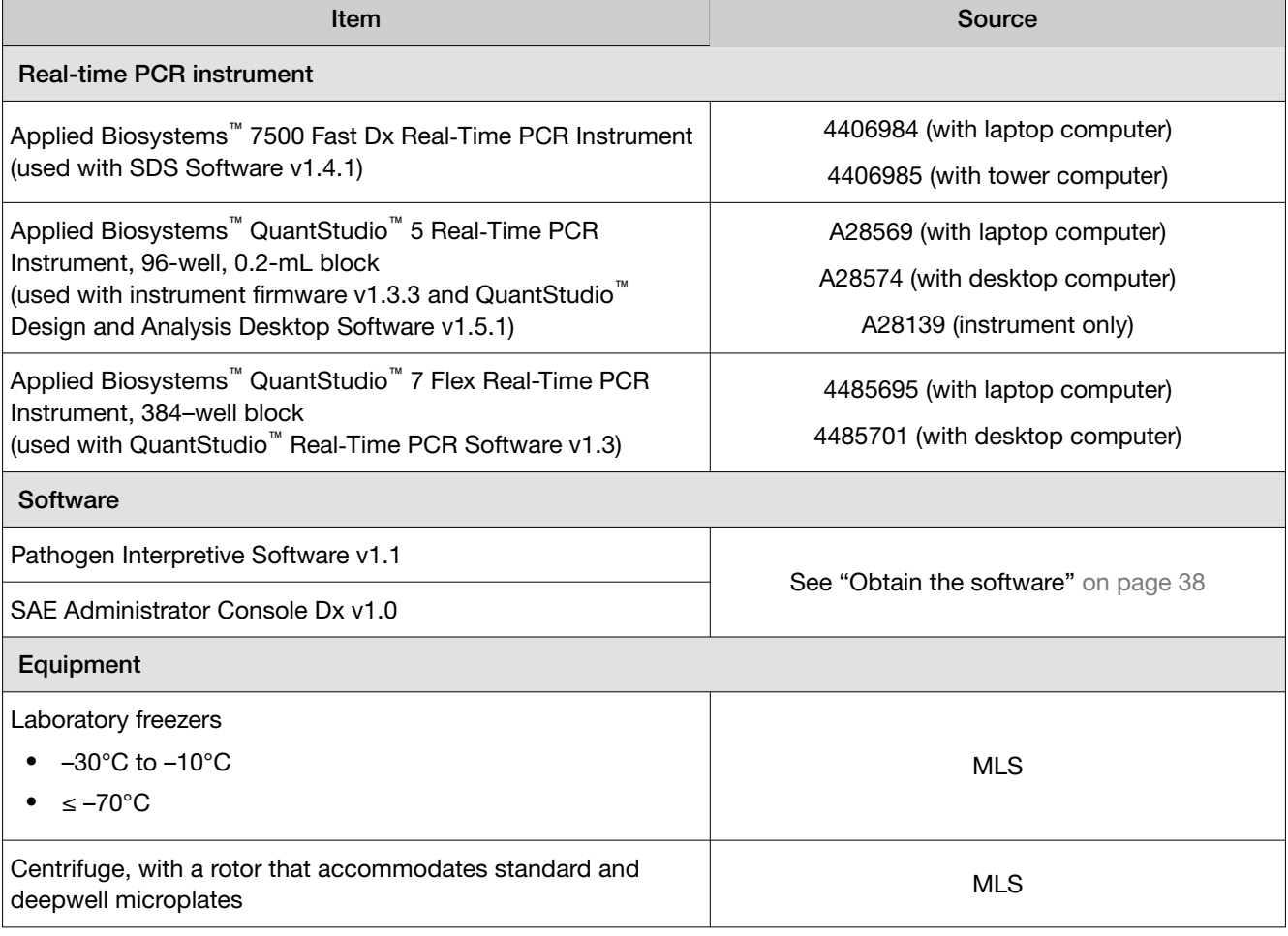

Catalog numbers that appear as links open the web pages for those products.

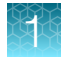

#### *(continued)*

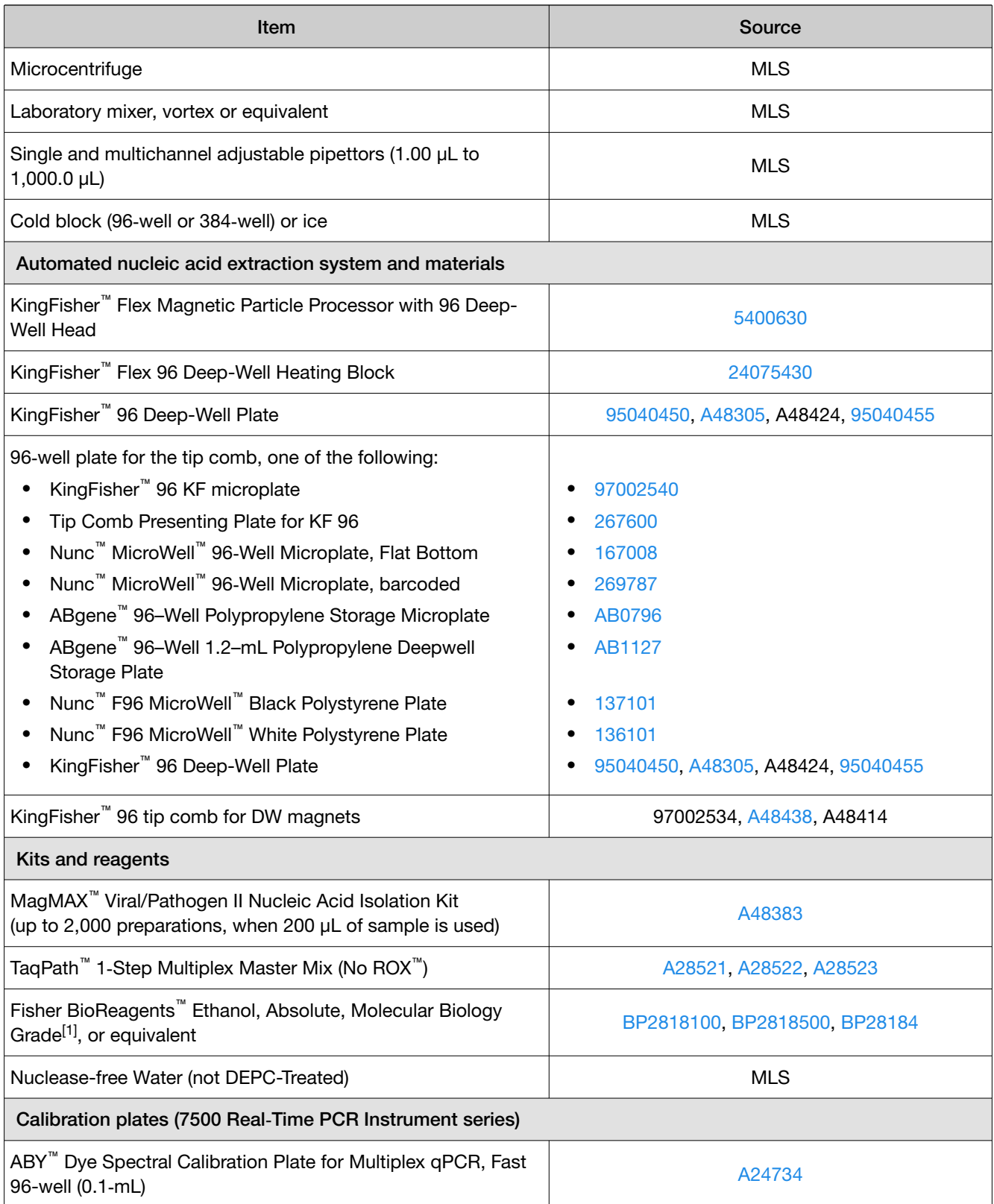

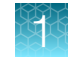

#### *(continued)*

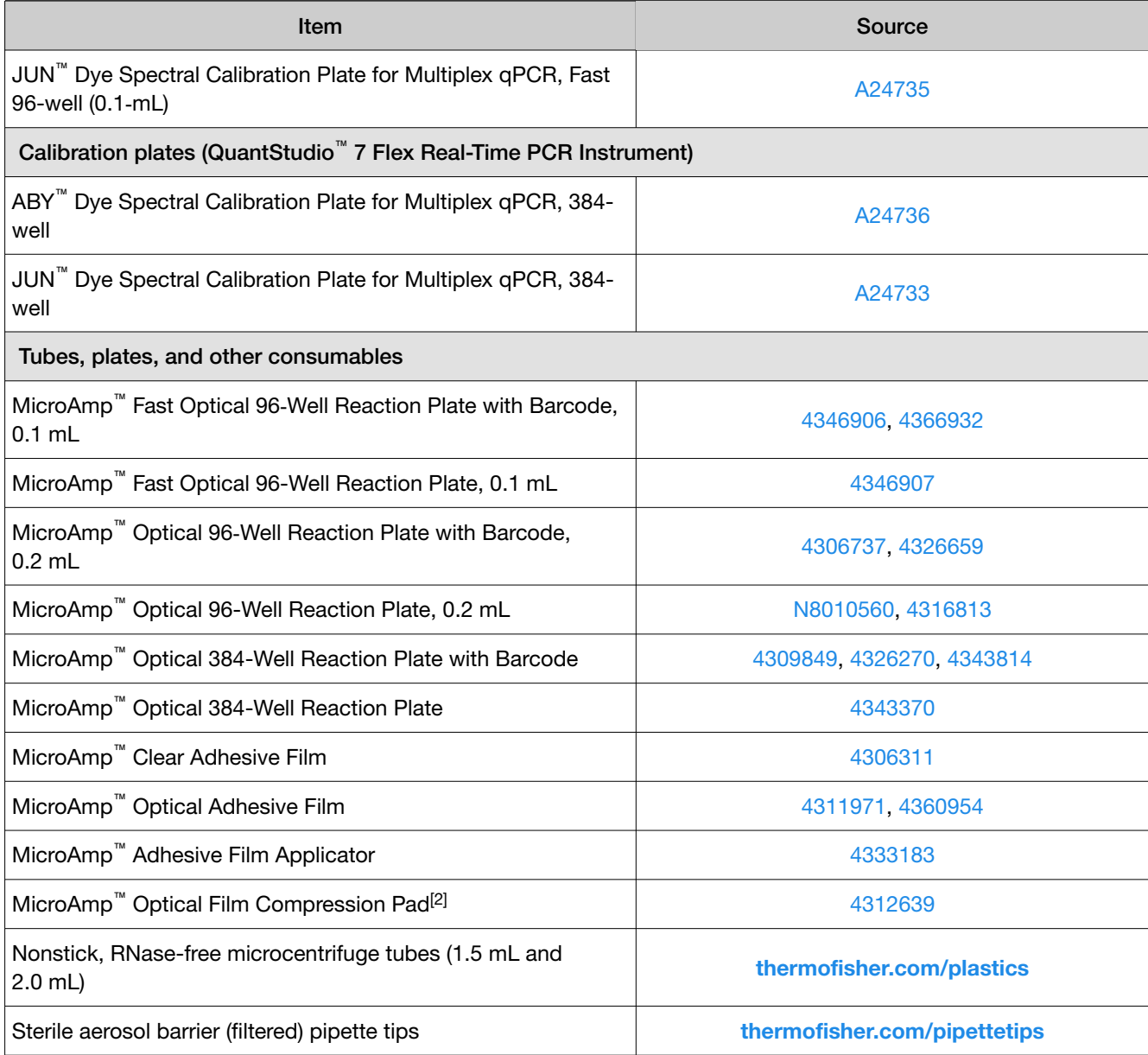

[1] Available at [fisherscientific.com](http://fisherscientific.com).

 [2] Required for QuantStudio™ 5 Real‑Time PCR Instrument (96-well, 0.2-mL block) and a MicroAmp™ Optical 96-Well Reaction Plate (with or without barcode).

<span id="page-11-0"></span>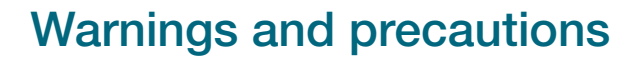

The TaqPath™ COVID-19, FluA, FluB Combo Kit workflow should be performed by qualified and trained staff to avoid the risk of erroneous results. Use separate areas for the preparation of patient samples and controls to prevent false positive results. Samples and reagents must be handled in a biological safety cabinet.

- For *in vitro* diagnostic use under the FDA Emergency Use Authorization.
- For Prescription Use Only.
- This product has not been FDA cleared or approved but has been authorized for emergency use by FDA under an EUA for use by authorized laboratories.
- This product has been authorized only for the detection of nucleic acid from SARS-CoV-2, infuenza A, and infuenza B, not for any other viruses or pathogens.
- The emergency use of this product is only authorized for the duration of the declaration that circumstances exist justifying the authorization of emergency use of *in vitro* diagnostics for detection and/or diagnosis of COVID-19 under Section 564(b)(1) of the Federal Food, Drug and Cosmetic Act, 21 U.S.C. § 360bbb-3(b)(1), unless the declaration is terminated or authorization is revoked sooner.
- Samples and controls should always be treated as if infectious and/or biohazardous in accordance with safe laboratory procedures.
- Follow necessary precautions when handling specimens. Use personal protective equipment (PPE) consistent with current guidelines for the handling of potentially infectious samples.
- Always use pipette tips with aerosol barriers. Tips that are used must be sterile and free from DNases and RNases.
- Do not eat, drink, smoke, or apply cosmetic products in the work areas.
- Modifcations to assay reagents, assay protocol, or instrumentation are not permitted, and are in violation of the product Emergency Use Authorization.
- Each compression pad may be used up to 20 times before discarding. Do not use more than 20 times.
- Reagents must be stored and handled as specifed in [Table 1 on page 9.](#page-8-0)
- Do not use the kit after the indicated expiry date.
- Dispose of waste in compliance with local, state, and federal regulations.
- Safety Data Sheets are available upon request.
- Laboratories within the United States and its territories are required to report all SARS-CoV-2 results to the appropriate public health authorities.
- Positive results are indicative of the presence of SARS-CoV-2 RNA, infuenza A, and/or infuenza B.
- Laboratories shall encrypt, pseudonymize, and anonymize personal data where possible following the requirements of HIPAA (Health Insurance Portability and Accountability Act).

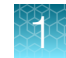

### <span id="page-12-0"></span>Assay limitations

- The TaqPath™ COVID-19, FluA, FluB Combo Kit performance was established using nasopharyngeal swabs. Anterior nasal swabs are considered an acceptable specimen type for use with the TaqPath™ COVID-19, FluA, FluB Combo Kit, but performance with this specimen type has not been established. Refer to FDA's *FAQs on Diagnostic Testing for SARS-CoV-2* for additional information. Specimen types other than nasopharyngeal and anterior nasal swabs should not be tested with this assay.
- Infuenza A and infuenza B positive specimens were validated by testing archived specimens only. No infuenza A or infuenza B positive anterior nasal swabs or nasopharyngeal swab specimens were procured during the prospective clinical study. If an infuenza A or infuenza B result is inconsistent with clinical presentation and/or other clinical and epidemiological information, FDAcleared infuenza NAATs are available for confrmation if clinically indicated.
- The performance of this test was established based on the evaluation of a limited number of clinical specimens. Clinical performance has not been established with all circulating variants but is anticipated to be refective of the prevalent variants in circulation at the time and location of the clinical evaluation. Performance at the time of testing may vary depending on the variants circulating, including newly emerging strains of SARS-CoV-2 and their prevalence, which change over time.
- Samples must be collected, transported, and stored using appropriate procedures and conditions. Improper collection, transport, or storage of specimens may hinder the ability of the assay to detect the target sequences.
- Extraction and amplifcation of nucleic acid from clinical samples must be performed according the specifed methods listed in this procedure. Other extraction approaches and processing systems have not been evaluated.
- FluMist™ was not tested as a potential interferent. It is anticipated that a live virus vaccine such as FluMist™ may produce a positive result for infuenza A.
- Afrin™ nasal spray causes inhibition at 10% v/v. False negative results may occur if samples contain Afrin™ nasal spray.
- False-negative results may arise from:
	- Improper sample collection
	- Degradation of the SARS-CoV-2 RNA, infuenza A RNA, or infuenza B RNA during shipping/storage
	- Specimen collection after SARS-CoV-2 RNA, infuenza A RNA, or infuenza B RNA can no longer be found in the specimen matrix
	- Using unauthorized extraction or assay reagents
	- The presence of RNA extraction inhibitors or RT-PCR inhibitors
	- Mutation in the SARS-CoV-2 virus, the infuenza A virus, or the infuenza B virus
	- Improper vortexing and centrifuging when preparing RT-PCR reactions
	- Failure to follow instructions for use

<span id="page-13-0"></span>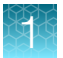

- False-positive results may arise from:
	- Cross contamination during specimen handling or preparation
	- Cross contamination between patient samples
	- Specimen mix-up
	- RNA contamination during product handling
	- Improper sealing of the PCR plate
- The impacts of vaccines, antiviral therapeutics, antibiotics, chemotherapeutic or immunosuppressant drugs have not been evaluated. The TaqPath™ COVID-19, FluA, FluB Combo Kit cannot rule out diseases caused by other bacterial or viral pathogens.
- Negative results do not preclude infection with SARS-CoV-2 virus, infuenza A virus, or infuenza B virus, and should not be the sole basis of a patient management decision.

### General laboratory recommendations

- Implement standard operating procedures in your laboratory to prevent contamination, such as the following:
	- Frequent glove changes
	- Frequent decontamination of surfaces, equipment, and pipettes with 10% bleach or decontamination solution, followed by 70% ethanol
	- Use of ultraviolet light during biosafety cabinet decontamination (when available)
- To prevent degradation, keep eluted sample RNA, master mixes, assays, and controls on ice or in cold blocks while in use.
- Limit freeze-thaw cycles.
- Aliquot reagents to prevent stock contamination and reduce the number of freeze-thaw cycles.
- After each run, review the amplification curves in the interpretive software for signs of inadequate vortexing or centrifugation. Contact your Applications Support team for additional information or training on data QC in your instrument software.

### Samples and controls

Note: Handle all samples and controls as if they are capable of transmitting infectious agents.

Patient samples must be collected according to appropriate laboratory guidelines. Positive and negative test controls must be included to accurately interpret patient test results.

IMPORTANT! It is the responsibility of laboratories to encrypt, pseudonymize, and anonymize personal data where possible following the requirements of HIPAA (Health Insurance Portability and Accountability Act).

15

Include the following controls:

<span id="page-14-0"></span>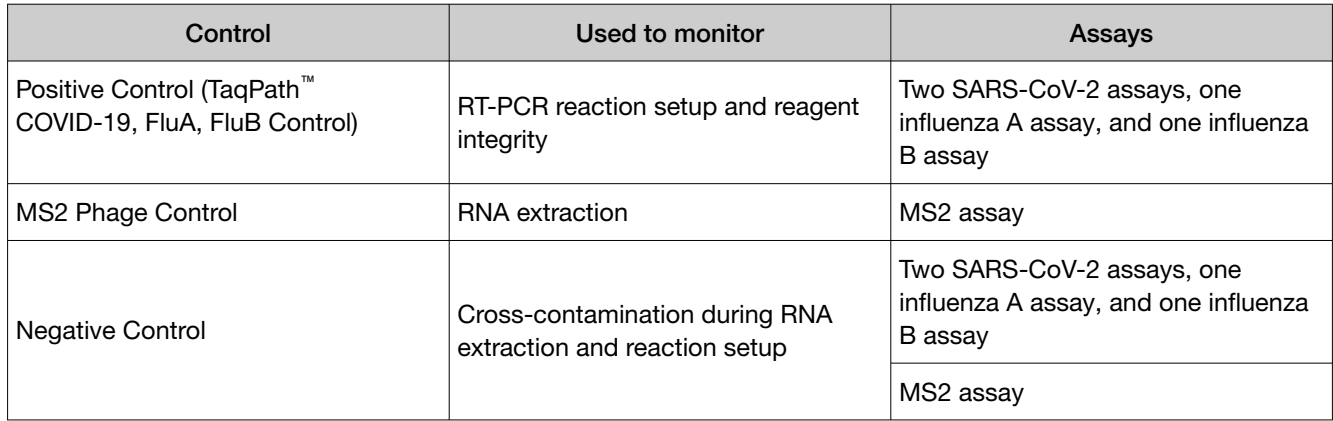

### Sample collection, transport, and storage

Note: Handle all samples and controls as if they are capable of transmitting infectious agents.

- Refer to the *Interim Guidelines for Collecting, Handling, and Testing Clinical Specimens from Persons for Coronavirus Disease 2019 (COVID-19)*, published by the Centers for Disease Control and Prevention, for specimen collection guidelines.
- Specimens must be packaged, shipped, and transported according to the current edition of the *International Air Transport Association (IATA) Dangerous Goods Regulations* ([iata.org/en/](https://www.iata.org/en/programs/cargo/dgr)  [programs/cargo/dgr](https://www.iata.org/en/programs/cargo/dgr)).

Transport specimen stability for patient samples collected in Viral Transport Media (VTM) has been demonstrated at 15–30°C for up to 72 hours.

Store patient samples collected in VTM at 2–8°C for up to 72 hours.

### Workflow

Extract RNA from patient sample

#### ▼

Perform RT-PCR

#### ▼

Analyze data using the Applied Biosystems™ Pathogen Interpretive Software v1.1

#### ▼

Review run control results

#### ▼

Review results interpretation for patient samples

The workfow begins with nucleic acid extraction from nasopharyngeal or anterior nasal swabs that arrive at the testing site in transport media. Nucleic acids are isolated and purifed from the specimens using the MagMAX™ Viral/Pathogen II Nucleic Acid Isolation Kit. Nucleic acid isolation is performed via an automated process using the KingFisher™ Flex Purifcation System (KingFisher). For more information about using the kit, see ["Related documentation" on page 74.](#page-73-0)

The purified nucleic acid is reverse transcribed into cDNA and amplified using the TaqPath™ COVID-19, FluA, FluB Combo Kit and one of the following real-time PCR instruments:

- Applied Biosystems™ 7500 Fast Dx Real‑Time PCR instrument
- Applied Biosystems™ QuantStudio™ 5 Real‑Time PCR Instrument, 96-well, 0.2–mL block
- Applied Biosystems™ QuantStudio™ 7 Flex Real-Time PCR Instrument, 384–well block

In the process, the probes anneal to the following target sequences located between unique forward and reverse primers:

- SARS-CoV-2 (N Gene)
- SARS-Cov-2 (S Gene)
- Infuenza A
- Infuenza B

Note: The targets for SARS-CoV-2 N Gene and the SARS-CoV-2 S Gene are in a single optical channel. They cannot be diferentiated.

During the extension phase of the PCR cycle, the 5' nuclease activity of Taq polymerase degrades the probe, causing the reporter dye to separate from the quencher dye, generating a fuorescent signal. With each cycle, additional reporter dye molecules are cleaved from their respective probes, increasing the fuorescence intensity. Fluorescence intensity is monitored at each PCR cycle by the real-time PCR instrument.

The data are analyzed, then interpreted by the Applied Biosystems™ Pathogen Interpretive Software v1.1.

# **Extract RNA**

<span id="page-16-0"></span>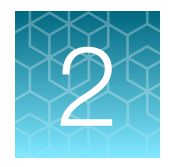

RNA extraction is performed using the KingFisher™ Flex Magnetic Particle Processor with 96 Deep-Well Head and the MagMAX<sup>™</sup> Viral/Pathogen II Nucleic Acid Isolation Kit with a sample input volume of 400 µL.

## Before you begin

IMPORTANT! The Binding Bead Mix is not compatible with bleach. For more information, see the SDS.

Note: During the wash steps, the Wash Solution may develop inert white or brown particulates that foat in solution. This is not a cause for concern and does not negatively afect performance.

- Determine the number of required reactions based on the number of patient samples to be processed, plus one Negative Control per plate.
- Prepare fresh 80% Ethanol using Ethanol, Absolute, Molecular Biology Grade and Nuclease-free Water (not DEPC-Treated) for the required number of reactions, sufficient for 1 mL per reaction, plus 10% overage.
- Label the short side of each KingFisher™ 96 Deep-Well Plate (4):

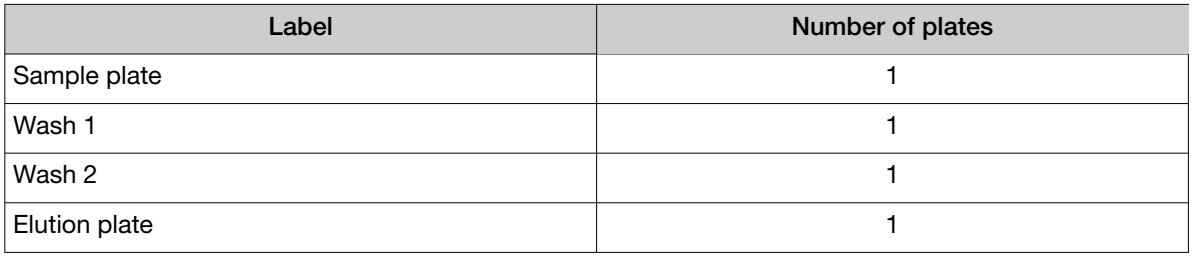

• Label the short side of the KingFisher™ 96 KF microplate (1):

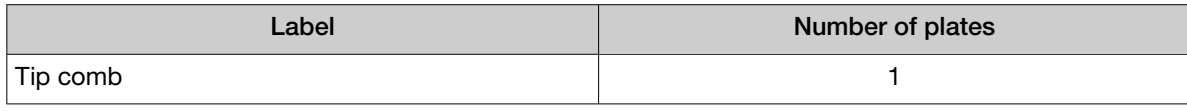

Note: The following items can be used to hold the tip comb instead of the KingFisher<sup>™</sup> 96 KF microplate:

- · Tip Comb Presenting Plate for KF 96
- · Nunc™ MicroWell™ 96‑Well Microplate, Flat Bottom
- · Nunc™ MicroWell™ 96‑Well Microplate, barcoded
- · ABgene™ 96–Well Polypropylene Storage Microplate
- · ABgene™ 96–Well 1.2–mL Polypropylene Deepwell Storage Plate

<span id="page-17-0"></span>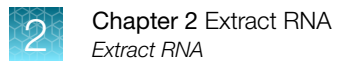

- · Nunc™ F96 MicroWell™ Black Polystyrene Plate
- · Nunc™ F96 MicroWell™ White Polystyrene Plate
- · KingFisher™ 96 Deep-Well Plate
- Mark the Negative Control well on the plate.

## Extract RNA

#### Set up the instrument

1. Ensure that the KingFisher™ Flex Magnetic Particle Processor with 96 Deep-Well Head is set up with the KingFisher<sup>™</sup> Flex 96 Deep-Well Heating Block.

IMPORTANT! Failure to use the proper magnetic head and heat block results in lower yields and potential harm to the instrument.

2. Ensure that the MVP\_2Wash\_400\_Flex program has been downloaded from the MagMAX<sup>™</sup> Viral/Pathogen II Nucleic Acid Isolation Kit product page at www.thermofisher.com and loaded onto the instrument.

#### Prepare the processing plates

Prepare the processing plates according to the following table. Cover the plates with a temporary seal (such as MicroAmp™ Clear Adhesive Film), then store at room temperature for up to 1 hour while you set up the sample plate.

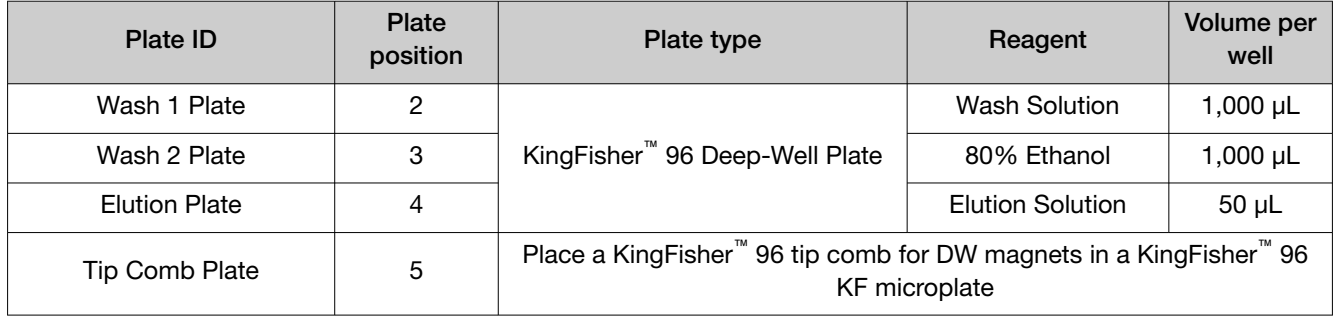

Note: The following items can be used to hold the tip comb instead of the KingFisher<sup>™</sup> 96 KF microplate:

- · Tip Comb Presenting Plate for KF 96
- · Nunc™ MicroWell™ 96‑Well Microplate, Flat Bottom
- · Nunc™ MicroWell™ 96‑Well Microplate, barcoded
- · ABgene™ 96–Well Polypropylene Storage Microplate
- · ABgene™ 96–Well 1.2–mL Polypropylene Deepwell Storage Plate
- · Nunc™ F96 MicroWell™ Black Polystyrene Plate
- <span id="page-18-0"></span>· Nunc™ F96 MicroWell™ White Polystyrene Plate
- · KingFisher™ 96 Deep-Well Plate

#### Prepare Binding Bead Mix

Prepare the required amount of Binding Bead Mix on each day of use.

- 1. Vortex the Total Nucleic Acid Magnetic Beads to ensure that the bead mixture is homogeneous.
- 2. For the number of required reactions, prepare the Binding Bead Mix according to the following table:

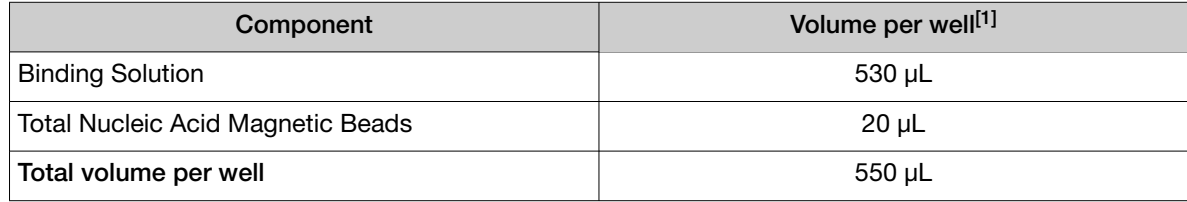

 $[1]$  Include 10% overage when making the Binding Bead Mix for use with multiple reactions.

3. Mix well by inversion, then store at room temperature.

#### Prepare a Proteinase K and MS2 Phage Control Mix

Prepare the required amount of the Proteinase K and MS2 Phage Control Mix on each day of use. Keep on ice.

- 1. Thaw the vial of MS2 Phage Control.
- 2. For the number of required reactions, prepare the Proteinase K and MS2 Phage Control Mix according to the following table:

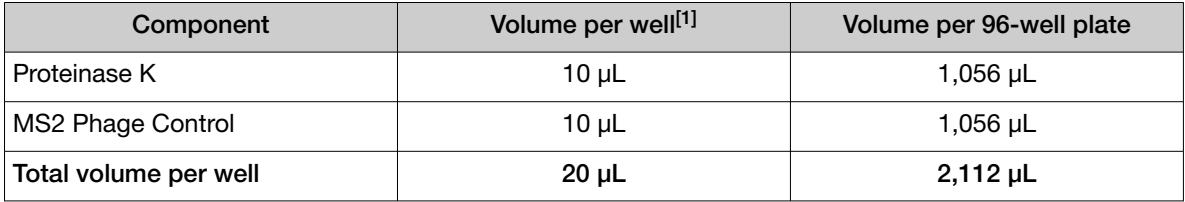

[1] Include 10% overage when preparing the Proteinase K and MS2 Phage Control Mix for use with multiple reactions.

3. Mix well by inversion, then store on ice.

#### Prepare sample plate

1. Invert the Binding Bead Mix 5 times gently to mix, then add 550 µL to each sample well and the Negative Control well in the Sample Plate.

Note: Remix the Binding Bead Mix by inversion frequently during pipetting to ensure even distribution of beads to all samples or wells. The Binding Bead Mix is viscous, so pipet slowly to ensure that the correct amount is added. DO NOT reuse pipette tips to add Binding Bead Mix to the samples, as the high viscosity will cause variations in the volumes added.

- <span id="page-19-0"></span>2. Add 400 µL of sample to each sample well.
- 3. Add 400 µL of Nuclease-free Water (not DEPC-Treated) to the Negative Control well.
- 4. Add 20 µL of the Proteinase K and MS2 Phage Control Mix to each well in the KingFisher<sup>™</sup> 96 Deep-Well Plate labeled "Sample Plate", including the Negative Control well.

#### Process the samples

- 1. Select the MVP 2Wash 400 Flex on the KingFisher™ Flex Magnetic Particle Processor with 96 Deep-Well Head.
- 2. Start the run, then load the prepared plates into position when prompted by the instrument.
- 3. After the run is complete (~24 minutes after start), immediately remove the Elution Plate from the instrument, then cover the plate with MicroAmp™ Clear Adhesive Film.

IMPORTANT! To prevent evaporation, seal the plate containing the eluate immediately.

The samples are eluted in 50 µL of Elution Solution (see ["Prepare the processing plates" on](#page-17-0) [page 18\)](#page-17-0).

Note: Signifcant bead carry over may adversely impact RT-PCR performance.

Place the Elution Plate on ice for immediate use in real-time RT‑PCR.

<span id="page-20-0"></span>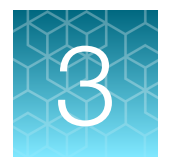

# **Prepare RT-PCR reactions**

## Guidelines for RT-PCR

#### IMPORTANT!

- · Prepare the run plate on ice and keep it on ice until it is loaded into the real-time PCR instrument.
- · Run the plate immediately after preparation. Failure to do so could result in degraded RNA samples.
- · To prevent contamination, prepare reagents in a PCR workstation or equivalent amplicon-free area. Do not use the same pipette for controls and RNA samples, and always use aerosol barrier pipette tips.
- · Maintain an RNase-free environment.
- · Protect assays from light.
- · Keep RNA samples and components on ice during use.
- · For each RT-PCR plate, include the following controls:
	- · One Positive Control
	- · One Negative Control from each extraction run.

### In-use stability

The TaqPath™ COVID-19, FluA, FluB RT-PCR Assay Multiplex is stable for up to 12 freeze-thaw cycles at -30°C to -10°C when used with the TaqPath™ 1-Step Multiplex Master Mix (No ROX).

The TaqPath<sup>™</sup> COVID-19, FluA, FluB Control is stable for 72 hours at 2-8°C after it has been diluted with the TaqPath™ Control Dilution Buffer as specified in "Prepare the RT-PCR reactions (96-well plates)" on page 21 and "Prepare the RT‑[PCR reactions \(384-well plates\)" on page 23.](#page-22-0)

### Prepare the RT‑PCR reactions (96-well plates)

- 1. If frozen, thaw the reagents on ice.
- 2. Gently vortex the reagents, then centrifuge briefy to collect liquid at the bottom of the tube.
- 3. Dilute TaqPath™ COVID-19, FluA, FluB Control to a working stock on ice:
	- a. Pipet 98.0 µL of TaqPath™ Control Dilution Bufer into a microcentrifuge tube, then add 2.0 µL of TaqPath™ COVID-19, FluA, FluB Control. Mix well, then centrifuge briefy.
	- b. Pipet 98.0 µL of TaqPath™ Control Dilution Buffer into a second microcentrifuge tube, then add 2.0 µL of the dilution created in substep 3a. Mix well, then centrifuge briefy.

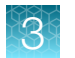

Note: The TaqPath™ COVID-19, FluA, FluB Control does not contain the MS2 template.

#### 4. Prepare the Reaction Mix on ice:

a. For each run, combine the following components sufficient for the number of RNA samples to be tested plus one Positive Control and one Negative Control.

All volumes include 10% overage for pipette error.

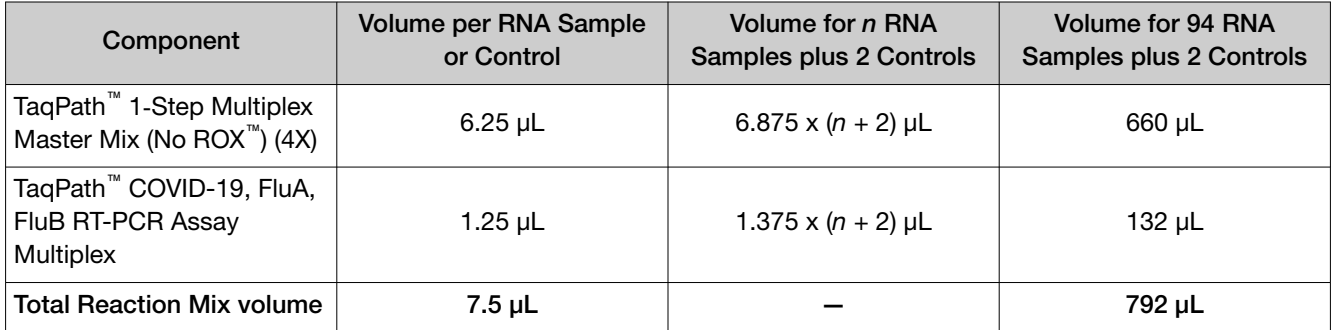

- 5. Set up the reaction plate on ice:
	- a. Pipet 7.5 µL of the Reaction Mix prepared in step 4 into each well of a MicroAmp™ Fast Optical 96‑Well Reaction Plate with Barcode, 0.1 mL or a MicroAmp™ Optical 96‑Well Reaction Plate with Barcode, 0.2 mL.

Plates without a barcode can be used (see ["Required materials not supplied" on page 9](#page-8-0)).

Note: Use the 0.1-mL plates for the 7500 Fast Dx Real-Time PCR Instrument. Use the 0.2-mL plates for the QuantStudio<sup>™</sup> 5 Real-Time PCR Instrument (0.2-mL block).

- b. Gently vortex the sealed plate containing the purifed sample RNA and Negative Control from the RNA extraction procedure, then centrifuge briefy to collect liquid at the bottom of the plate.
- c. Unseal the plate containing the purifed sample RNA and Negative Control from the RNA extraction procedure. Add either sample RNA, Negative Control, or Positive Control to each well of the reaction plate according to [Table 2 on page 23](#page-22-0).
- d. Seal the plate thoroughly with MicroAmp™ Optical Adhesive Film.

#### IMPORTANT!

- · Use ONLY MicroAmp™ Optical Adhesive Film (Cat. No. [4311971](https://www.thermofisher.com/search/results?query=4311971&focusarea=Search%20All&scope=PDF), [4360954\)](https://www.thermofisher.com/search/results?query=4360954&focusarea=Search%20All&scope=PDF).
- · Do NOT use MicroAmp™ Clear Adhesive Film (Cat. No. [4306311](https://www.thermofisher.com/search/results?query=4306311&focusarea=Search%20All&scope=PDF)) or any other flm or sealing methods.
- · Do NOT heat seal the plates.
- · When applying the MicroAmp™ Optical Adhesive Film, ensure that pressure is applied across the entire plate and that there is a tight seal across every individual well. Failure to do so runs the risk of an improperly sealed well, leading to potential well-to-well contamination during vortexing and evaporation during PCR.

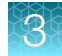

<span id="page-22-0"></span>e. Vortex the plate at the highest setting speed for 10–30 seconds with medium pressure. Move the plate around to ensure equal contact on the vortex mixer platform.

IMPORTANT! Vortex for 10–30 seconds to ensure proper mixing. Failure to do so might result in false classifcation of samples.

f. Centrifuge the reaction plate for 1–2 minutes at ≥650 ×  $g$  (≥650 RCF) to remove bubbles and to collect the liquid at the bottom of the reaction plate.

IMPORTANT! Failure to do so can produce inaccurate results.

#### Table 2 Reaction plate

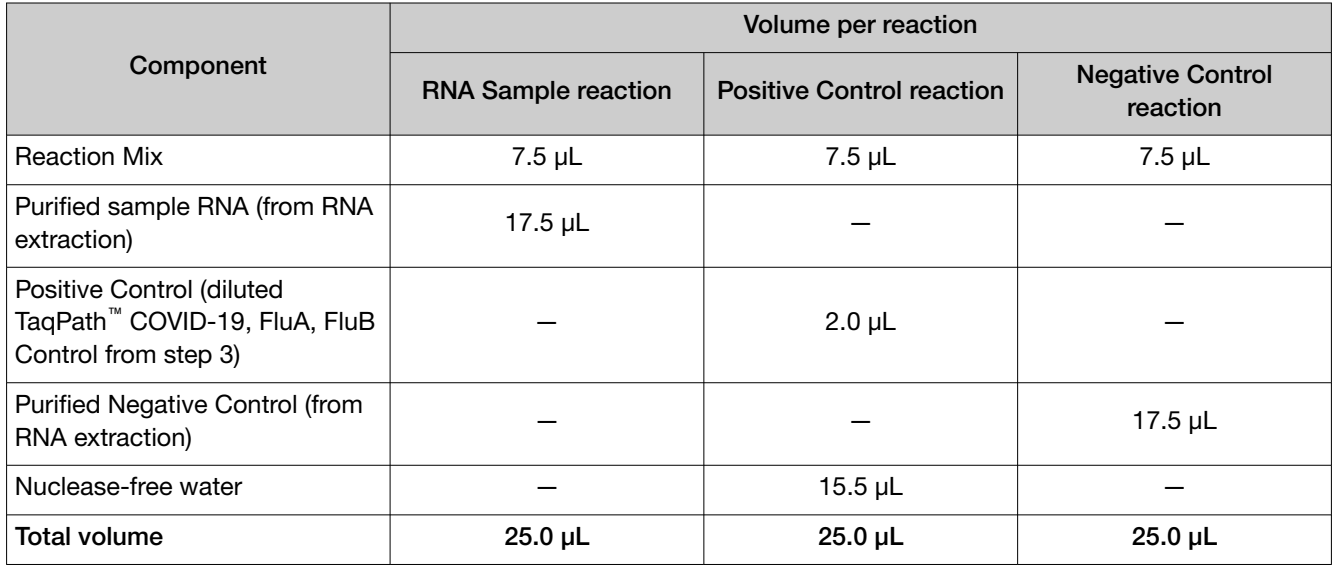

### Prepare the RT‑PCR reactions (384-well plates)

Use this procedure for the QuantStudio™ 7 Flex Real-Time PCR Instrument with 384-well RT-PCR plates.

- 1. If frozen, thaw the reagents on ice.
- 2. Gently vortex the reagents, then centrifuge briefy to collect liquid at the bottom of the tube.
- 3. Dilute TaqPath™ COVID-19, FluA, FluB Control to a working stock on ice:
	- a. Pipet 98.0 µL of TaqPath™ Control Dilution Buffer into a microcentrifuge tube, then add 2.0 µL of TaqPath™ COVID-19, FluA, FluB Control. Mix well, then centrifuge briefly.
	- b. Pipet 98.0 µL of TaqPath<sup>™</sup> Control Dilution Buffer into a second microcentrifuge tube, then add 2.0 µL of the dilution created in substep 3a. Mix well, then centrifuge briefly.

Note: The TaqPath™ COVID-19, FluA, FluB Control does not contain the MS2 template.

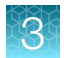

#### 4. Prepare the Reaction Mix on ice:

a. For each run, combine the following components sufficient for the number of RNA samples to be tested plus one Positive Control and one Negative Control.

All volumes include 10% overage for pipette error.

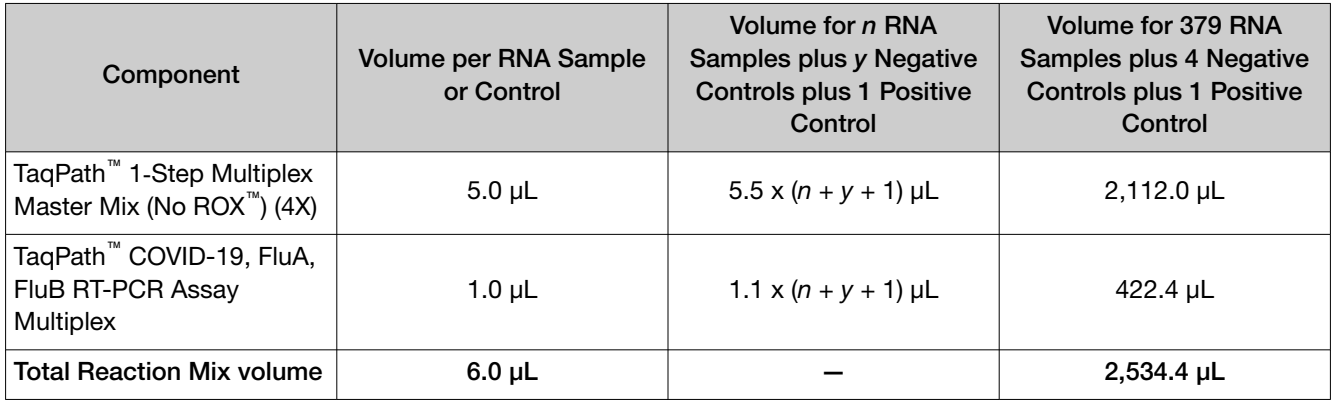

- 5. Set up the reaction plate on ice:
	- a. Pipet 6.0 µL of the Reaction Mix prepared in step 4 into each well of a MicroAmp<sup>™</sup> Optical 384-Well Reaction Plate with Barcode.

Plates without a barcode can be used (see ["Required materials not supplied" on page 9](#page-8-0)).

- b. Gently vortex the sealed plate containing the purifed sample RNA and Negative Control from the RNA extraction procedure, then centrifuge briefy to collect liquid at the bottom of the plate.
- c. Unseal the plate containing the purifed sample RNA and Negative Control from the RNA extraction procedure. Add either sample RNA, Negative Control, or Positive Control to each well of the reaction plate according to [Table 3](#page-24-0).
- d. Seal the plate thoroughly with MicroAmp™ Optical Adhesive Film.

#### IMPORTANT!

- · Use ONLY MicroAmp™ Optical Adhesive Film (Cat. No. [4311971](https://www.thermofisher.com/search/results?query=4311971&focusarea=Search%20All&scope=PDF), [4360954\)](https://www.thermofisher.com/search/results?query=4360954&focusarea=Search%20All&scope=PDF).
- · Do NOT use MicroAmp™ Clear Adhesive Film (Cat. No. [4306311](https://www.thermofisher.com/search/results?query=4306311&focusarea=Search%20All&scope=PDF)) or any other flm or sealing methods.
- · Do NOT heat seal the plates.
- · When applying the MicroAmp™ Optical Adhesive Film, ensure that pressure is applied across the entire plate and that there is a tight seal across every individual well. Failure to do so runs the risk of an improperly sealed well, leading to potential well-to-well contamination during vortexing and evaporation during PCR.
- e. Vortex the plate at the highest setting speed for 10–30 seconds with medium pressure. Move the plate around to ensure equal contact on the vortex mixer platform.

IMPORTANT! Vortex for 10–30 seconds to ensure proper mixing. Failure to do so might result in false classification of samples.

<span id="page-24-0"></span>f. Centrifuge the reaction plate for 1–2 minutes at ≥650 ×  $g$  (≥650 RCF) to remove bubbles and to collect the liquid at the bottom of the reaction plate.

IMPORTANT! Failure to do so can produce inaccurate results.

#### Table 3 Reaction plate volumes

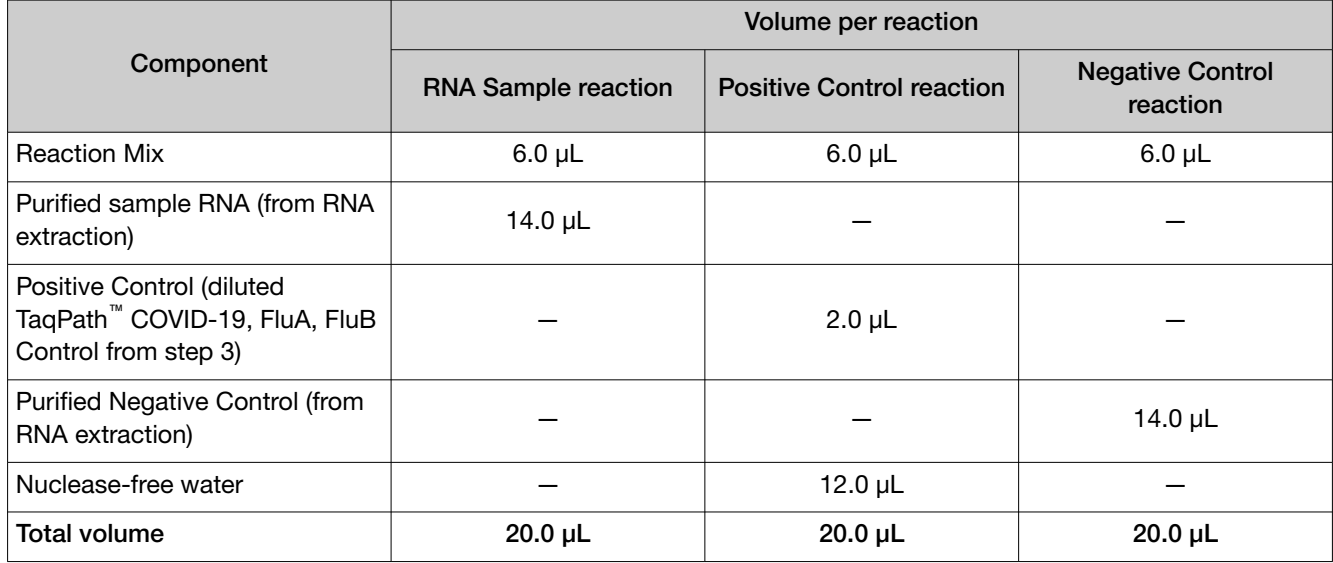

<span id="page-25-0"></span>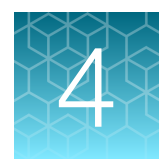

# Perform RT-PCR using the Applied Biosystems™ 7500 Fast Dx Real‑Time PCR Instrument

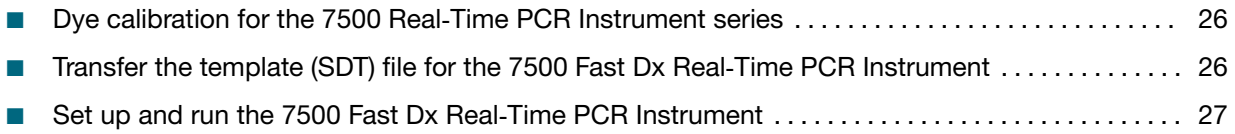

### Dye calibration for the 7500 Real‑Time PCR Instrument series

A maintained instrument will be calibrated for many dyes. In addition to those dyes, the instrument operator must calibrate the instrument for ABY<sup>™</sup> dye and JUN<sup>™</sup> dye that are used with this kit. For all other assays, refer to the standard calibration process.

### Transfer the template (SDT) file for the 7500 Fast Dx Real‑Time PCR Instrument

The template (SDT) fle contains the settings for the instrument run.

It is installed on the computer with the Applied Biosystems™ Pathogen Interpretive Software.

The template fle must be transferred via a USB drive or other method to the computer on which SDS Software v1.4.1 is installed.

IMPORTANT! Be careful to select the appropriate template fle for your instrument. Failure to do so can cause errors in the analysis.

- 1. In the Pathogen Interpretive Software, click Help  $\triangleright$  Run Templates.
- 2. Click Download to access the template file for your version of the data collection software.
- 3. In the Save dialog box, select the location to save the template file, then save the file.

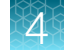

<span id="page-26-0"></span>4. Ensure that the correct template fle was downloaded and saved.

```
TaqPath COVID-19 FluA FluB template 7500fast Dx sds1_4_1 v1_0.sdt
```
5. Transfer the SDT fle to the computer with SDS Software v1.4.1, using a USB drive or other method.

### Set up and run the 7500 Fast Dx Real-Time PCR Instrument

For more information about the instrument, see the documents listed in ["Related documentation" on](#page-73-0) [page 74](#page-73-0).

1. Using SDS Software v1.4.1, open the SDT fle that you transferred in ["Transfer the template \(SDT\)](#page-25-0) file for the 7500 Fast Dx Real-[Time PCR Instrument" on page 26.](#page-25-0)

IMPORTANT! Be careful to select the appropriate template file for your instrument and software version. Failure to do so can cause errors in the analysis.

- 2. Confirm the run settings in the template and adjust as necessary.
	- Assay: Standard Curve (Absolute Quantitation)
	- Run mode: Standard 7500
	- Passive reference: None
	- Sample volume: 25 µL

IMPORTANT! The passive reference must be set to None.

3. Confrm that the reporter dye and the detector pairs are correct in the Detector Manager in the Tools menu.

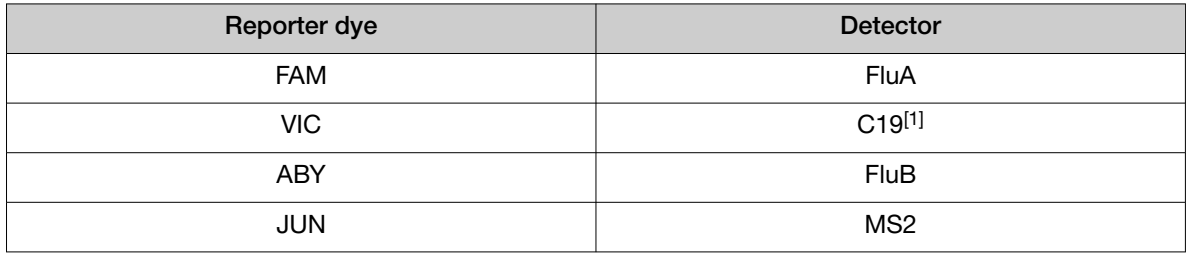

[1] SARS-CoV-2 N gene and SARS-CoV-2 S gene

IMPORTANT! The detectors are case-sensitive.

4. Confrm that the targets above are assigned to each well in the plate layout.

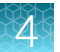

- 5. Confirm the labeling of the control wells.
	- The template has one positive control (PC) and one negative control (NC) assigned to wells for reference.
	- The positive control must be named *PC*. If additional characters are included, it must be named *PC<>*, where *<>* is defned by the user, for example *PC1*.
	- The negative control must be named *NC*. If additional characters are included, it must be named *NC<>*, where *<>* is defned by the user, for example *NC1*.
	- Move the control well assignments by copying the existing control wells and pasting them according to their location on the physical plate.

IMPORTANT! The positive and negative controls must be named as described.

- 6. For wells with a positive control, confirm that Task is set to Standard.
- 7. For wells with a negative control, confirm that Task is set to NTC.
- 8. Edit the plate layout to assign a unique sample name to each well in the physical plate.

For wells with a patient sample, confirm that Task is set to Unknown for all detectors.

Note: Wells that do not have a sample name will not be analyzed by the software.

IMPORTANT! Encrypt, pseudonymize, or anonymize personal data where possible following the requirements of HIPAA (Health Insurance Portability and Accountability Act).

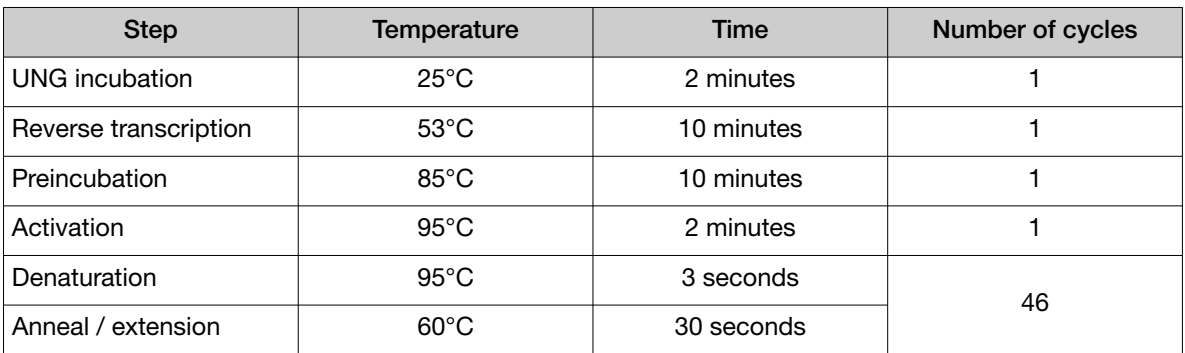

9. Confirm the thermal protocol.

- 10. Click Save As, enter a file name, then click Save.
- 11. Reopen the fle to connect the computer to the instrument, load the plate, then start the run on the real-time PCR instrument.
- 12. After the instrument run is complete, open the SDS fle in SDS Software v1.4.1. Analyze, then save the file.

<span id="page-28-0"></span>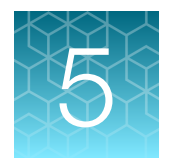

# Perform RT-PCR using the Applied Biosystems™ QuantStudio™ 5 Real‑Time PCR Instrument

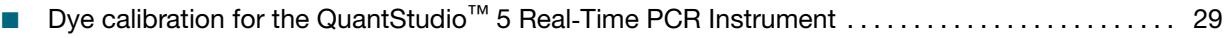

- Transfer the template (EDT) file for the QuantStudio™ 5 Real-Time PCR Instrument .............. 29
- [Set up and run the QuantStudio™ 5 Real](#page-29-0)‑Time PCR Instrument ............................ 30

## Dye calibration for the QuantStudio<sup>™</sup> 5 Real-Time PCR Instrument

A maintained instrument will be calibrated for all dyes that are used with this kit. Ensure that the calibrations for FAM™ dye, VIC™ dye, ABY™ dye, and JUN™ dye are current. If calibration is required, refer to the standard calibration process in the instrument user guide.

### Transfer the template (EDT) file for the QuantStudio<sup>™</sup> 5 Real‑Time PCR Instrument

The template (EDT) file contains the settings for the instrument run.

It is installed on the computer with the Applied Biosystems™ Pathogen Interpretive Software.

The template must be transferred via a USB drive or other method to the computer on which QuantStudio™ Design and Analysis Desktop Software v1.5.1 is installed.

IMPORTANT! Be careful to select the appropriate template fle for your instrument. Failure to do so can cause errors in the analysis.

- 1. In the Pathogen Interpretive Software, click Help  $\triangleright$  Run Templates.
- 2. Click Download to access the template file for your version of the data collection software.
- 3. In the Save dialog box, select the location to save the template file, then save the file.

<span id="page-29-0"></span>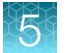

4. Ensure that the correct template fle was downloaded and saved.

TaqPath COVID-19 FluA FluB template QS5 0 2ml da1 5 1 v1 0.edt

5. Transfer the EDT fle to the computer with QuantStudio™ Design and Analysis Desktop Software v1.5.1, using a USB drive or other method.

## Set up and run the QuantStudio<sup>™</sup> 5 Real-Time PCR Instrument

For more information about the instrument, see the documents listed in ["Related documentation" on](#page-73-0) [page 74](#page-73-0).

- 1. In the QuantStudio™ Design and Analysis Desktop Software v1.5.1, in the New Experiment box, select Create New Experiment > Template.
- 2. Browse to, then open the EDT fle that you transferred in ["Transfer the template \(EDT\) fle for the](#page-28-0) QuantStudio<sup>™</sup> 5 Real-[Time PCR Instrument" on page 29](#page-28-0).

IMPORTANT! Be careful to select the appropriate template fle for your instrument. Failure to do so can cause errors in the analysis.

- 3. In the Properties tab, enter or confirm the following.
	- Name: Enter a unique name
	- Instrument type: QuantStudio™ 5 System
	- Block type: 96-Well 0.2-mL Block
	- Experiment type: Standard Curve
	- Chemistry: TaqMan™ Reagents
	- Run Mode: Standard
- 4. In the Method tab, confirm that the Volume is  $25 \mu L$ , then confirm the thermal protocol.

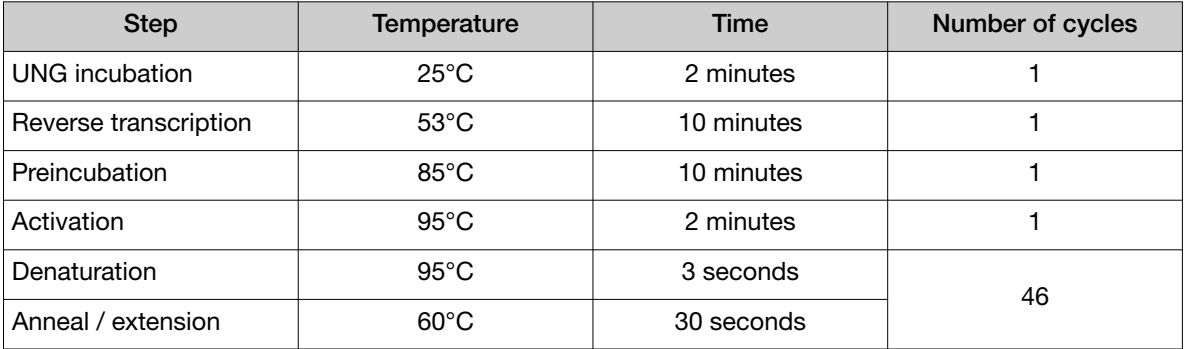

- 5. In the Plate tab, click Quick Setup.
- 6. In the Plate Attributes pane, confrm that the Passive Reference is set to None.
- 7. In the Plate tab, click Advanced Setup.

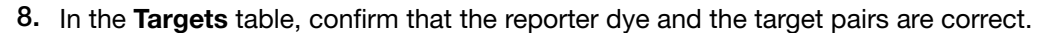

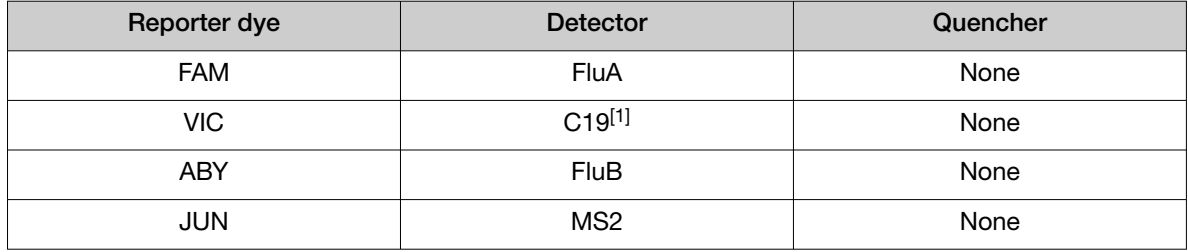

[1] SARS-CoV-2 N gene and SARS-CoV-2 S gene

IMPORTANT! The detectors are case-sensitive.

- 9. Confrm that the targets above are assigned to each well in the plate layout.
- 10. In the plate layout pane, confrm the labeling of the control wells.
	- The template has one positive control (PC) and one negative control (NC) assigned to wells for reference.
	- The positive control must be named *PC*. If additional characters are included, it must be named *PC<>*, where *<>* is defned by the user, for example *PC1*.
	- The negative control must be named *NC*. If additional characters are included, it must be named *NC<>*, where *<>* is defned by the user, for example *NC1*.
	- Move the control well assignments by copying the existing control wells and pasting them according to their location on the physical plate.

IMPORTANT! The positive and negative controls must be named as described.

- 11. For all targets in the positive control well, confirm that Task is set to S (Standard).
- 12. For all targets in the negative control well, confirm that Task is set to N (Negative Control).
- 13. In the Samples table, click Add to define the sample names. Create a unique sample name for each well in the physical plate.
- 14. To assign a sample to a well, select the well in the plate layout, then select the sample from the Samples table.

For all targets in the patient sample wells, confirm that Task is set to U (Unknown).

Note: Wells that do not have a sample name will not be analyzed by the software.

IMPORTANT! Encrypt, pseudonymize, or anonymize personal data where possible following the requirements of HIPAA (Health Insurance Portability and Accountability Act).

15. Load the plate into the instrument.

16. Place a MicroAmp™ Optical Film Compression Pad gray side down on the surface of the RT-PCR reaction plate, to ensure a proper seal between the thermal cycler and the adhesive flm.

#### IMPORTANT!

- · Be careful to place the compression pad with the brown side up and the gray side down, centered on top of the plate.
- · Ensure the compression pad is free from wrinkles and signs of deterioration prior to use.
- 17. In the Run tab, click Start Run, then select your instrument from the drop-down list.
- 18. Enter a fle name in the dialog box that prompts you to save the run fle, then save the fle.
- 19. At the end of the run, remove the pad from the plate and store the pad inside the pack.

#### IMPORTANT!

- · If the compression pad becomes stuck inside the thermal cycler, call service to clean the heated cover.
- · Between each use, place the pad back in the pouch so that it does not dry out.
- · Each compression pad may be used up to 20 times before discarding. Do not use more than 20 times.
- · Do NOT use the pad with other instruments, unless expressly instructed to do so in the user documentation.

<span id="page-32-0"></span>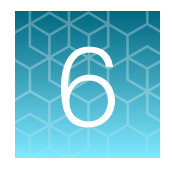

# Perform RT-PCR using the Applied Biosystems™ QuantStudio™ 7 Flex Real-Time PCR Instrument (384-well block)

## Dye calibration for the QuantStudio<sup>™</sup> 7 Flex Real-Time PCR Instrument

A maintained instrument will be calibrated for many dyes. In addition to those dyes, the instrument operator must calibrate the instrument for ABY™ dye and JUN™ dye that are used with this kit. For all other assays, refer to the standard calibration process.

### Transfer the template (EDT) file for the QuantStudio<sup>™</sup> 7 Flex Real-Time PCR Instrument (384–well block)

The template (EDT) fle contains the settings for the instrument run.

It is in the same compressed folder as the Pathogen Interpretive Software v1.1. The folder is C19- FluAB EUA QS7 384 AssayPanel Template

The template must be transferred via a USB drive or other method to the computer on which the QuantStudio™ Real‑Time PCR Software v1.3 is installed.

IMPORTANT! Be careful to select the appropriate template fle for your instrument. Failure to do so can cause errors in the analysis.

1. After extracting the fles from the compressed folder, select the following EDT fle:

TaqPath COVID-19 FluA FluB template QS7 384 1 3 v1 0.edt

2. Transfer the EDT file to the computer with QuantStudio™ Real-Time PCR Software v1.3, using a USB drive or other method.

## <span id="page-33-0"></span>Set up and run the QuantStudio<sup>™</sup> 7 Flex Real-Time PCR Instrument (384–well block)

For more information about the instrument, see the documents listed in ["Related documentation" on](#page-73-0) [page 74](#page-73-0).

- 1. In the QuantStudio<sup>™</sup> Real-Time PCR Software v1.3 home screen, click Template.
- 2. Browse to, then open the EDT fle that you transferred in ["Transfer the template \(EDT\) fle for the](#page-32-0) QuantStudio<sup>™</sup> [7 Flex Real-Time PCR Instrument \(384–well block\)" on page 33](#page-32-0).

IMPORTANT! Be careful to select the appropriate template fle for your instrument, block type, and assay type. Failure to do so can cause errors in the analysis.

- 3. In the Experiment Properties tab, enter or confirm the following.
	- Experiment Name: Enter a unique name
	- Instrument type: QuantStudio™ 7 Flex System
	- Block: 384**‑**well
	- Type of Experiment: Standard Curve
	- Reagents: TaqMan™ Reagents
	- Properties: Standard
- 4. In the Define tab, in the Targets pane, confirm that the targets, reporter dyes, and quenchers are listed correctly.

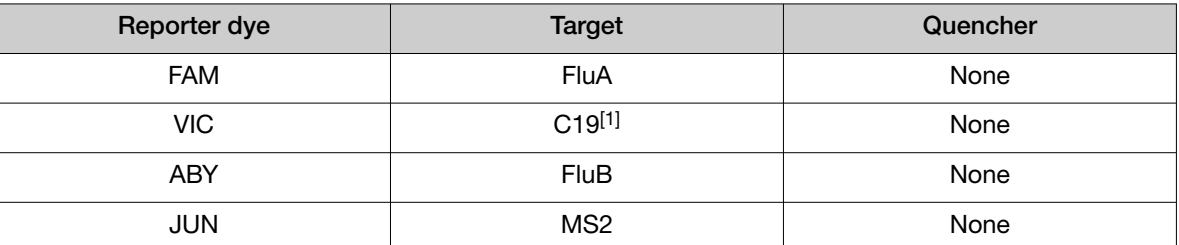

[1] SARS-CoV-2 N gene and SARS-CoV-2 S gene

IMPORTANT! Target names are case-sensitive and must be named as described.

5. In the Define tab, in the Samples pane, define a sample name for each sample. Create a unique sample name for each well in the physical plate.

Note: Wells that do not have a sample name will not be analyzed by the software.

IMPORTANT! Encrypt, pseudonymize, or anonymize personal data where possible following the requirements of HIPAA (Health Insurance Portability and Accountability Act)

6. In the Defne screen, confrm that the Passive Reference is set to None.

- 7. In the Assign screen, confirm that targets are assigned to each well in the Plate Layout tab. To assign a target to a well, select the well in the plate layout, then select the targets from the Targets table.
- 8. In the Assign screen, in the Plate Layout tab, confirm the labeling of the control wells.
	- The template has one positive control (PC) and one negative control (NC) assigned to wells for reference.
	- The positive control must be named *PC*. If additional characters are included, it must be named *PC<>*, where *<>* is defned by the user, for example *PC1*.
	- The negative control must be named *NC*. If additional characters are included, it must be named *NC<>*, where *<>* is defned by the user, for example *NC1*.
	- Move the control well assignments by copying the existing control wells and pasting them according to their location on the physical plate.

IMPORTANT! The positive and negative controls must be named as described.

- 9. In the Assign screen, confirm the Task assignments.
	- For wells with a Positive Control (PC), confirm that the Task is set to S (Standard) for all of the targets.
	- For wells with a Negative Control (*NC*), confrm that the Task is set to N (Negative Control) for all of the targets.
	- For the wells with a patient sample, confirm that the Task is set to U (Unknown) for all of the targets.
- 10. In the Assign screen, assign a sample name to each well to match the physical plate.

To assign a sample to a well, select the well in the plate layout, then select the sample from the Samples table.

Note: Wells that do not have a sample name will not be analyzed by the software.

11. In the Run Method tab, confirm that the Reaction Volume Per Well is 20 µL, then confirm the thermal protocol.

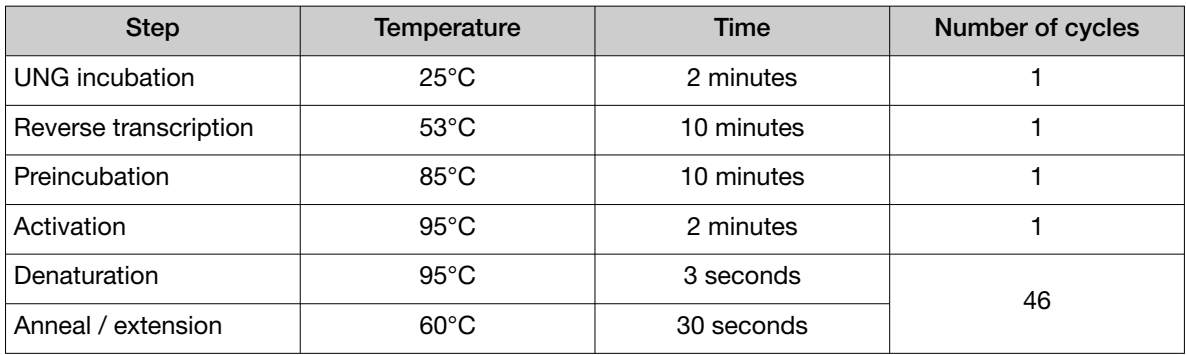

12. In the Run Method screen, select Optical Filters, then select the 8 PCR filters shown in Table 4 on [page 36.](#page-35-0)

To enable Optical Filters, navigate to Tools > Preferences, then in the Defaults tab, select Show optical filters for run method.

<span id="page-35-0"></span>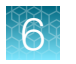

6 Chapter 6 Perform RT-PCR using the Applied Biosystems™ QuantStudio™ 7 Flex Real-Time PCR Instrument (384-well block) *Set up and run the QuantStudio™ 7 Flex Real-Time PCR Instrument (384–well block)* 

#### Note: Five filters are pre-selected by default.

#### Table 4 PCR Filters

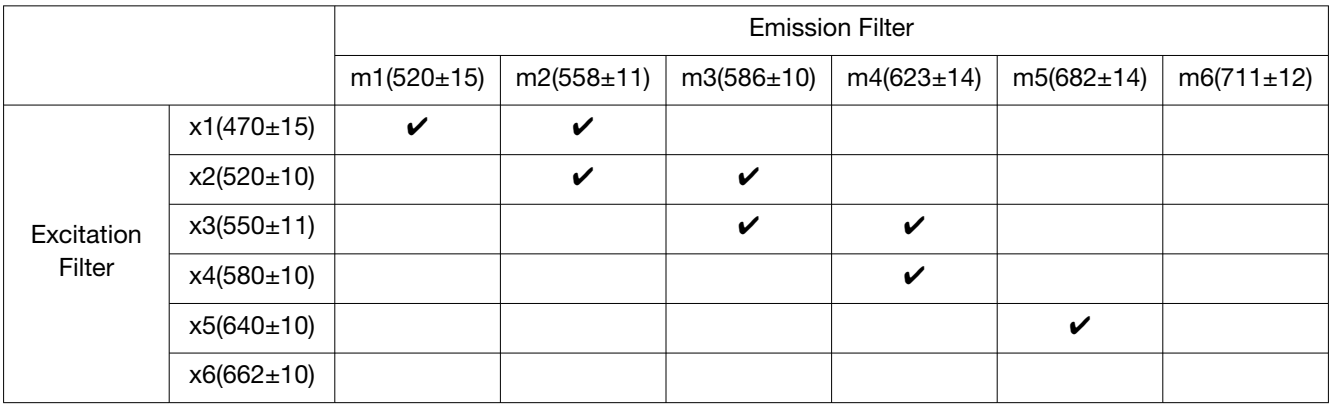

13. Load the prepared and sealed RT-PCR reaction plate into the real-time PCR instrument.

14. In the Run screen, click Start Run, then select your instrument from the drop-down list.

15. Enter a file name in the dialog box that prompts you to save the run file, then save the file.
<span id="page-36-0"></span>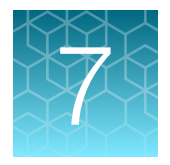

# 7 Analysis and results

# Software and instrument compatibility

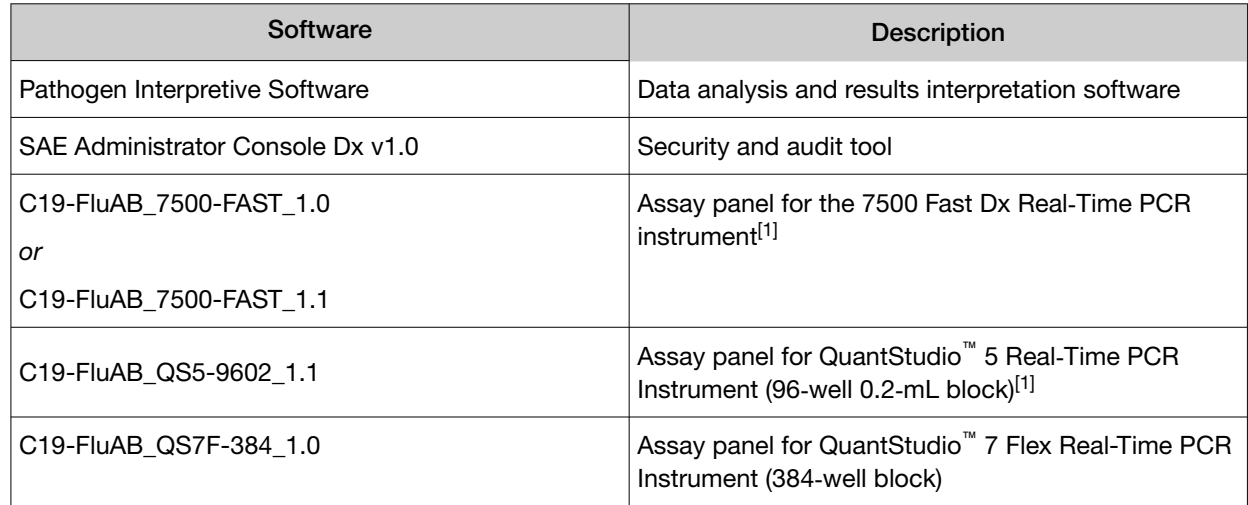

[1] Pre-installed in the Pathogen Interpretive Software.

For information on how to obtain the software, see ["Obtain the software" on page 38.](#page-37-0)

The following table lists the assay panel that is compatible with the Pathogen Interpretive Software, your instrument, and its associated analysis software.

To obtain the correct analysis software or firmware version for your real-time PCR instrument, go to thermofisher.com/qpcrsoftware, then select your instrument in the Real-Time PCR section. If you have questions or problems finding the correct version, contact technical support (see [Appendix D,](#page-73-0) ["Documentation and support"\)](#page-73-0).

<span id="page-37-0"></span>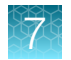

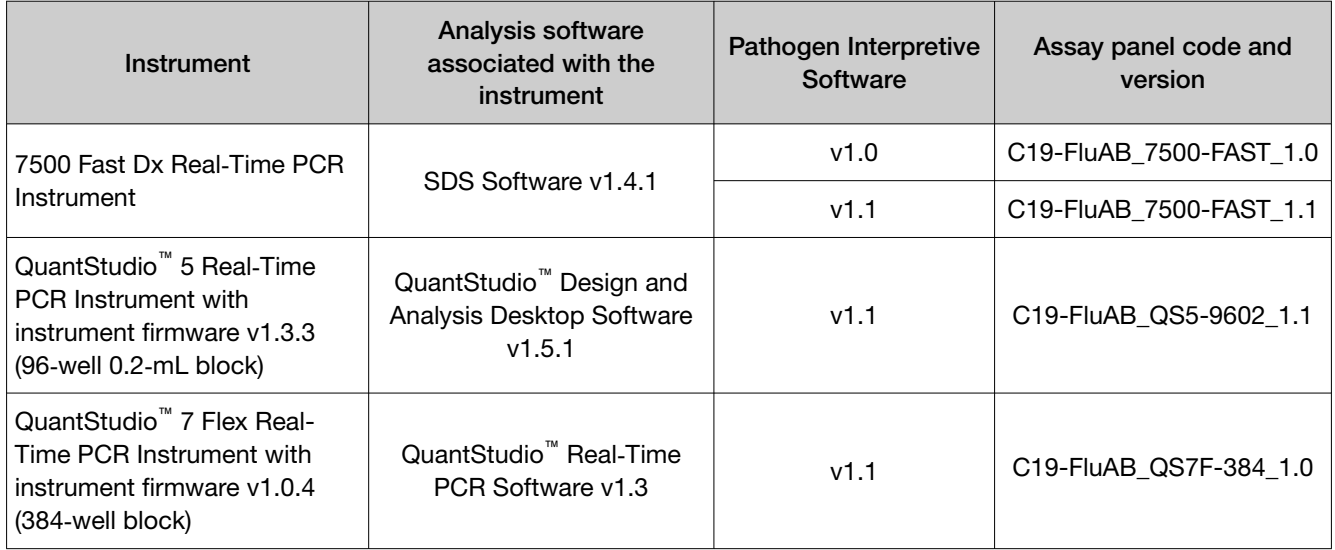

# Obtain the software

To perform data analysis and results interpretation, you must use the following software:

- Applied Biosystems™ Pathogen Interpretive Software v1.1 with an installed assay panel
- SAE Administrator Console Dx v1.0

Note: The assay panel for the 7500 Fast Dx Real-Time PCR instrument and QuantStudio<sup>™</sup> 5 Real-Time PCR Instrument are pre-installed in the Pathogen Interpretive Software.

For instructions to obtain the software, see *TaqPath™ COVID-19, FluA, FluB Combo Kit Product Information Sheet* (Pub. No. 100097258). The product information sheet is included with the TaqPath™ COVID-19, FluA, FluB Combo Kit.

- The appropriate assay panel for your instrument:
	- C19-FluAB\_7500-FAST\_1.1
	- C19-FluAB\_QS5-9602\_1.1
	- C19-FluAB\_QS7F-384\_1.0

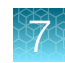

## Install the assay panel

An assay panel contains the analysis settings that are used for data analysis in the interpretive software.

User-installed assay panels are located in the same compressed folder as the software and is instrument-specific. Select the folder for your instrument.

Only one matching assay panel is required to analyze a data fle.

Note: Your instrument assay panel may be pre-installed in the Pathogen Interpretive Software, see ["Software and instrument compatibility" on page 37](#page-36-0) to confrm.

1. Extract the fles from the compressed folder.

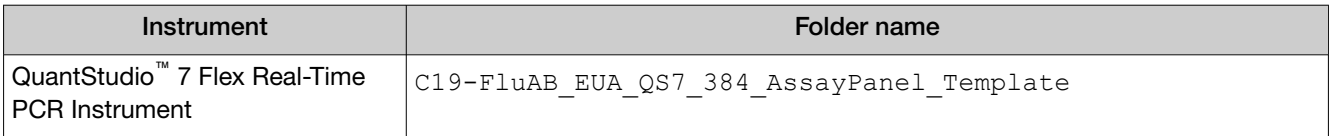

- 2. In the Pathogen Interpretive Software v1.1, in the Assay Panels library, click Actions  $\blacktriangleright$  Install.
- 3. Navigate to, then open the assay panel for your instrument:

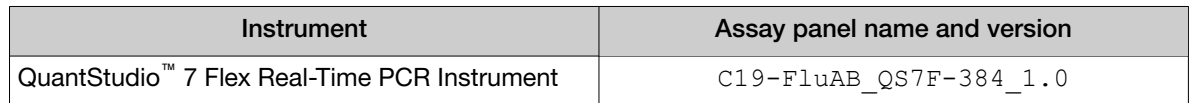

### 4. Click Install.

Note: If the assay panel is already installed, you will be prompted to confirm the assay panel upgrade.

The assay panel is added to the **Assay Panels** library.

For more information about assay panels, including uninstalling assay panels, see the documentation for the interpretive software.

# Analyze the data

For detailed instructions about using the software, click the Help menu in the Pathogen Interpretive Software v1.1.

- 1. Using a USB drive or other method, transfer the SDS or EDS fles from the computer with the data collection software to the computer with the Pathogen Interpretive Software v1.1.
- 2. In the software screen, select one of the following options:

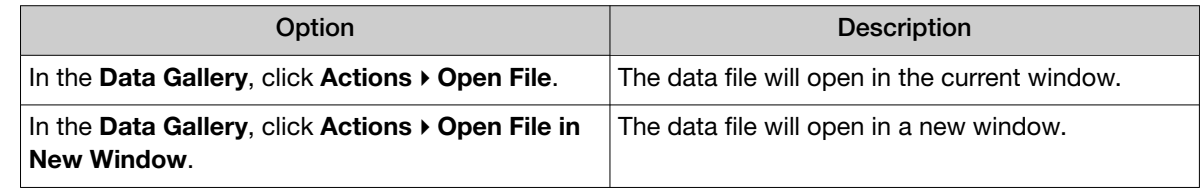

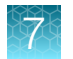

- 3. Navigate to, then open the data fle.
	- The data file opens and the results are displayed in the Presence Absence tab.
	- The data file is added to the Data Gallery.

Note: If the data file has already been added to the Data Gallery, click the file to open the file in the current window or hover over the file, then click  $\cdots$  (Actions)  $\triangleright$  Open in new window to open the file in a new window.

## Interpretation of the results

Interpretation of the results is performed by the Applied Biosystems™ Pathogen Interpretive Software v1.1. For information about the  $C_t$  values that are used by the software to interpret results, see [Appendix A, "Ct cutof](#page-69-0)f [values for assay targets"](#page-69-0).

### Quality control and validity of results

A minimum of one Negative Control and one Positive Control must be present for each run. Additional Negative Control wells must be run for each extraction that is represented on a real-time RT-PCR plate. All control wells must pass for the real-time RT-PCR plate to be considered valid [\(Table 5](#page-40-0)).

Validation of results is performed automatically by the Applied Biosystems™ Pathogen Interpretive Software v1.1 based on performance of the Positive and Negative Controls.

### <span id="page-40-0"></span>Table 5 Control wells

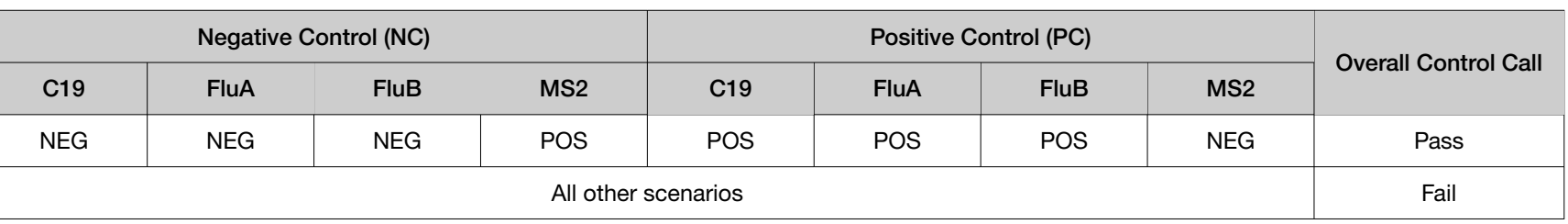

Table 6 Results interpretation for viral targets in patient samples

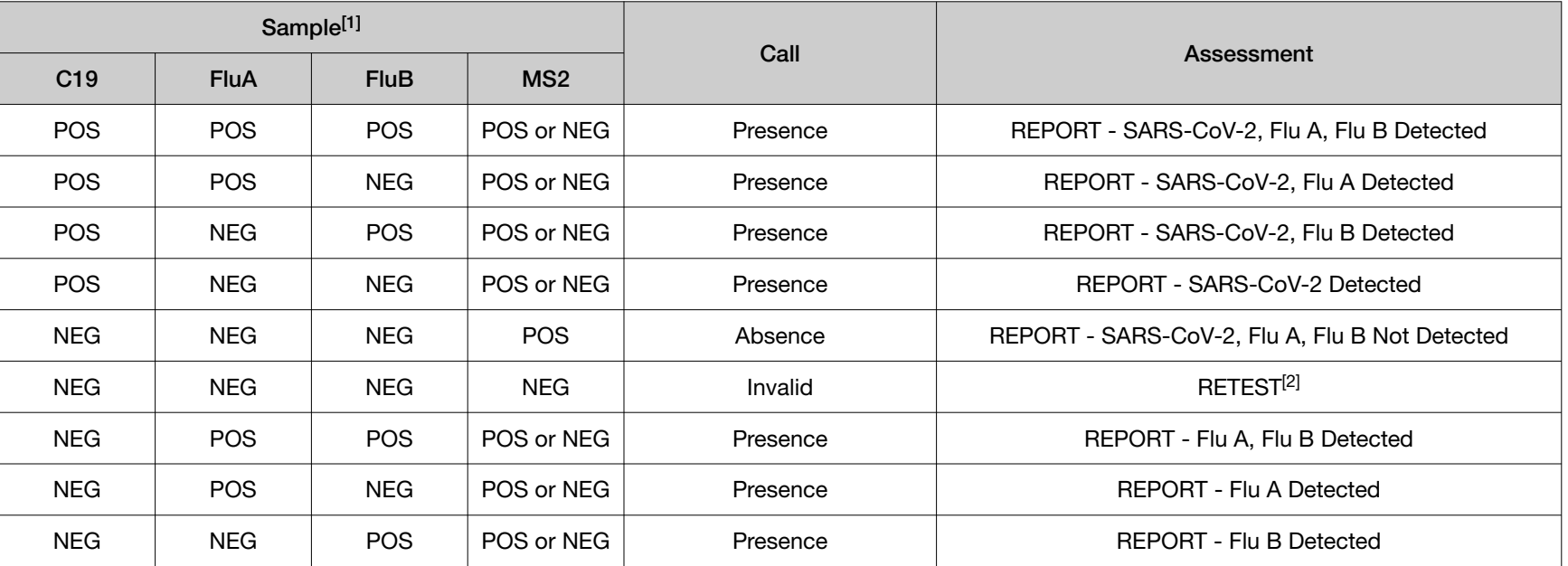

[1] Controls must pass for viral targets to be interpreted (Table 5).

 $[2]$  Retesting must be performed by re-extracting the original sample and repeating the RT-PCR. If the repeat result remains invalid, consider collecting a new specimen.

 $\mathbb{R}^2$ 

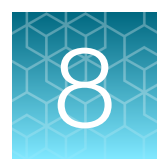

# Conditions of authorization for labs

The TaqPath™ COVID-19, FluA, FluB Combo Kit Letter of Authorization, along with the authorized Fact Sheet for Healthcare Providers, the authorized Fact Sheet for Patients, and authorized labeling are available on the FDA website: [https://www.fda.gov/medical-devices/coronavirus-disease-2019](https://www.fda.gov/medical-devices/coronavirus-disease-2019-covid-19-emergency-use-authorizations-medical-devices/vitro-diagnostics-euas) [covid-19-emergency-use-authorizations-medical-devices/vitro-diagnostics-euas](https://www.fda.gov/medical-devices/coronavirus-disease-2019-covid-19-emergency-use-authorizations-medical-devices/vitro-diagnostics-euas).

To assist clinical laboratories using the TaqPath™ COVID-19, FluA, FluB Combo Kit, the relevant Conditions of Authorization are listed below.

- Authorized laboratories[1] using the TaqPath™ COVID-19, FluA, FluB Combo Kit must include with test result reports of the TaqPath™ COVID-19, FluA, FluB Combo Kit all authorized Fact Sheets. Under exigent circumstances, other appropriate methods for disseminating these Fact Sheets may be used, which may include mass media.
- Authorized laboratories using the TaqPath™ COVID-19, FluA, FluB Combo Kit must perform the TaqPath™ COVID-19, FluA, FluB Combo Kit as outlined in the *TaqPath™ COVID-19, FluA, FluB Combo Kit Instructions for Use*. Deviations from the authorized procedures, including the authorized instruments, authorized extraction methods, authorized clinical specimen types, authorized control materials, authorized other ancillary reagents, and authorized materials required to perform the TaqPath™ COVID-19, FluA, FluB Combo Kit are not permitted.
- Authorized laboratories that receive the TaqPath™ COVID-19, FluA, FluB Combo Kit must notify the relevant public health authorities of their intent to run the test prior to initiating testing.
- Authorized laboratories using the TaqPath™ COVID-19, FluA, FluB Combo Kit will have a process in place for reporting test results to healthcare providers and relevant public health authorities, as appropriate.
- Authorized laboratories must collect information on the performance of the test and report to DMD/OHT7-OIR/OPEQ/CDRH (via email: CDRH-EUA-Reporting@fda.hhs.gov) and Thermo Fisher Scientific (techservices@thermofisher.com; 1 800 955 6288) any suspected occurrence of false positive or false negative results and significant deviations from the established performance characteristics of the test of which they become aware.
- All laboratory personnel using this test must be appropriately trained in RT-PCR techniques and use appropriate laboratory and personal protective equipment when handling this kit, and use the test in accordance with the authorized labeling.
- Thermo Fisher Scientifc, its authorized distributor(s), and authorized laboratories using the TaqPath™ COVID-19, FluA, FluB Combo Kit must ensure that any records associated with this EUA are maintained until otherwise notifed by FDA. Such records must be made available to FDA for inspection upon request.

<sup>&</sup>lt;sup>[1]</sup> The letter of authorization refers to, "Laboratories certified under the Clinical Laboratory Improvement Amendments of 1988 (CLIA), 42 U.S.C. §263a, that meet requirements to perform high complexity tests" as "authorized laboratories."

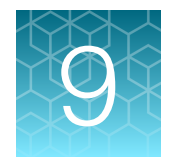

# Performance characteristics

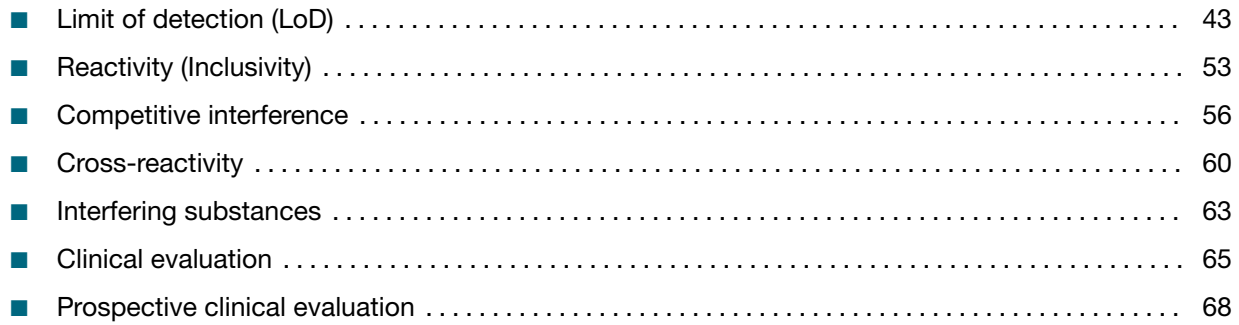

Analytical performance of the TaqPath™ COVID-19, FluA, FluB Combo Kit was evaluated by determining limit of detection (LoD), characterizing the impact of competitive interference and endogenous interfering substances, and assessing reactivity and cross-reactivity. In addition, a Clinical Evaluation study was performed for the TaqPath™ COVID-19, FluA, FluB Combo Kit. All studies are described in the following sections.

# Limit of detection (LoD)

The LoD study established the lowest SARS-CoV-2, infuenza A, and infuenza B viral concentrations (Genomic Copy Equivalents or GCE, or TCID<sub>50</sub>/mL, as indicated) that can be detected by the TaqPath<sup>™</sup> COVID-19, FluA, FluB Combo Kit at least 95% of the time.

Negative nasopharyngeal swab (NP) specimens were pooled and spiked with the indicated strains of SARS-CoV-2 virus, infuenza A virus, or infuenza B virus, at several concentrations and processed through the TaqPath<sup>™</sup> COVID-19, FluA, FluB Combo Kit workflow. A three-phase approach was used to determine the LoD for each virus. In phases I and II, the preliminary LoD was established and confrmed in phase III by testing 20 replicates.

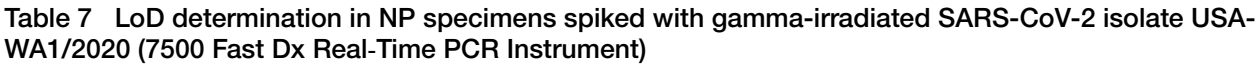

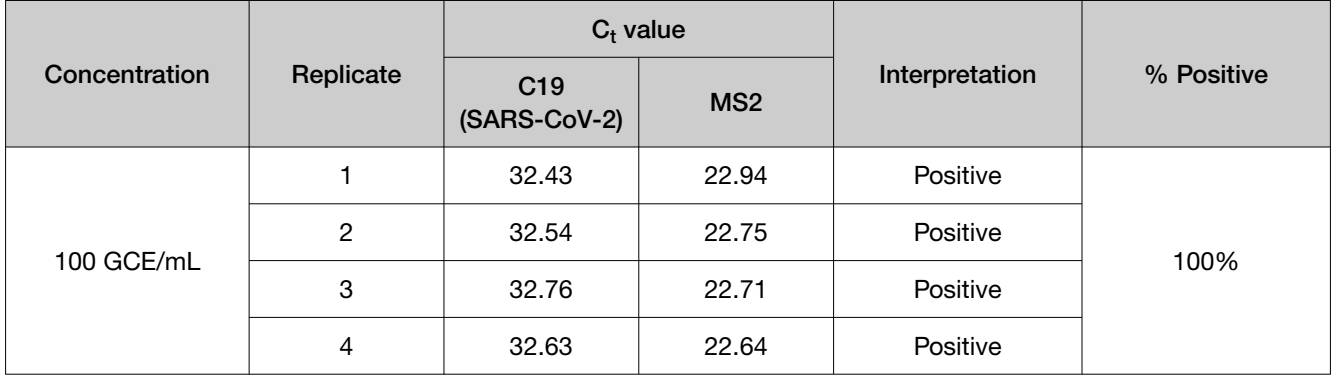

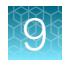

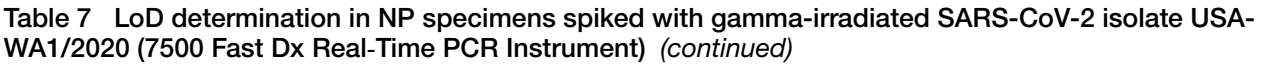

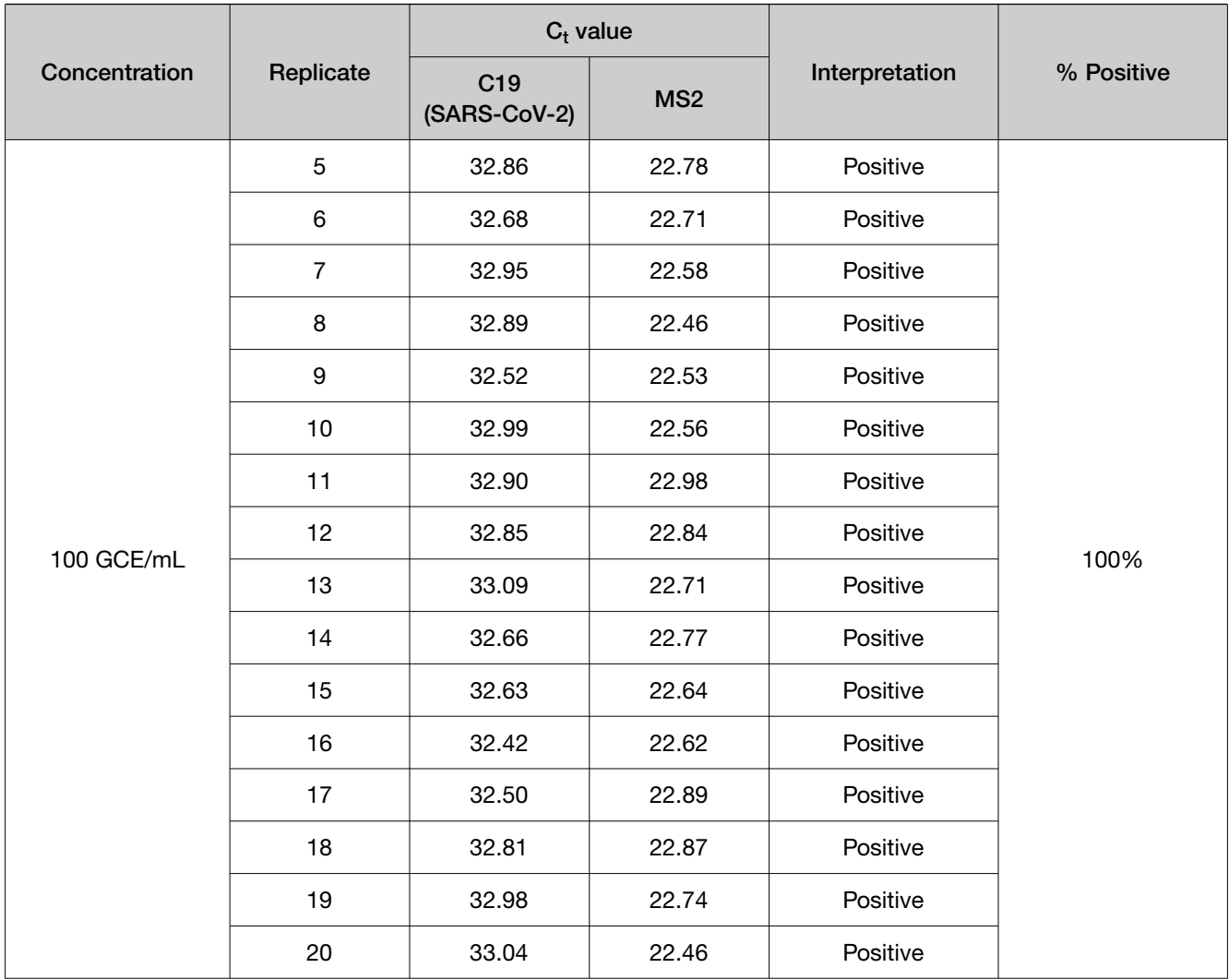

Table 8 LoD determination in NP specimens spiked with gamma-irradiated SARS-CoV-2 isolate USA-WA1/2020 (QuantStudio<sup>™</sup> 5 Real-Time PCR Instrument, 96-well, 0.2-mL block)

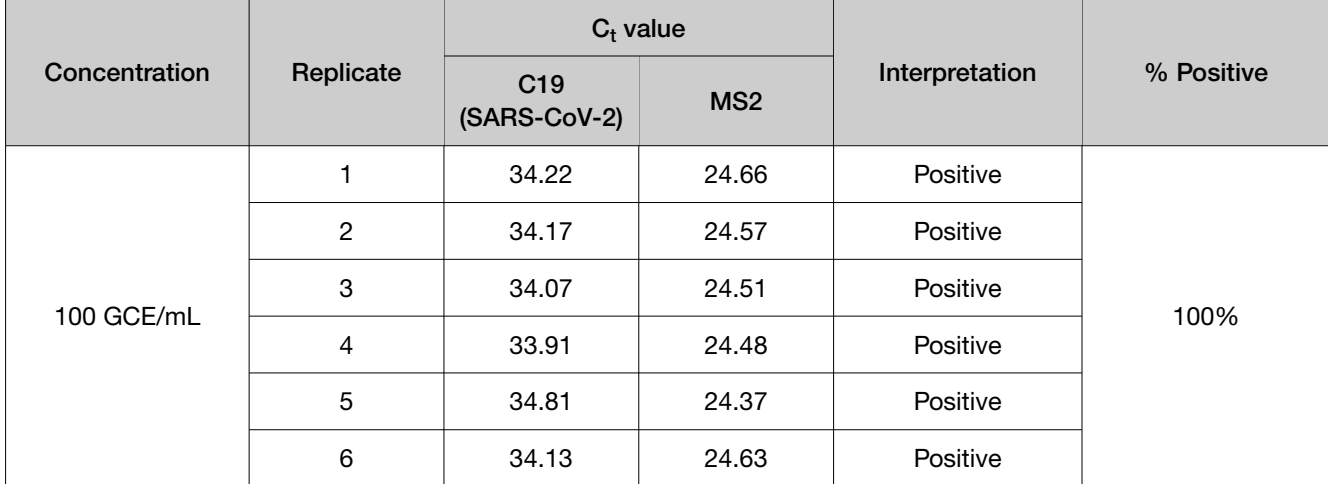

 $\Theta$ 

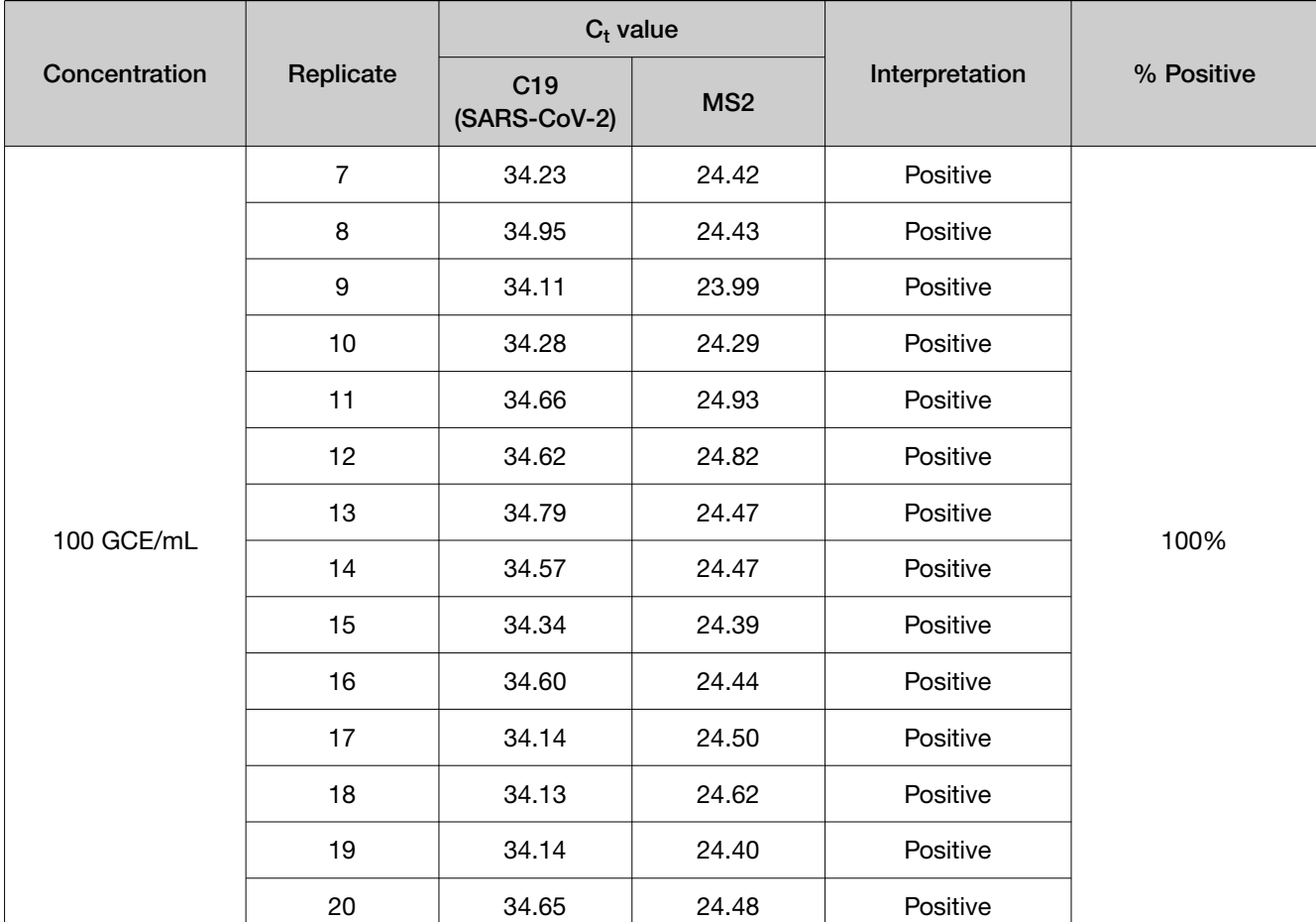

Table 8 LoD determination in NP specimens spiked with gamma-irradiated SARS-CoV-2 isolate USA-WA1/2020 (QuantStudio 5 Real‑Time PCR Instrument, 96-well, 0.2-mL block) *(continued)* 

Table 9 LoD determination in NP specimens spiked with live infuenza A virus strain A/Perth/16/2009 (H3N2) (7500 Fast Dx Real‑Time PCR Instrument)

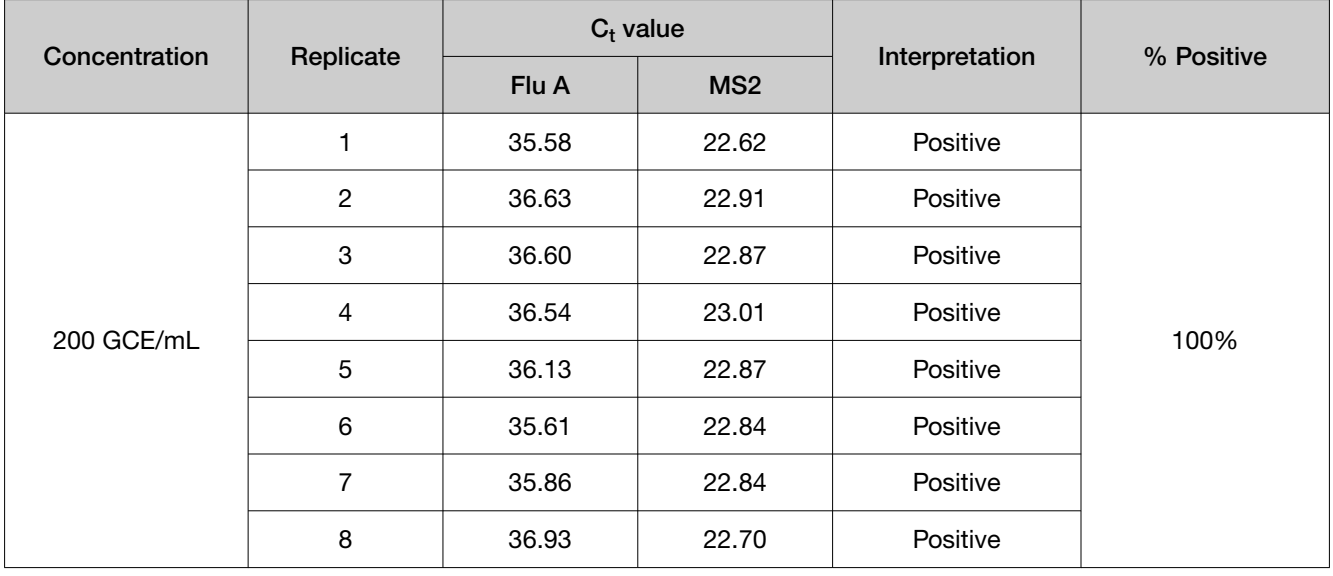

| Concentration | Replicate       | $C_t$ value |                 |                |            |
|---------------|-----------------|-------------|-----------------|----------------|------------|
|               |                 | Flu A       | MS <sub>2</sub> | Interpretation | % Positive |
| 200 GCE/mL    | 9               | 41.95       | 22.81           | Positive       | 100%       |
|               | 10 <sub>1</sub> | 36.57       | 22.90           | Positive       |            |
|               | 11              | 35.68       | 23.26           | Positive       |            |
|               | 12 <sub>2</sub> | 39.28       | 22.70           | Positive       |            |
|               | 13              | 36.57       | 22.80           | Positive       |            |
|               | 14              | 34.24       | 22.58           | Positive       |            |
|               | 15              | 38.07       | 22.67           | Positive       |            |
|               | 16              | 41.25       | 22.78           | Positive       |            |
|               | 17              | 38.62       | 22.72           | Positive       |            |
|               | 18              | 36.80       | 22.72           | Positive       |            |
|               | 19              | 37.19       | 22.82           | Positive       |            |
|               | 20              | 37.12       | 22.58           | Positive       |            |

Table 9 LoD determination in NP specimens spiked with live infuenza A virus strain A/Perth/16/2009 (H3N2) (7500 Fast Dx Real‑Time PCR Instrument) *(continued)* 

Table 10 LoD determination in NP specimens spiked with live infuenza A virus strain A/Perth/16/2009 (H3N2) (QuantStudio™ 5 Real‑Time PCR Instrument, 96-well, 0.2-mL block)

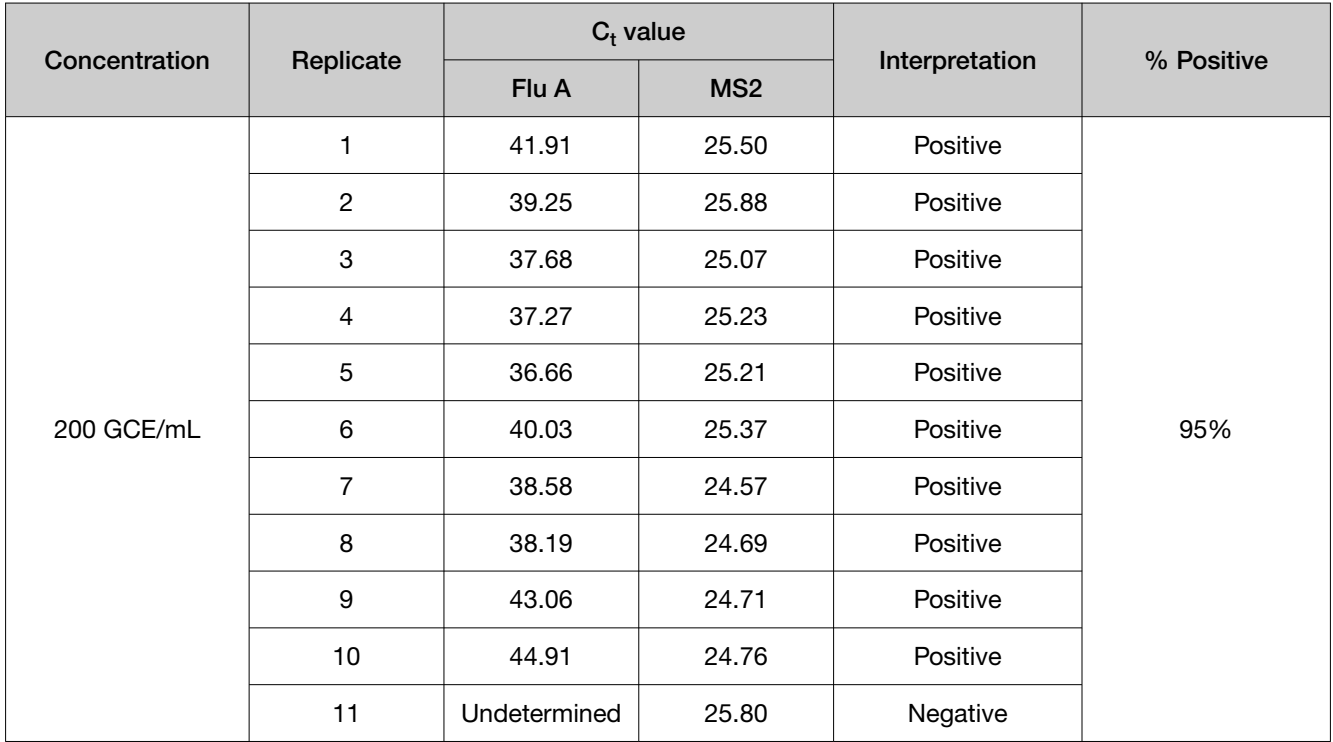

 $\Theta$ 

| Concentration | Replicate       | $C_t$ value |                 |                |            |
|---------------|-----------------|-------------|-----------------|----------------|------------|
|               |                 | Flu A       | MS <sub>2</sub> | Interpretation | % Positive |
| 200 GCE/mL    | 12 <sub>2</sub> | 44.87       | 25.40           | Positive       | 95%        |
|               | 13              | 37.03       | 25.19           | Positive       |            |
|               | 14              | 35.83       | 25.10           | Positive       |            |
|               | 15              | 37.44       | 24.83           | Positive       |            |
|               | 16              | 35.78       | 24.92           | Positive       |            |
|               | 17              | 37.06       | 25.33           | Positive       |            |
|               | 18              | 37.81       | 24.89           | Positive       |            |
|               | 19              | 43.77       | 24.41           | Positive       |            |
|               | 20              | 38.58       | 24.17           | Positive       |            |

Table 10 LoD determination in NP specimens spiked with live infuenza A virus strain A/Perth/16/2009 (H3N2) (QuantStudio 5 Real‑Time PCR Instrument, 96-well, 0.2-mL block) *(continued)* 

### Table 11 LoD determination in NP specimens spiked with live infuenza A virus strain A/Brisbane/59/2007 (H1N1) (7500 Fast Dx Real‑Time PCR Instrument)

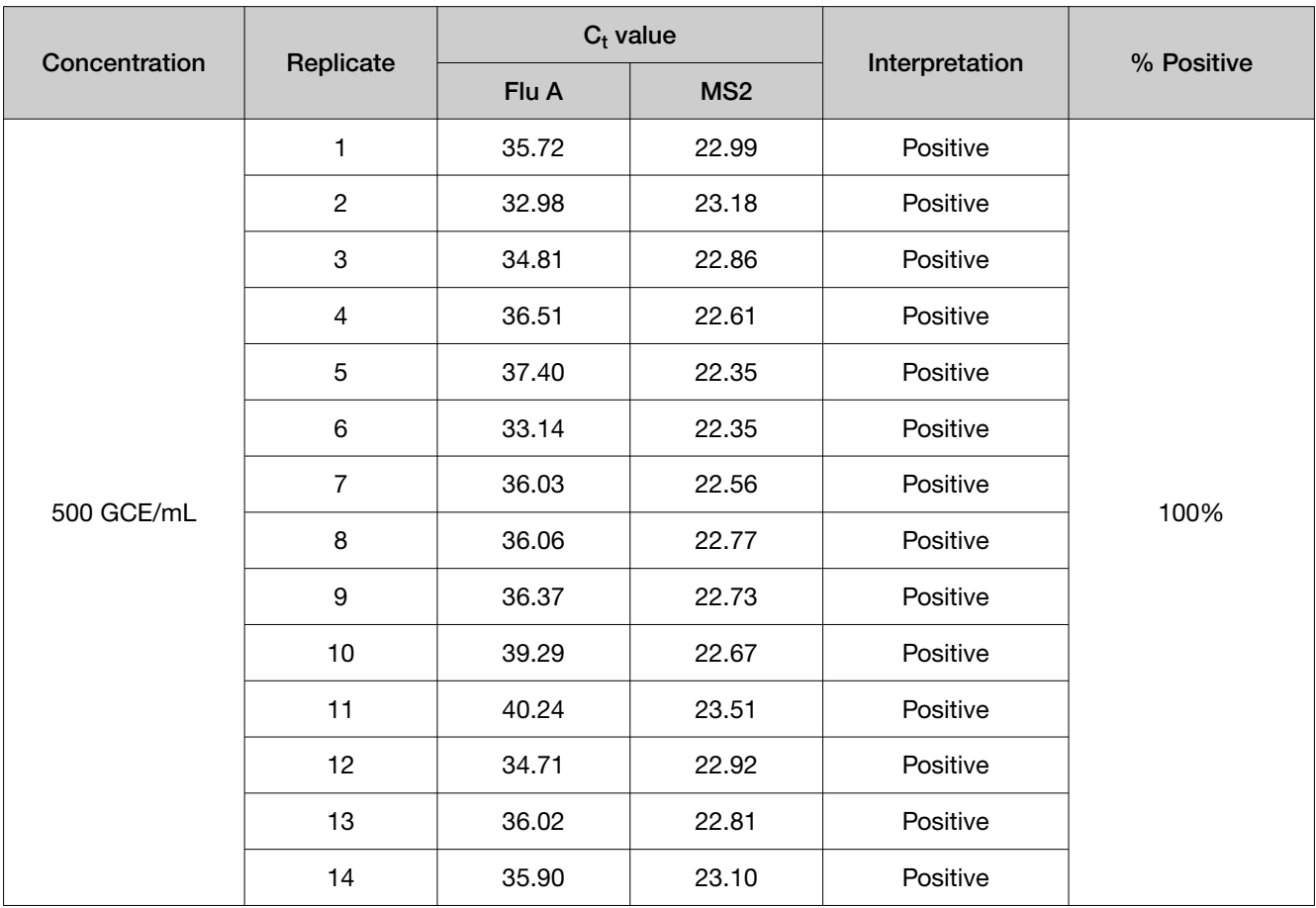

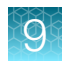

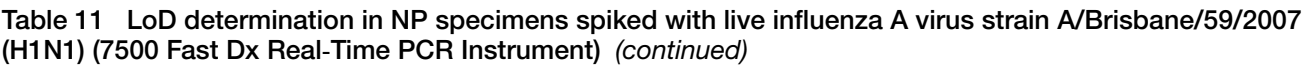

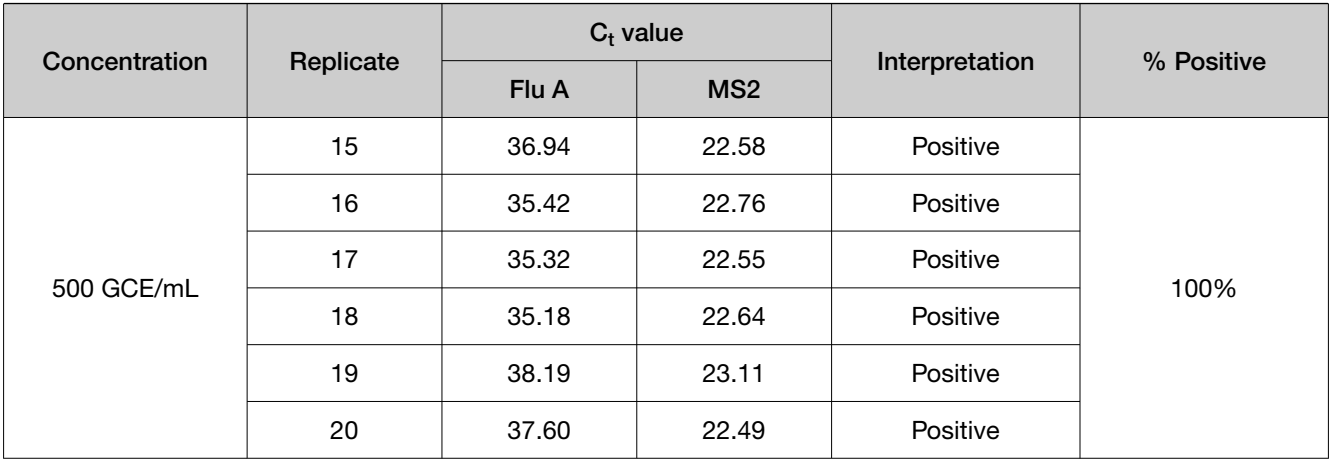

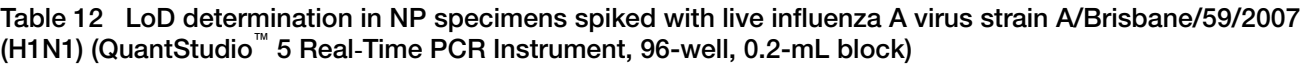

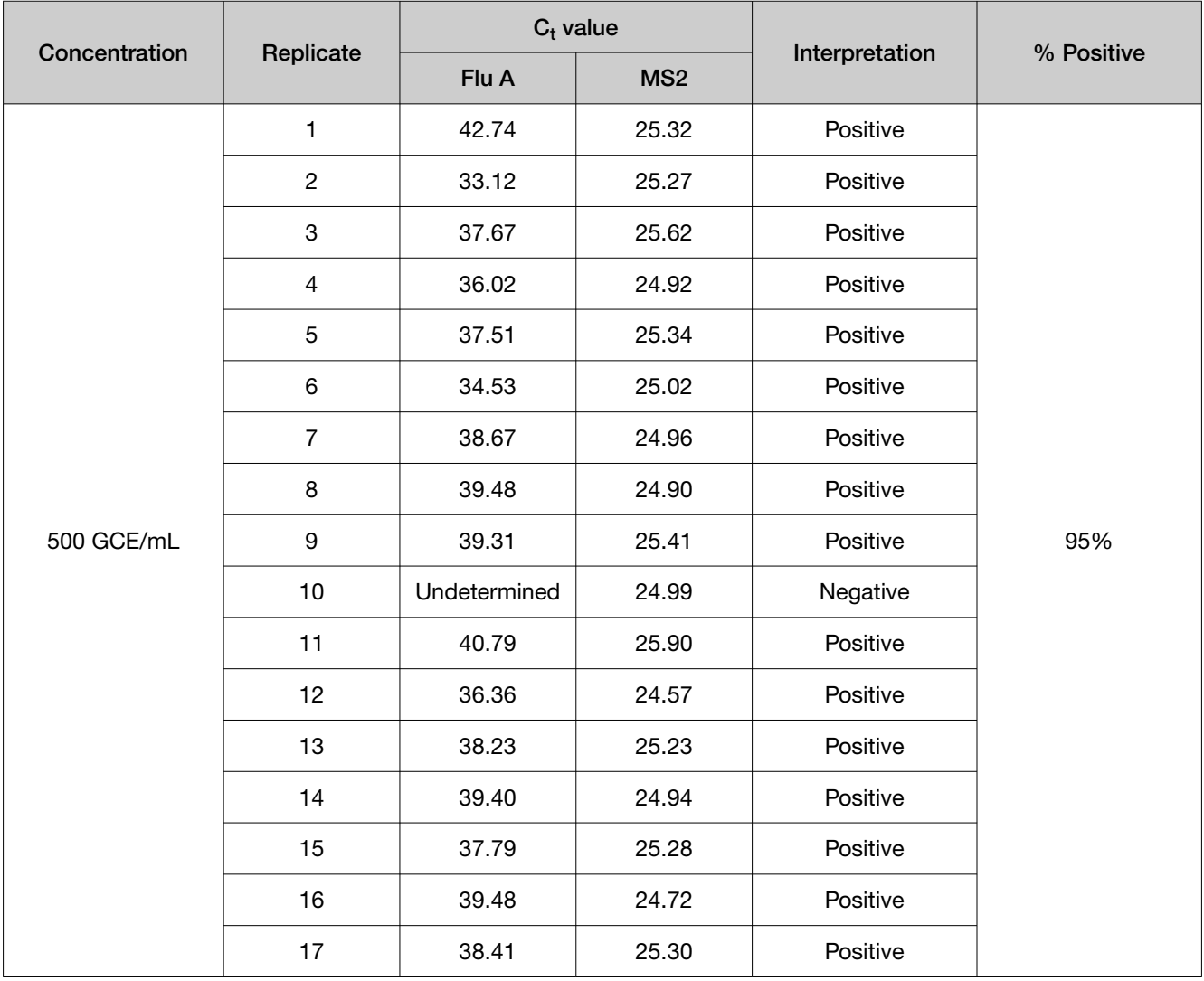

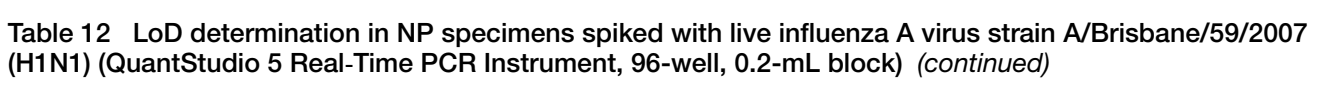

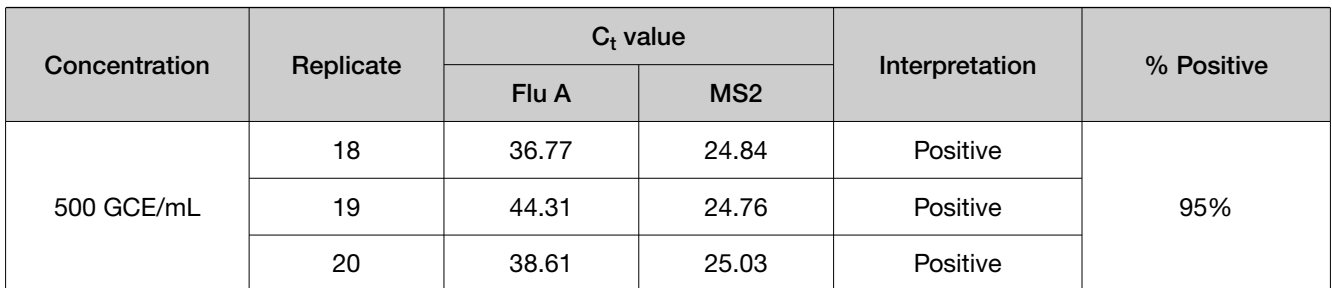

Table 13 LoD determination in NP specimens spiked with live infuenza B virus strain B/Florida/04/2006 (Yamagata lineage) (7500 Fast Dx Real‑Time PCR Instrument)

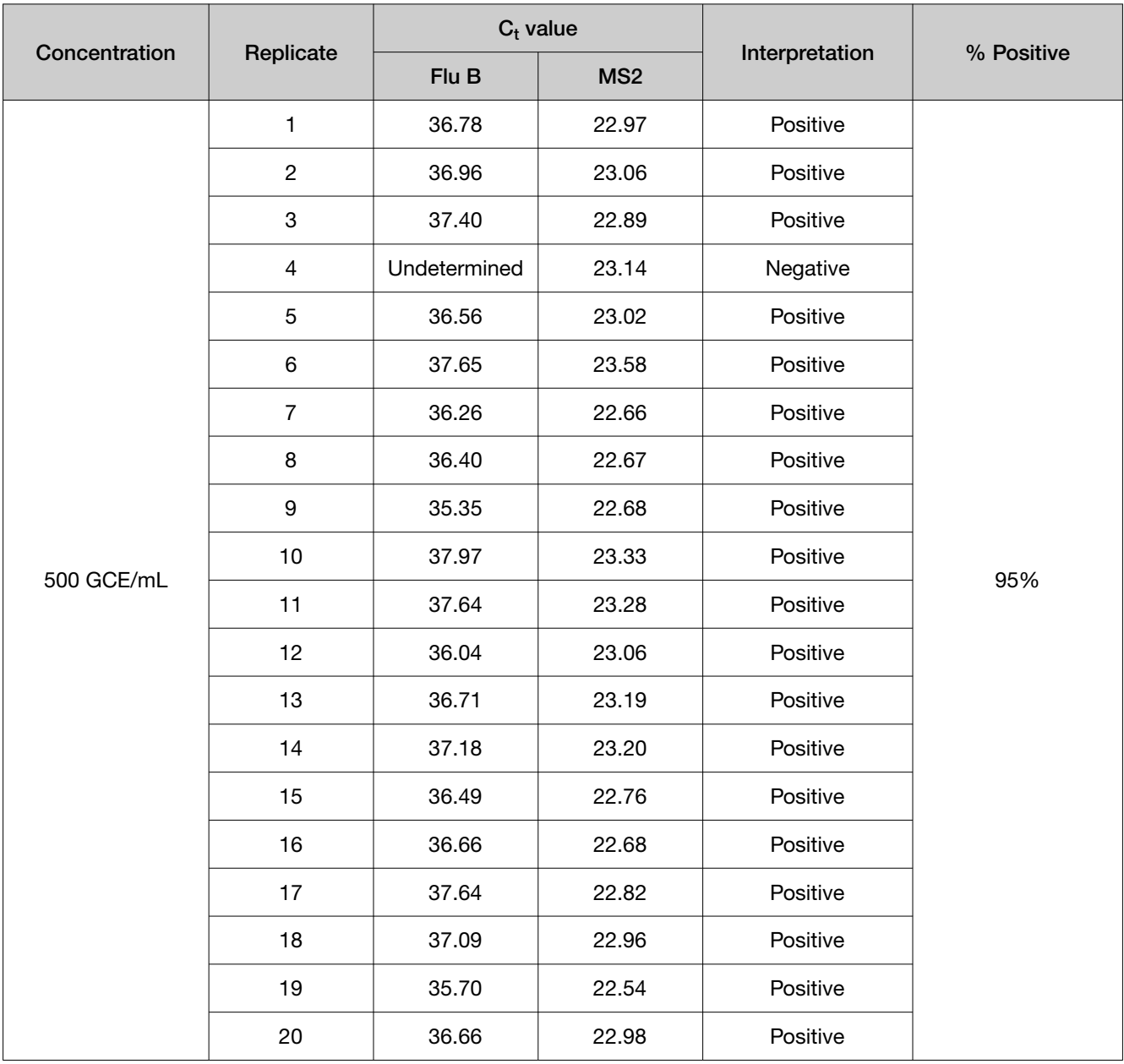

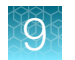

Table 14 LoD determination in NP specimens spiked with live infuenza B virus strain B/Florida/04/2006 (Yamagata lineage) (QuantStudio™ 5 Real‑Time PCR Instrument, 96-well, 0.2-mL block)

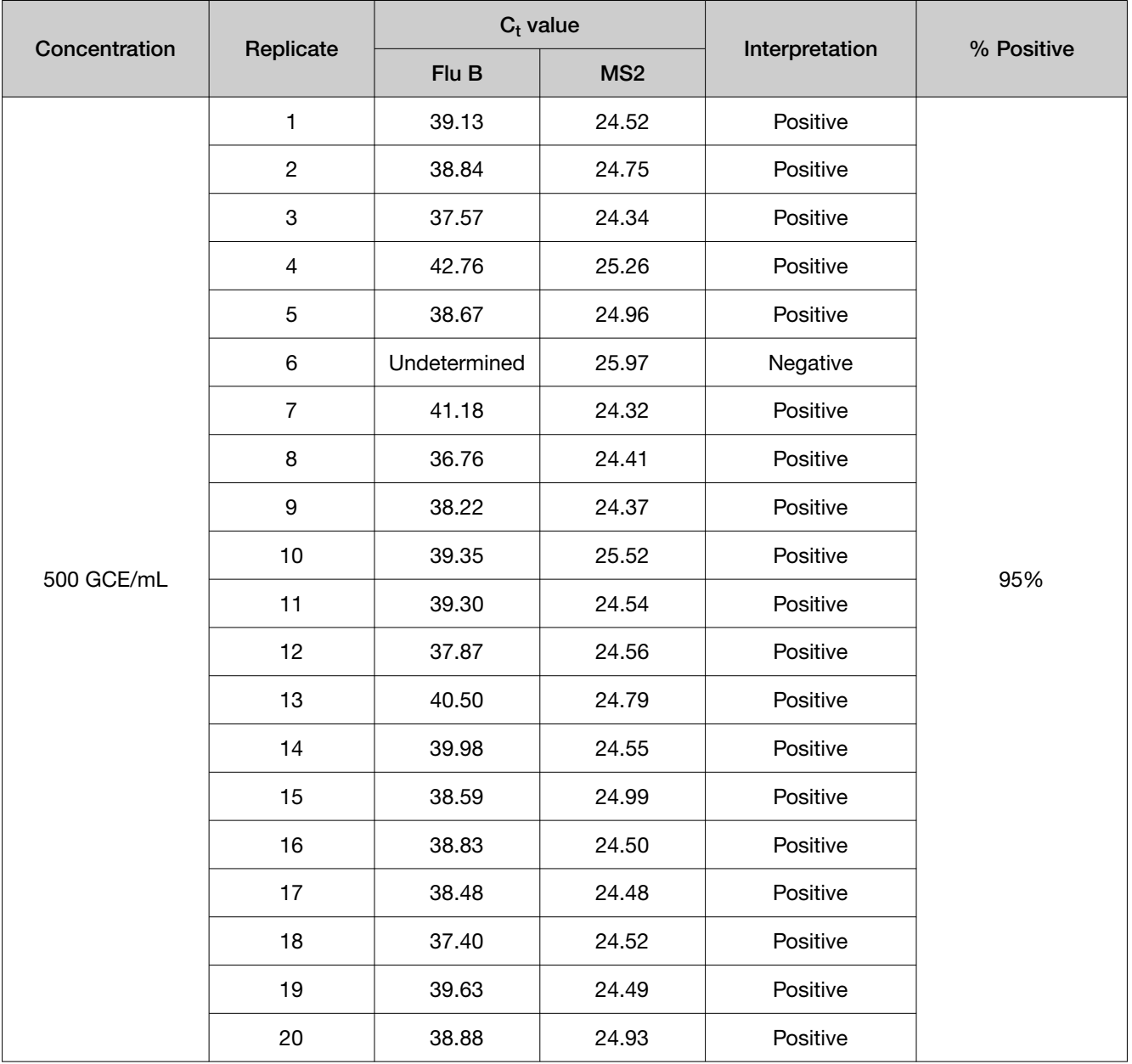

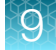

#### Table 15 LoD determination in NP specimens spiked with live infuenza B virus strain B/Wisconsin/1/2010 (Yamagata lineage) (7500 Fast Dx Real‑Time PCR Instrument)

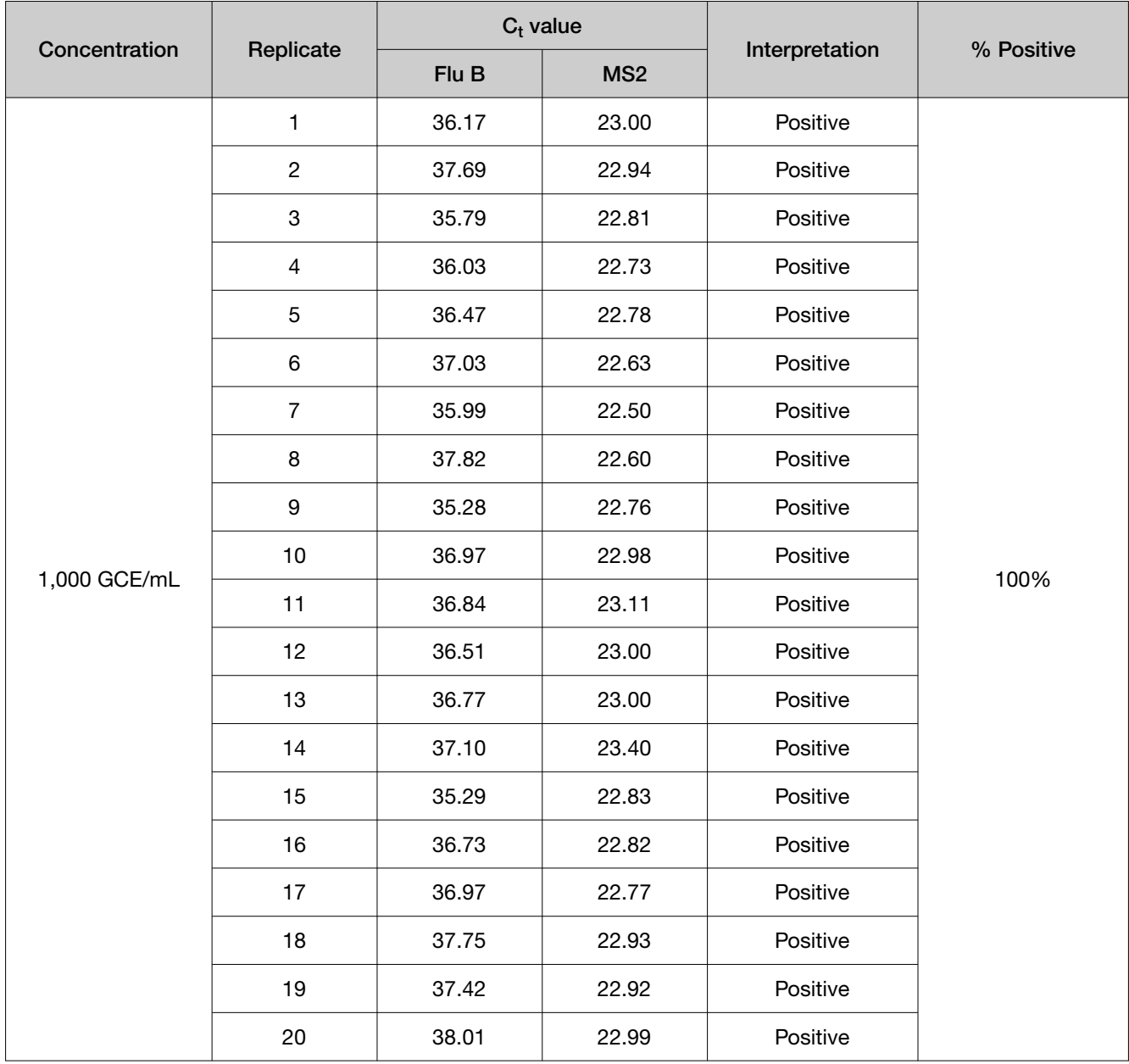

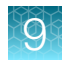

Table 16 LoD determination in NP specimens spiked with live infuenza B virus strain B/Wisconsin/1/2010 (Yamagata lineage) (QuantStudio™ 5 Real‑Time PCR Instrument, 96-well, 0.2-mL block)

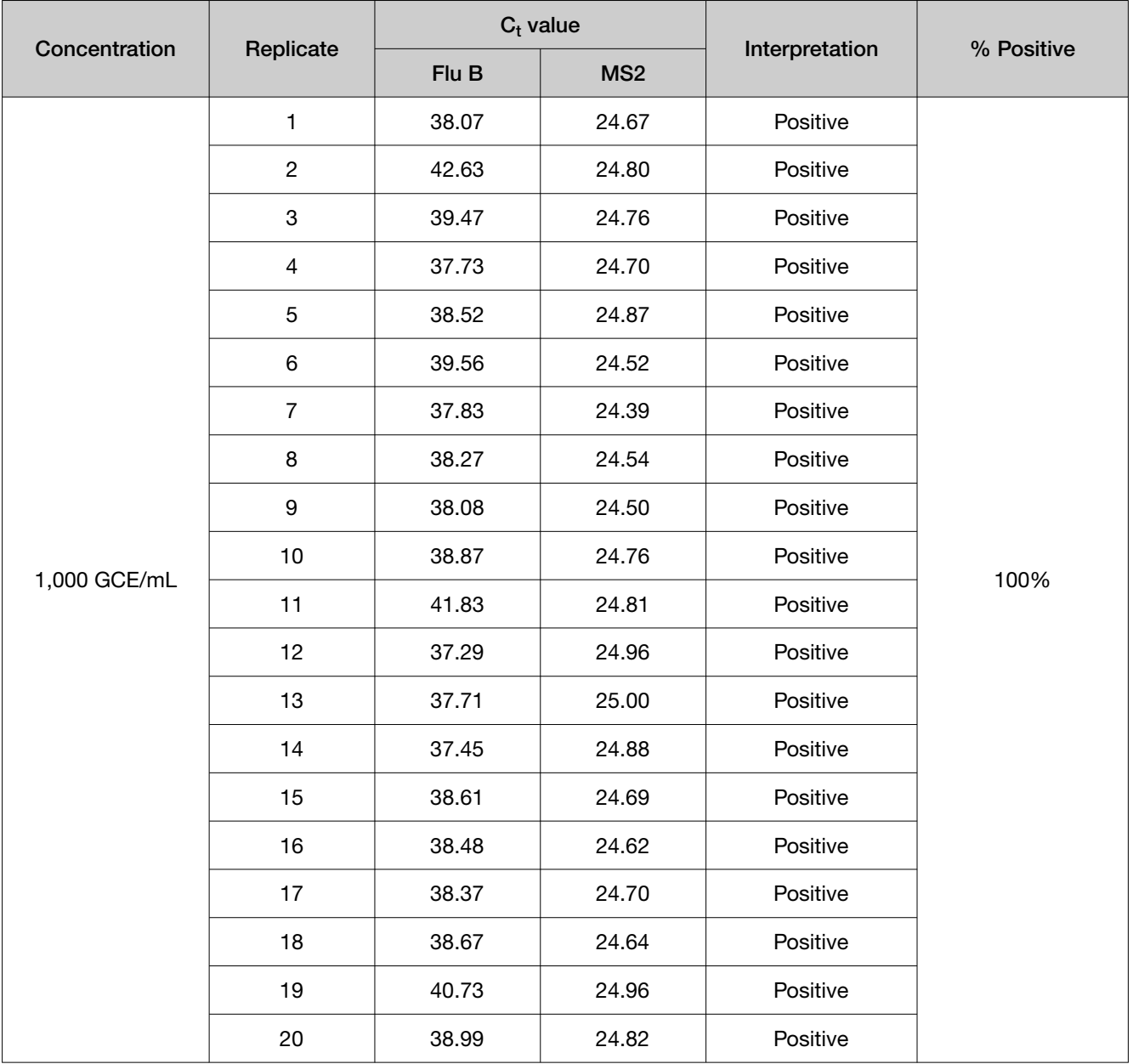

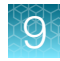

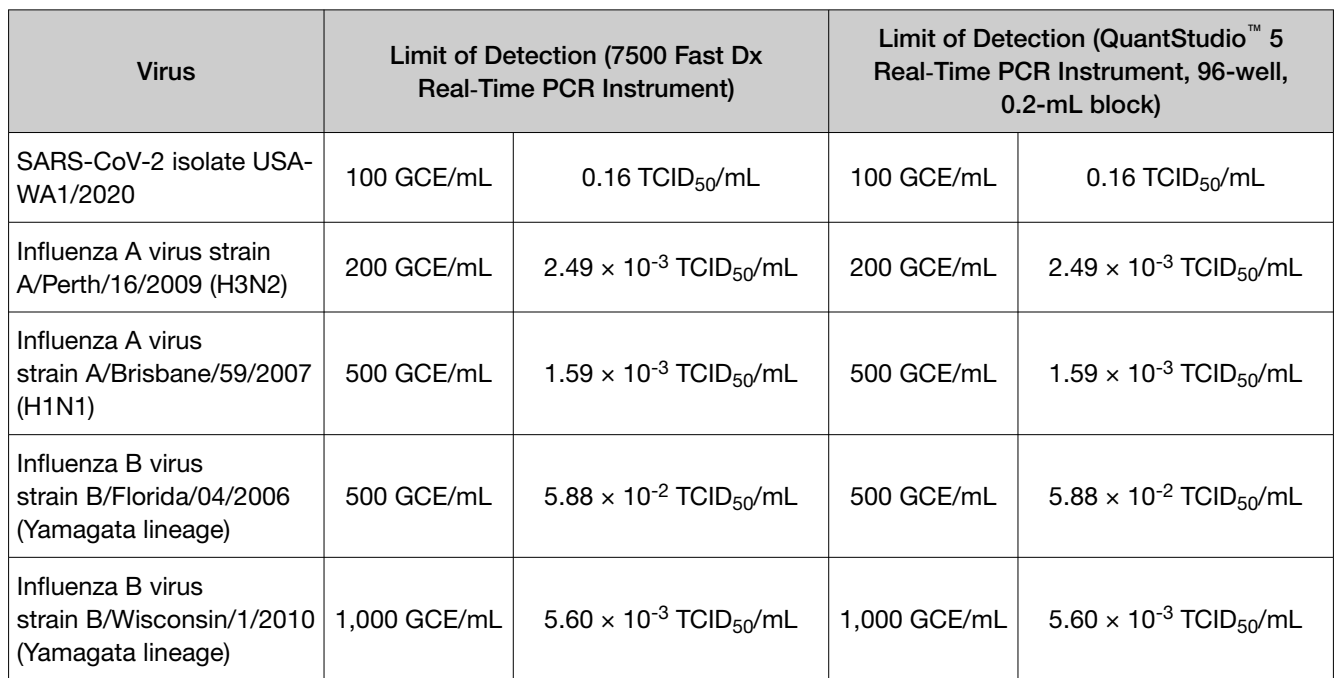

### <span id="page-52-0"></span>Table 17 LoD results

# Reactivity (Inclusivity)

*In silico* analysis was performed in January 2021, using at least 309,579 complete SARS-CoV-2 genomes in GISAID and GenBank databases. Based upon BLAST analysis, the TaqPath™ COVID-19, FluA, FluB Combo Kit maps with 100% homology to 99.67% and 96.61% of known SARS-CoV-2 isolates in GenBank and GISAID databases, respectively. The coverage of GISAID isolates improves to 99.02% if B.1.1.7 lineage sequences containing the ΔH69/V70 deletion in the S gene are removed from the analysis. Mapping was deemed successful for a given isolate if at least one SARS-CoV-2 target showed 100% identity.

*In silico* analysis was performed in August 2020, using 32,460 full-length segment 7 sequences from human infuenza A isolates from NCBI infuenza Virus Sequence Database and 30,858 human infuenza A segment 7 sequences (2009 to 2020) from the GISAID database. Infuenza A assay primer/probes had 100% homology to 88% of known strains/isolates of infuenza A analyzed as of August 2020.

Functional testing was also performed for the following 10 infuenza A strains, starting at 3X LoD (1,500 GCE/mL for H1N1 strains and 600 GCE/mL for H3N2 strains, based on the results of the LoD study described in [Table 17 on page 53](#page-52-0)). The lowest concentration tested that produced positive results for 3 of 3 replicates is indicated.

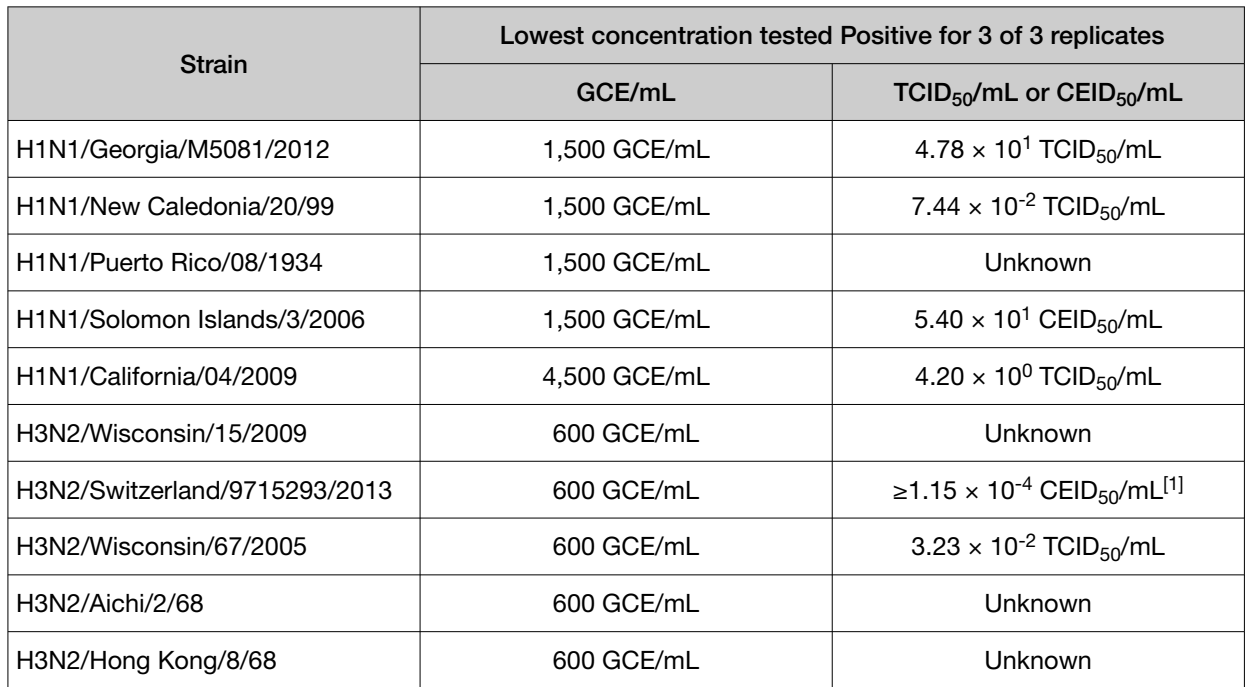

Table 18 Influenza A strains (7500 Fast Dx Real-Time PCR Instrument and QuantStudio<sup>™</sup> 5 Real‑Time PCR Instrument, 96-well 0.2-mL block)

 $^{[1]}$  Certificate of Analysis for this strain lists concentration as ≥5 × 10<sup>3</sup> CEID<sub>50</sub>/mL.

*In silico* analysis was performed in August 2020, using 8,660 full-length segment 7 sequences from human infuenza B isolates from NCBI Infuenza Virus Sequence Database and 12,577 human infuenza B segment 7 sequences (2009 to 2020) from the GISAID database. Infuenza B assay primer/probes had 100% homology to 41% of known strains/isolates of infuenza B analyzed as of August 2020.

Functional testing was also performed for the following 5 infuenza B strains, starting at 3X LoD (based on the LoD study described in [Table 17 on page 53\)](#page-52-0). The lowest concentration tested that produced positive results for 3 of 3 replicates is indicated.

9

### Table 19 Infuenza B strains (7500 Fast Dx Real‑Time PCR Instrument and QuantStudio™ 5 Real‑Time PCR Instrument, 96-well 0.2-mL block)

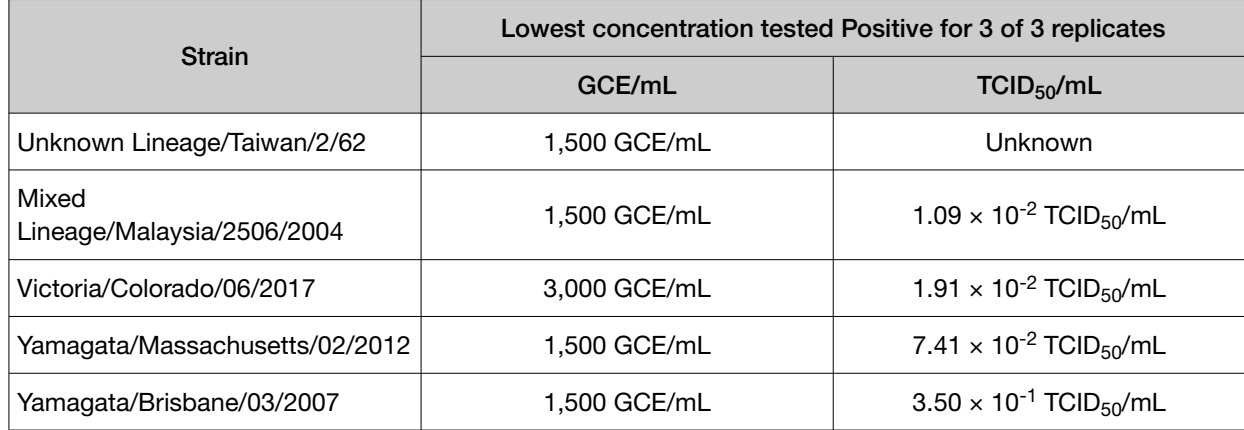

*In silico* analysis was performed from November 1st, 2021 to December 30th, 2021 containing 749,572 genomes. This study includes a summary of mismatch and melting temperature analysis. A positive is called when at least one assay shows a melting temperature higher than the annealing temperature.

Based on the melting temperature analysis, a positive is called for 99.9% of SARS-CoV-2 strains.

*In silico* analysis was performed on December 30th, 2021 using blastn and melting temperature analysis for reactivity of COVID-19, Flu A, Flu B Combo kit primers/probes with known human viral isolates.

Results for SARS-CoV-2 strain detection are shown below.

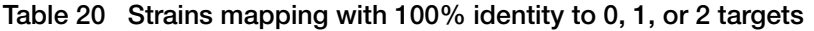

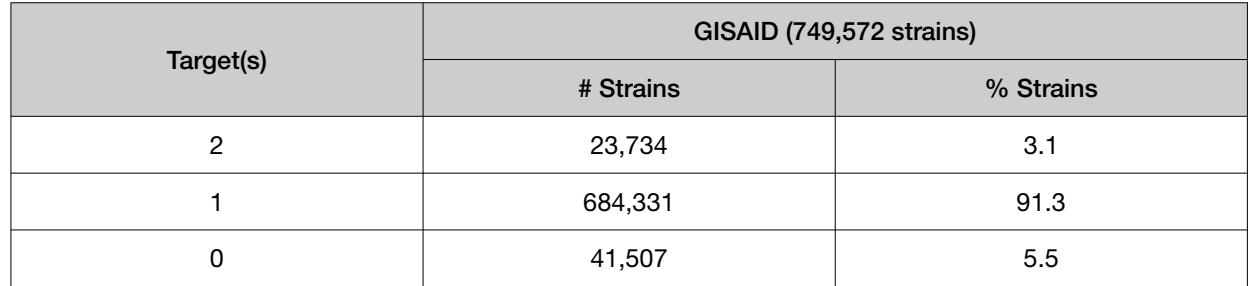

A positive detection result is called when at least one assay shows a melting temperature higher than the annealing temperature. Therefore, a positive is called for 745,002 of 746,490 (99.7%) of SARS-CoV-2 strains.

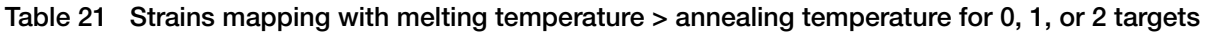

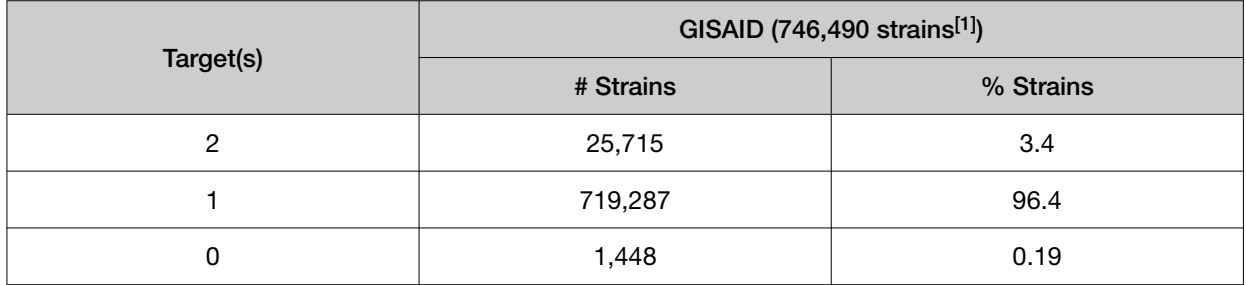

 $^{[1]}$  For 3,154 strains the tm value could not be calculated, so these are not reported in the table.

<span id="page-55-0"></span>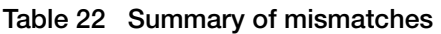

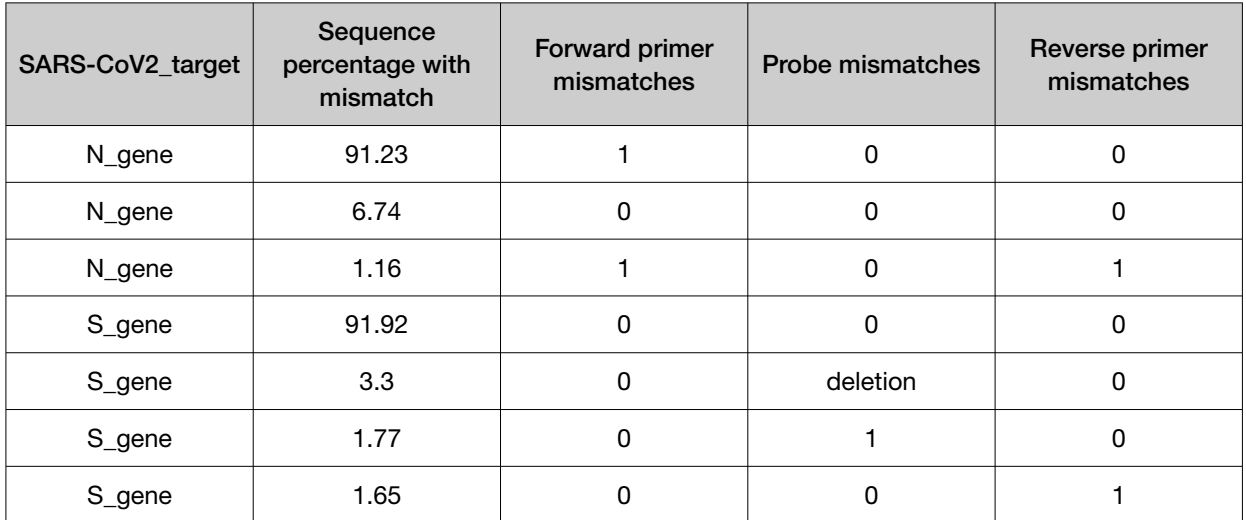

Mutations of less than 1% are not reported.

The forward primer mutation in the N gene and deletion in the S gene are not linked. The S gene deletion refects omicron which has a small representation in the dataset discussed here but overall is by now the major variant in the US. The forward primer mutation in the N gene is linked to Delta and is now less prevalent in the US population.

# Competitive interference

Negative NP specimens were pooled and spiked with the indicated strains of SARS-CoV-2 (USA-WA1/2020), infuenza A (A/Brisbane/59/07), or infuenza B (B/Florida/04/06) virus in combinations where at least one virus was present at a low concentration and the other at a high concentration and were processed through the TaqPath™ COVID-19, FluA, FluB Combo Kit workflow.

### Table 23 7500 Fast Dx Real-Time PCR Instrument

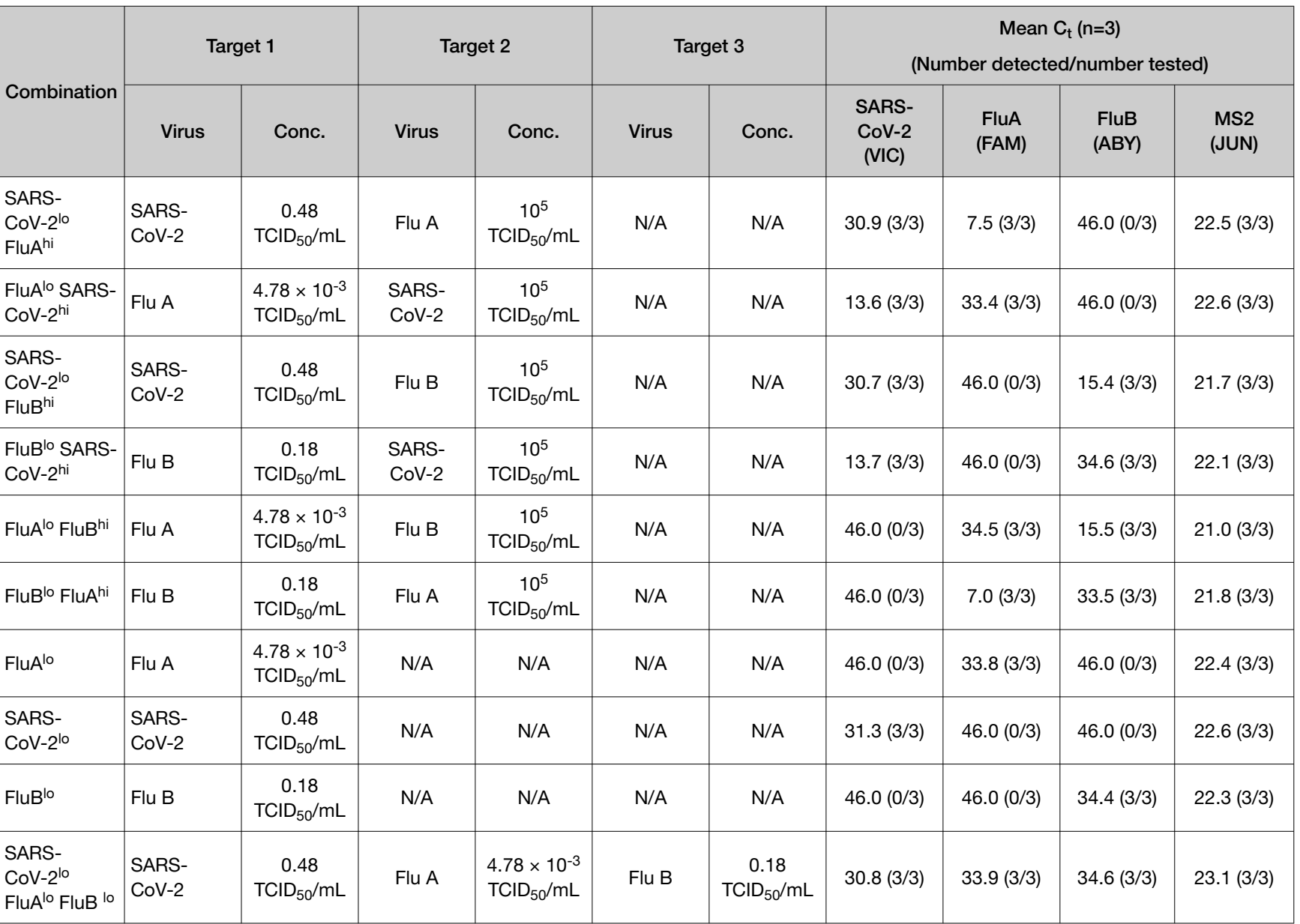

**Chapter 9** Performance characteristics<br>Compettive interference Chapter 9 Performance characteristics *Competitive interference* 

 $\Theta$ 

57

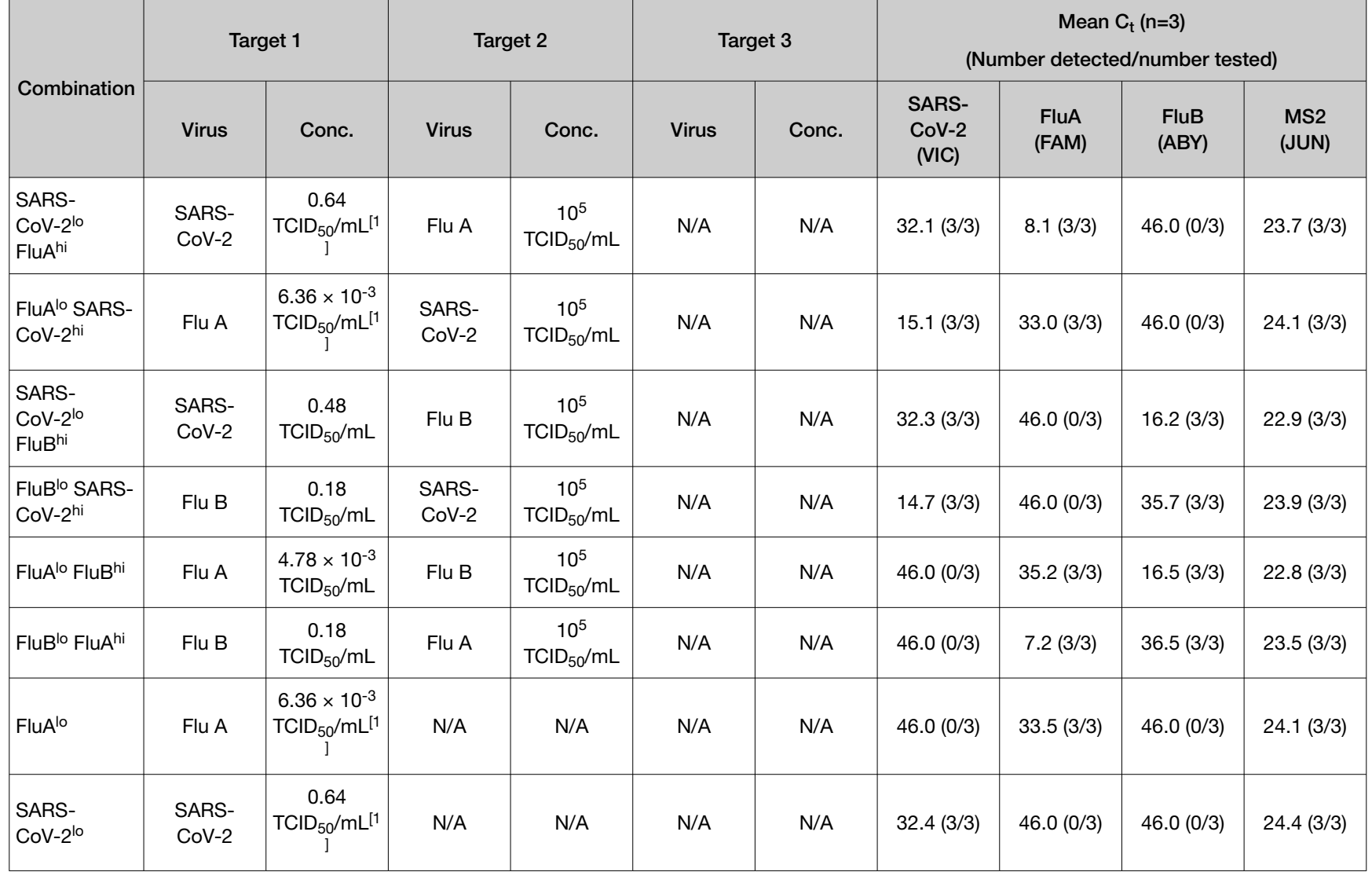

## Table 24 QuantStudio™ 5 Real‑Time PCR Instrument 96-well, 0.2-mL block

88

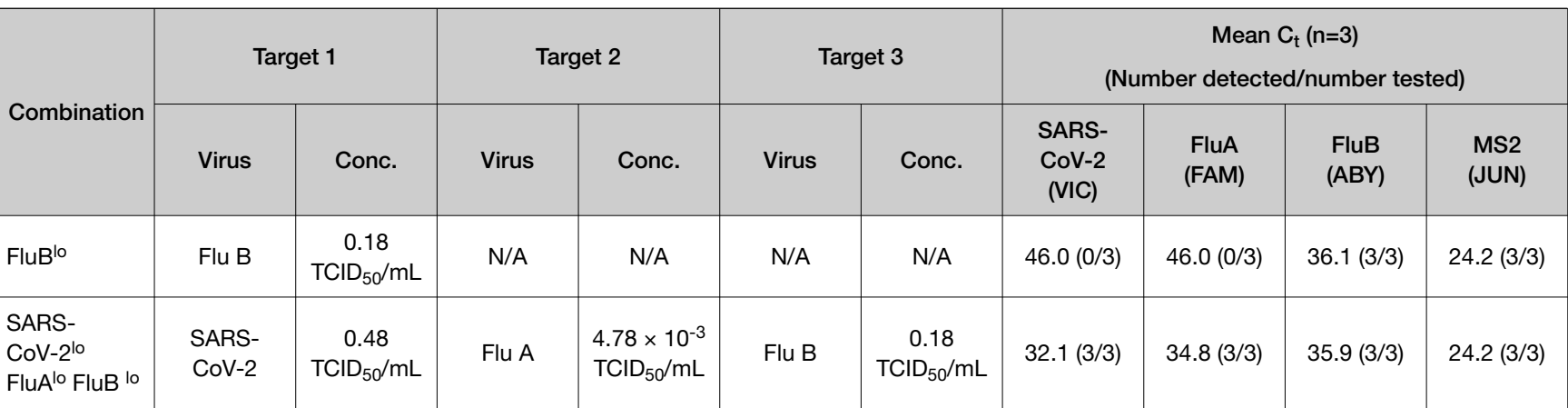

### Table 24 QuantStudio 5 Real‑Time PCR Instrument 96-well, 0.2-mL block *(continued)*

 $^{[1]}$  This virus combination produced 3/3 Positive at 3X LoD, but the shift in mean C<sub>t</sub> versus 3X LoD alone was greater than 1.5. Therefore, the combination was repeated with the low-concentration virus at 4X LoD.

 $\bigotimes$ 

<span id="page-59-0"></span>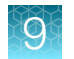

No competitive interference was detected at the 3X LoD level for the following viral combinations:

- SARS-CoV-2 (0.48 TCID<sub>50</sub>/mL) and FluB (10<sup>5</sup> TCID<sub>50</sub>/mL)
- FluB (0.18 TCID<sub>50</sub>/mL) and SARS-CoV-2 (10<sup>5</sup> TCID<sub>50</sub>/mL)
- FluA (4.78  $\times$  10<sup>-3</sup> TCID<sub>50</sub>/mL) and FluB (10<sup>5</sup> TCID<sub>50</sub>/mL)
- FluB (0.18 TCID<sub>50</sub>/mL) and FluA (10<sup>5</sup> TCID<sub>50</sub>/mL)
- SARS-CoV-2 (0.48 TCID<sub>50</sub>/mL), FluA (4.78  $\times$  10<sup>-3</sup> TCID<sub>50</sub>/mL), and FluB (0.18 TCID<sub>50</sub>/mL)

No competitive interference was detected at the 3X LoD level for the following viral combinations (7500 Fast Dx Real-Time PCR Instrument only):

- SARS-CoV-2 (0.48 TCID<sub>50</sub>/mL) and FluA (10<sup>5</sup> TCID<sub>50</sub>/mL)
- FluA (4.78  $\times$  10<sup>-3</sup> TCID<sub>50</sub>/mL) and SARS-CoV-2 (10<sup>5</sup> TCID<sub>50</sub>/mL)

No competitive interference was detected at the 4X LoD level for the following viral combinations (QuantStudio™ 5 Real‑Time PCR Instrument 96-well, 0.2-mL block only):

- SARS-CoV-2 (0.64 TCID<sub>50</sub>/mL) and FluA (10<sup>5</sup> TCID<sub>50</sub>/mL)
- FluA (6.36  $\times$  10<sup>-3</sup> TCID<sub>50</sub>/mL) and SARS-CoV-2 (10<sup>5</sup> TCID<sub>50</sub>/mL)

# Cross-reactivity

Functional testing was performed using the following microorganisms at the indicated concentrations. No cross-reactivity with the microorganisms tested was observed for SARS-CoV-2, infuenza A virus, infuenza B virus, or the MS2 Phage Control with the TaqPath™ COVID-19, FluA, FluB Combo Kit at the concentrations tested.

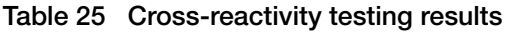

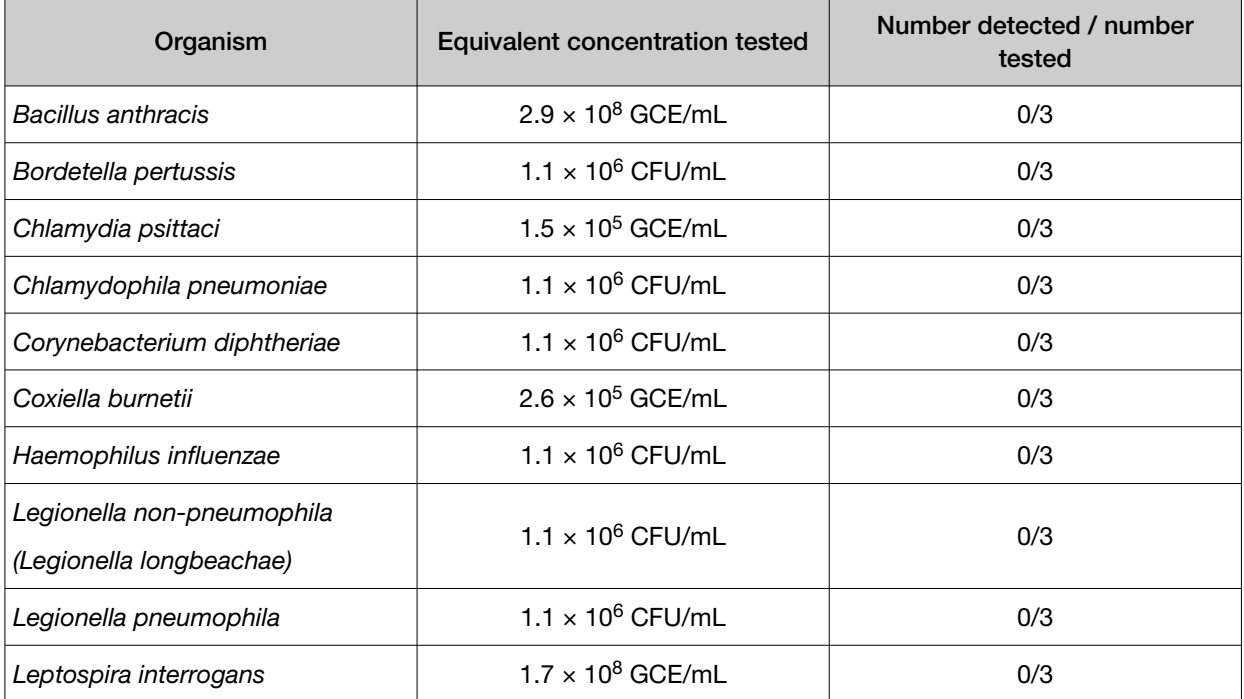

 $\Theta$ 

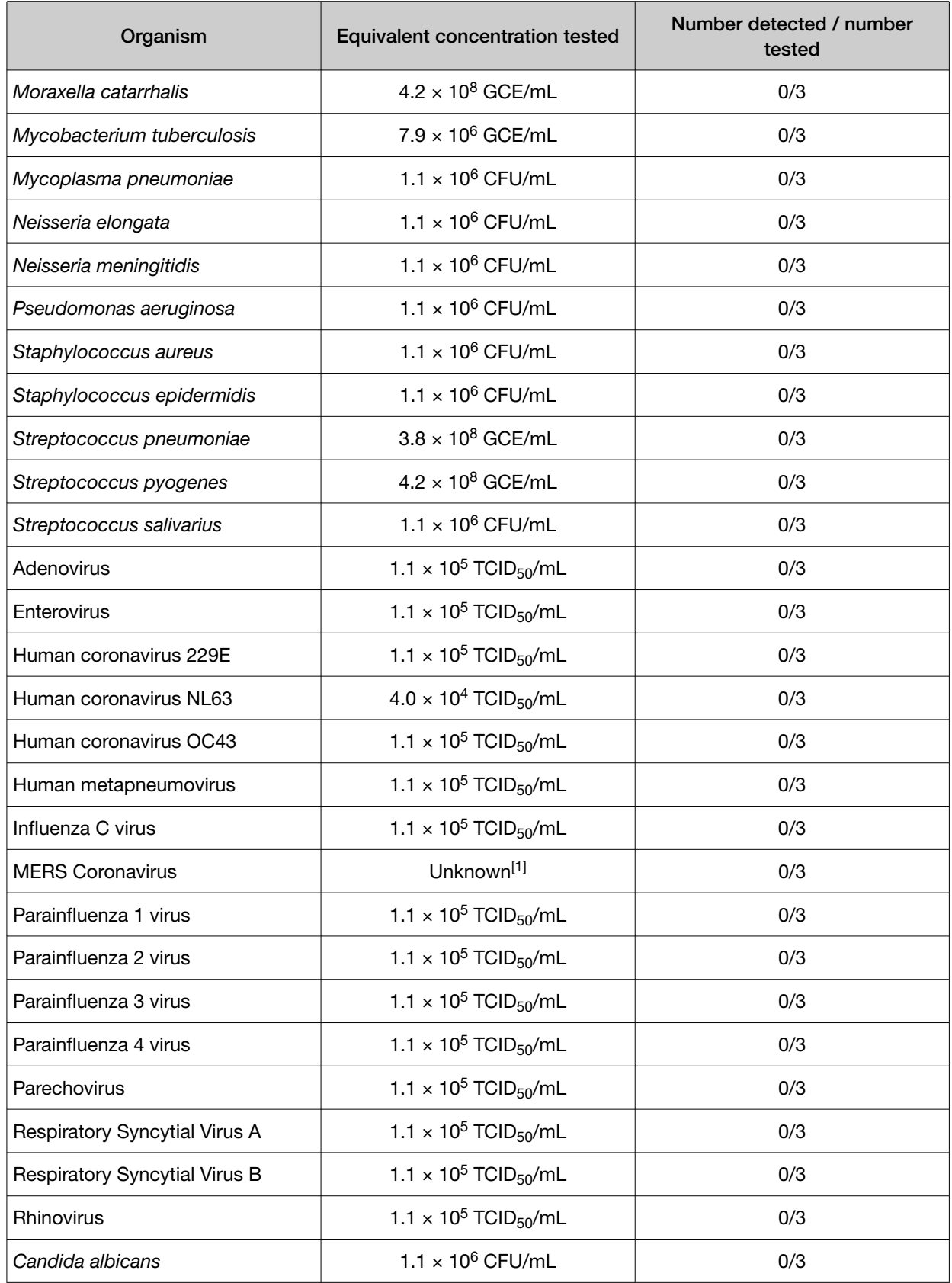

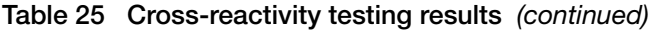

### Table 25 Cross-reactivity testing results *(continued)*

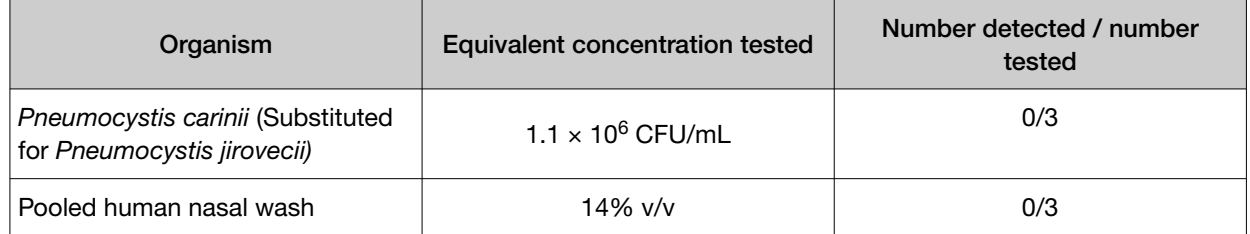

[1] The concentration was not provided by the vendor. The concentration tested was unknown.

Additional testing was performed to assess the impact of most of the organisms listed above at the indicated concentrations on the detection of MS2 Phage Control.

*Chlamydophila pneumoniae* and *Coxiella burnetii* were not tested in the presence of the MS2 Phage Control.

None of the organisms that were tested had a significant impact on the MS2 Phage Control  $C_t$ except for *Streptococcus pneumoniae* gDNA when tested directly in PCR without extraction, which produced an approximately 4-5-fold C<sub>t</sub> increase in the mean C<sub>t</sub>. Dilution of *S. pneumoniae* gDNA by 1:10 eliminated the inhibition on both of the real-time PCR instruments.

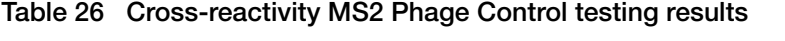

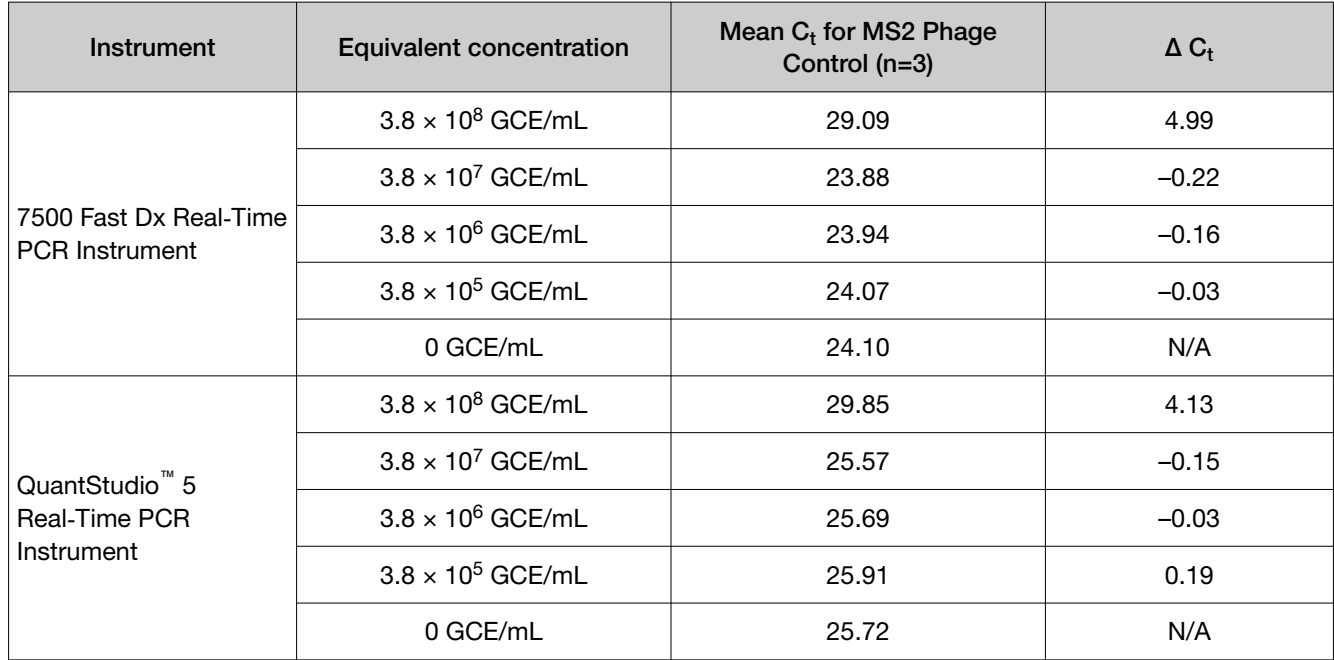

# <span id="page-62-0"></span>Interfering substances

Pooled negative NP specimens were spiked with SARS-CoV-2 (USA-WA1/2020), infuenza A (A/Brisbane/59/07), or infuenza B (B/Florida/04/06) viruses at 3X LoD and run in triplicate for each of the 10 potentially interfering substances and one no-interferent control on the 7500 Fast Dx Real-Time PCR Instrument and the QuantStudio<sup>™</sup> 5 Real-Time PCR Instrument 96-well 0.2-mL block.

Interference was not observed for mucin, blood, corticosteroid nasal spray, nasal gel, homeopathic allergy relief nasal spray, throat lozenges, Oseltamivir, antibiotic ointment, and systemic antibiotics at the concentrations tested. Afrin™ Original nasal spray showed interference at 10% v/v; the highest concentrations that did not produce interference for any viral target were 0.6% and 1.3% for the 7500 Fast Dx Real-Time PCR Instrument and the QuantStudio<sup>™</sup> 5 Real-Time PCR Instrument, respectively.

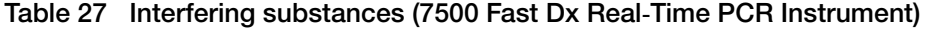

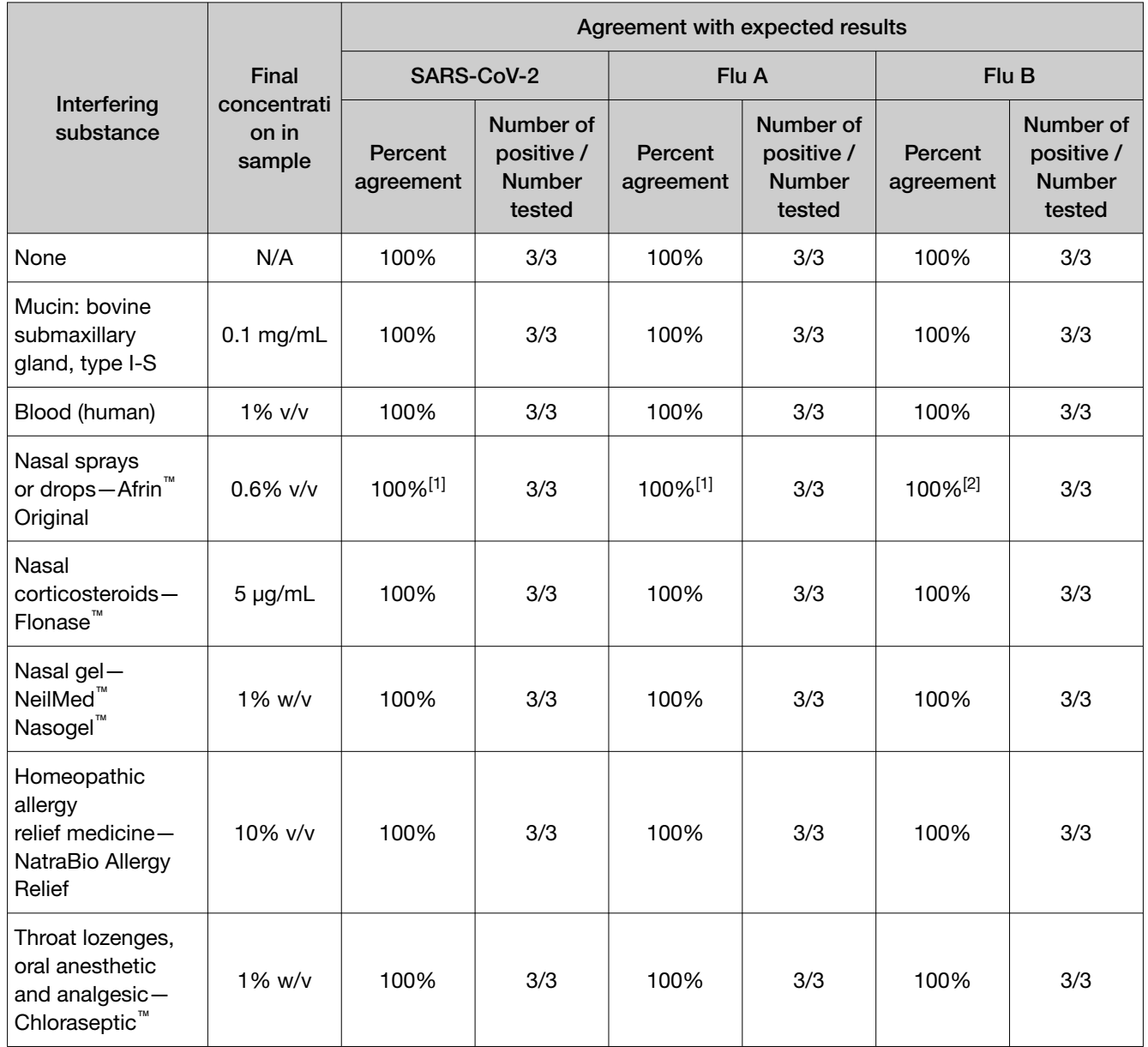

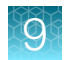

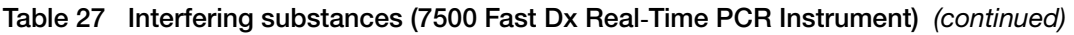

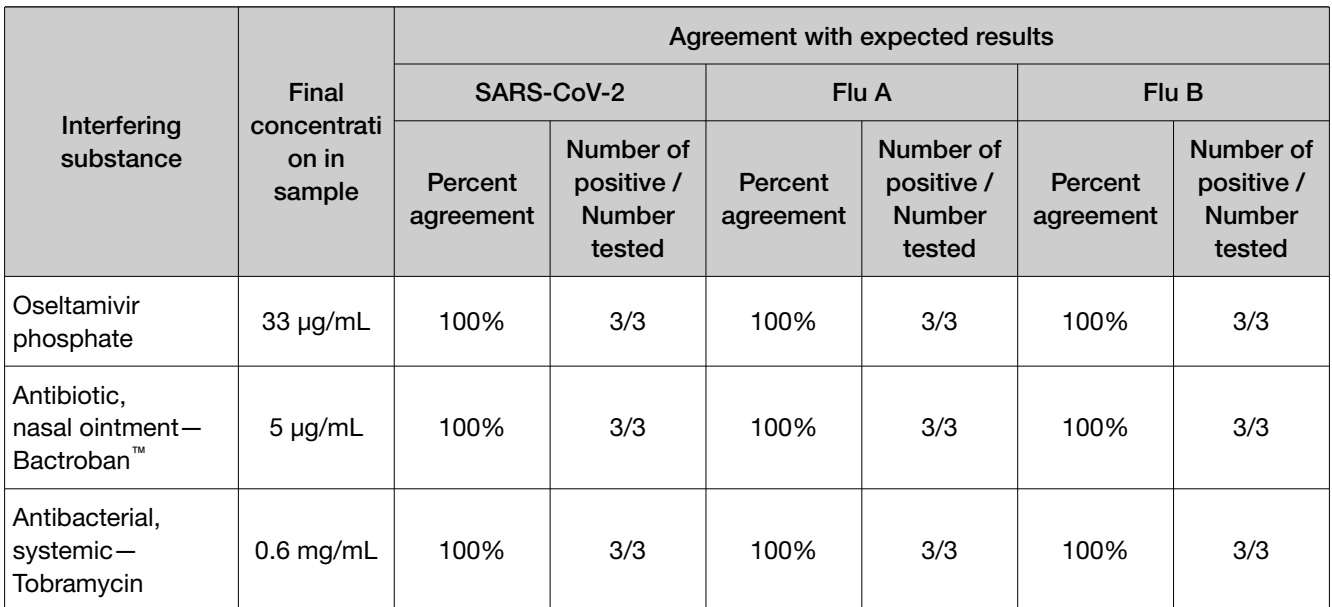

 $[1]$  All replicates tested at 10%, 5%, and 2.5% were undetected.

 $[2]$  All replicates tested at 10%, 5%, 2.5%, and 1.3% v/v were undetected.

### Table 28 Interfering substances (QuantStudio<sup>™</sup> 5 Real-Time PCR Instrument, 96-well, 0.2-mL block)

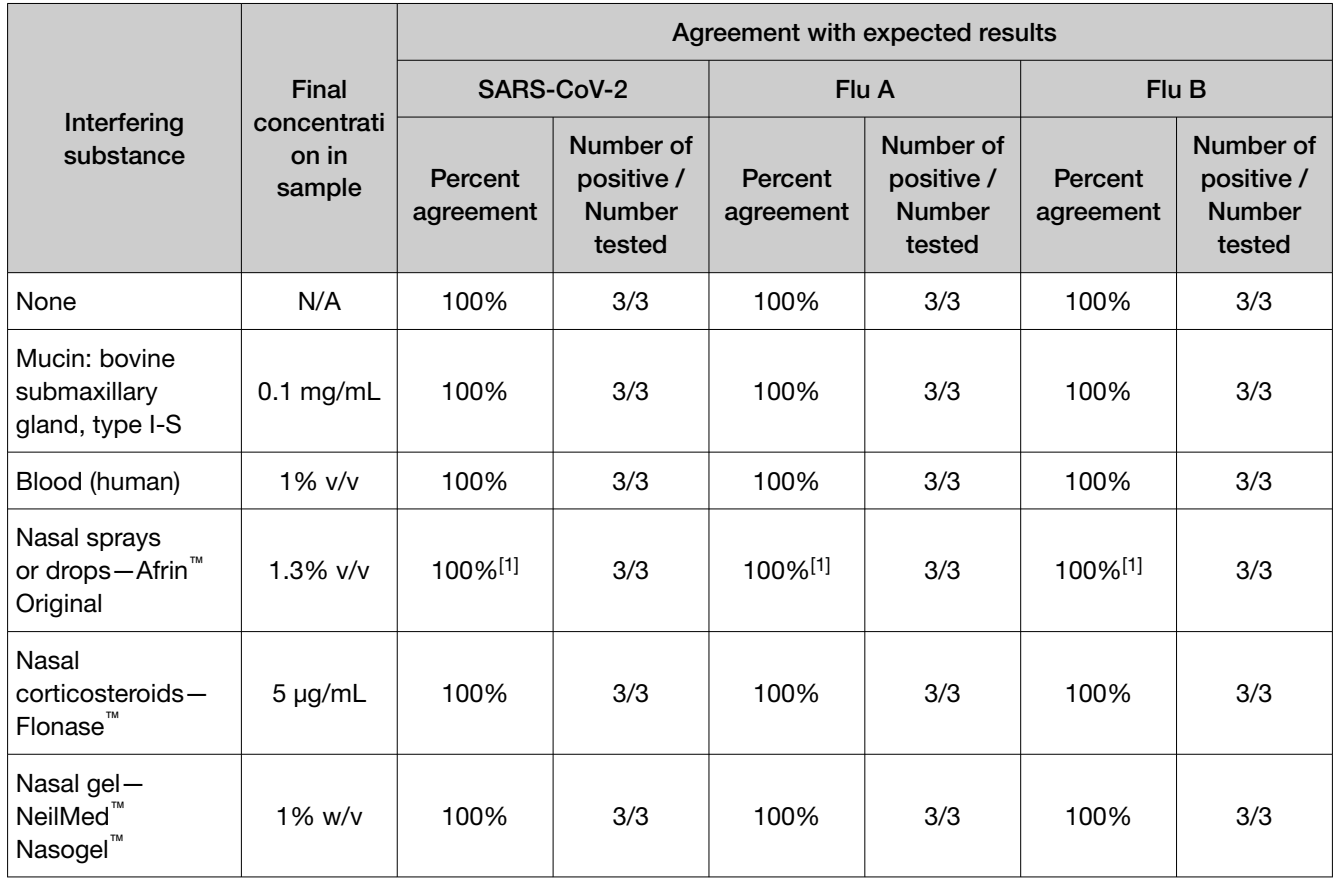

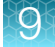

<span id="page-64-0"></span>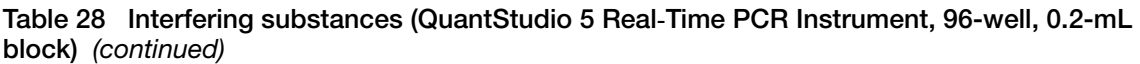

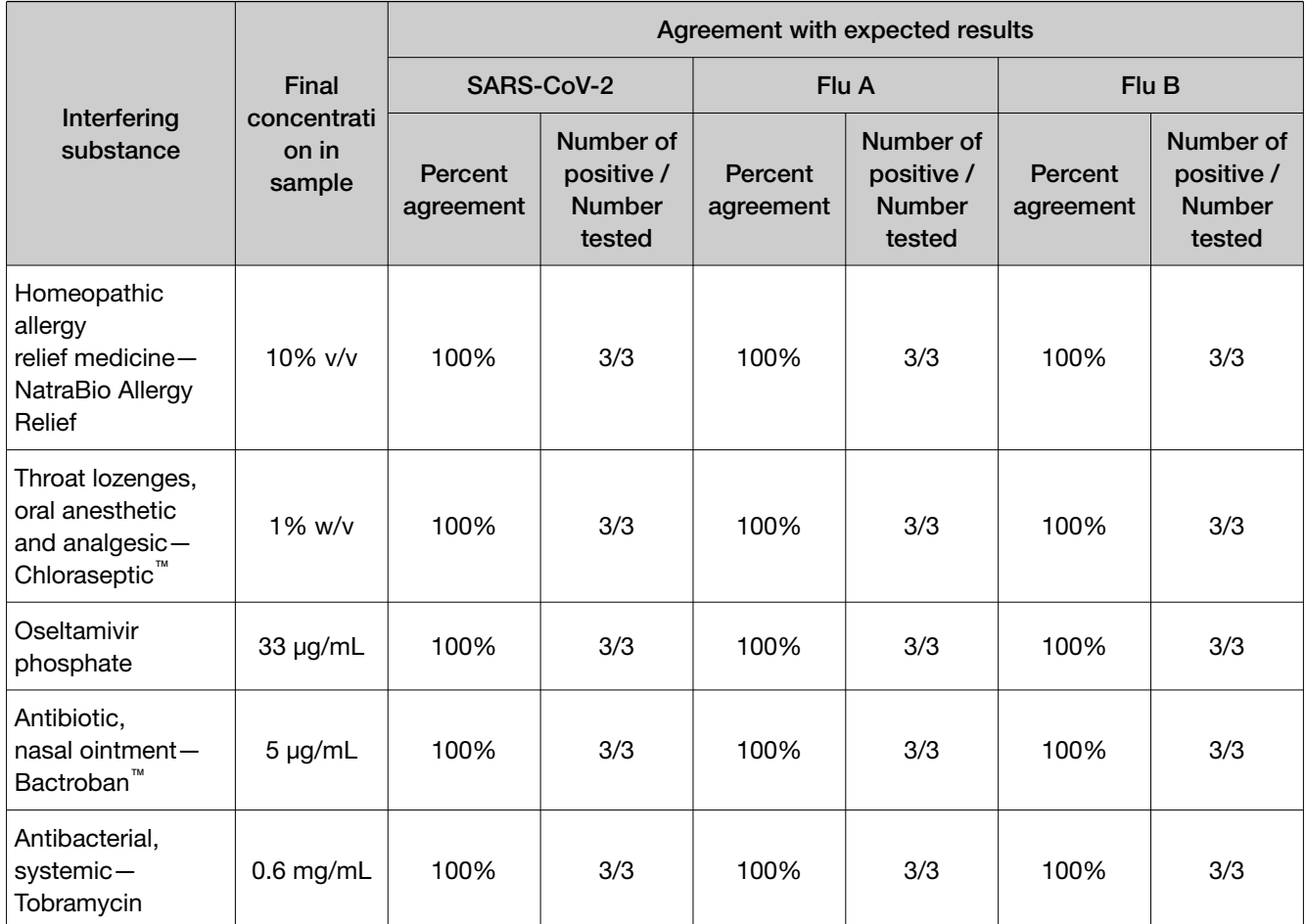

 $[1]$  All replicates tested at 10%, 5%, and 2.5% were undetected.

## Clinical evaluation

A clinical evaluation study was carried out to evaluate the performance of the TaqPath™ COVID-19, FluA, FluB Combo Kit using archived nasopharyngeal specimens.

The following specimens were tested:

- 51 NP specimens positive for SARS-CoV-2
- 59 NP specimens negative for SARS-CoV-2
- 56 NP specimens positive for infuenza A virus
- 104 NP specimens negative for infuenza A virus
- 36 NP specimens positive for infuenza B virus
- 124 NP specimens negative for influenza B virus

Samples were tested using the TaqPath™ COVID-19, FluA, FluB Combo Kit as well as the following comparator tests:

- Comparator for SARS-CoV-2: FDA EUA-Authorized Molecular SARS-CoV-2 Assay
- Comparator for infuenza A/B virus: FDA-cleared Molecular Infuenza A+B Assay

Samples were extracted using the MagMAX<sup>™</sup> Viral/Pathogen II Nucleic Acid Isolation Kit for testing with TaqPath<sup>™</sup> COVID-19, FluA, FluB Combo Kit or according to the Instructions for Use for the comparator assays.

Positive Percent Agreement (PPA) and Negative Percent Agreement (NPA) were calculated relative to the comparator test. Results are shown below.

Table 29 Clinical evaluation study for SARS-CoV-2 (7500 Fast Dx Real-Time PCR Instrument)

| TaqPath <sup>™</sup> COVID-19, | Comparator assay           |                            |       |  |  |
|--------------------------------|----------------------------|----------------------------|-------|--|--|
| FluA, FluB Combo Kit           | <b>SARS-CoV-2 Positive</b> | <b>SARS-CoV-2 Negative</b> | Total |  |  |
| SARS-CoV-2 Positive            | 49                         |                            | 49    |  |  |
| SARS-CoV-2 Negative            |                            | 59                         | 61    |  |  |
| Total                          | 51                         | 59                         | 110   |  |  |

PPA: 96.1% (95% CI: 86.5% LCL - 99.5% UCL)

NPA: 100% (95% CI: 93.9% LCL - 100.0% UCL)

Table 30 Clinical evaluation study for SARS-CoV-2 (QuantStudio<sup>™</sup> 5 Real-Time PCR Instrument, 96-well, 0.2-mL block)

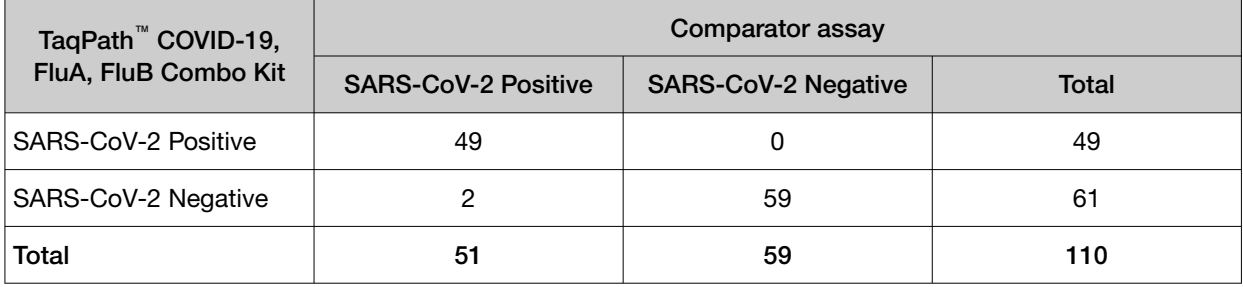

PPA: 96.1% (95% CI: 86.5% LCL - 99.5% UCL)

NPA: 100% (95% CI: 93.9% LCL - 100.0% UCL)

### Table 31 Clinical evaluation study for Flu A (7500 Fast Dx Real-Time PCR Instrument)

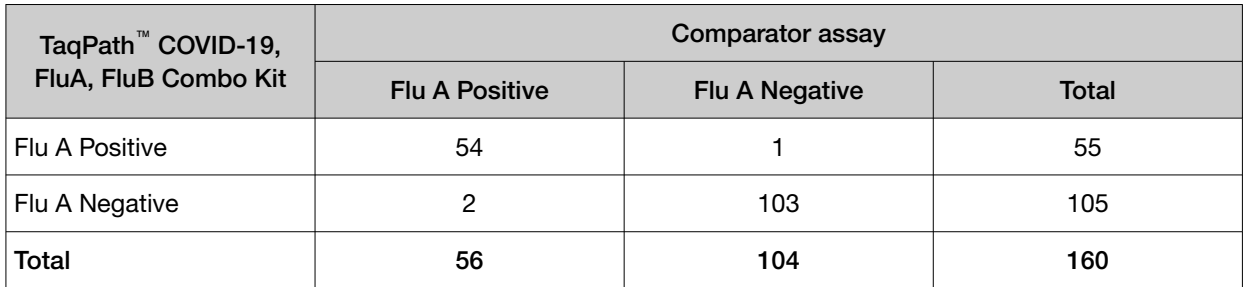

PPA: 96.4% (95% CI: 87.7% LCL - 99.6% UCL)

NPA: 99.0% (95% CI: 94.8% LCL - 100.0% UCL)

### Table 32 Clinical evaluation study for Flu A (QuantStudio<sup>™</sup> 5 Real-Time PCR Instrument, 96-well, 0.2-mL block)

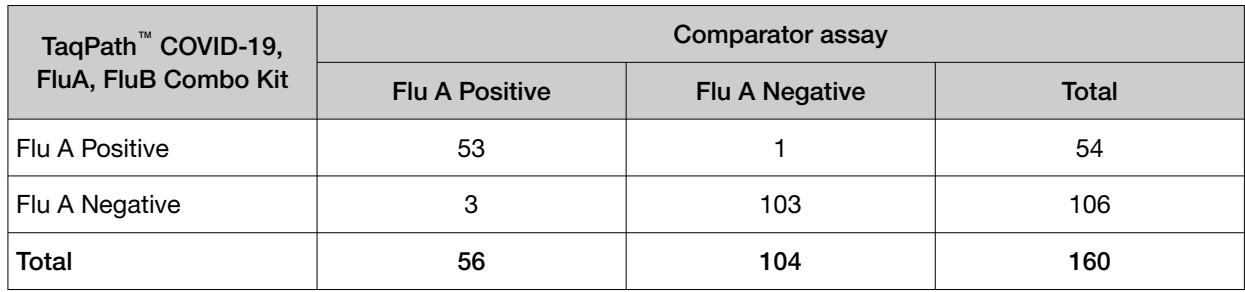

PPA: 94.6% (95% CI: 85.1% LCL - 98.9% UCL)

NPA: 99.0% (95% CI: 94.8% LCL - 100.0% UCL)

### Table 33 Clinical evaluation study for Flu B (7500 Fast Dx Real-Time PCR Instrument)

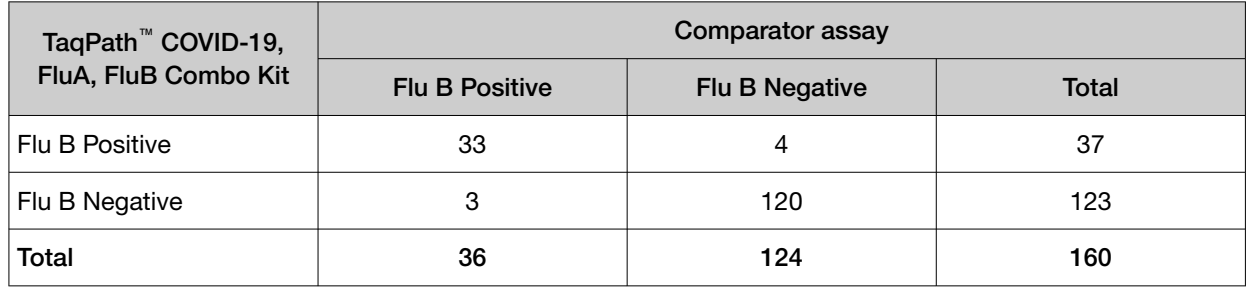

PPA: 91.7% (95% CI: 77.5% LCL - 98.2% UCL)

NPA: 96.8% (95% CI: 91.9% LCL - 99.1% UCL)

### Table 34 Clinical evaluation study for Flu B (QuantStudio<sup>™</sup> 5 Real-Time PCR Instrument, 96-well, 0.2-mL block)

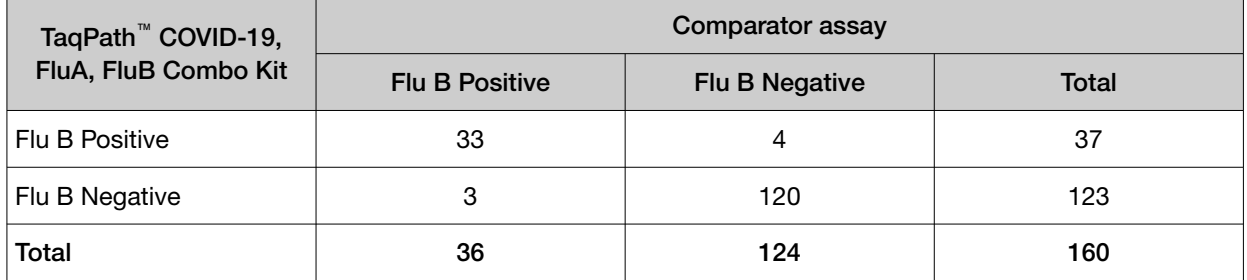

PPA: 91.7% (95% CI: 77.5% LCL - 98.2% UCL)

NPA: 96.8% (95% CI: 91.9% LCL - 99.1% UCL)

# <span id="page-67-0"></span>Prospective clinical evaluation

A prospective clinical evaluation study was performed at three testing sites to evaluate the performance of the TaqPath™ COVID-19, FluA, FluB Combo Kit with nasopharyngeal (NP) swabs and anterior nasal swab (ANS) specimens.

384 participants with signs and symptoms of SARS-CoV-2, infuenza A, or infuenza B were enrolled in the study. Among the tested samples, two NP and two ANS samples were excluded due to incorrect processing, and one NP sample leaked during transit and was also excluded from testing. A total of 381 NP samples and 382 ANS were evaluated. Samples were tested using theTaqPath™ COVID-19, FluA, FluB Combo Kit and with an FDA cleared infuenza A and infuenza B molecular assay as a comparator method.

Samples were tested according to their respective Instructions for Use.

Testing with the TaqPath™ COVID-19, FluA, FluB Combo Kit was performed using the MagMAX<sup>™</sup> Viral/Pathogen II Nucleic Acid Isolation Kit on the KingFisher Flex Purifcation System, and RT-qPCR was performed with the TaqPath<sup>™</sup> 1-Step Multiplex Master Mix (No ROX™) on the Applied Biosystems<sup>™</sup> 7500 Fast Dx Real‑Time PCR Instrument.

No positive specimens for infuenza A or infuenza B were procured during the study. The Negative Percent Agreement (NPA) were calculated relative to the comparator test.

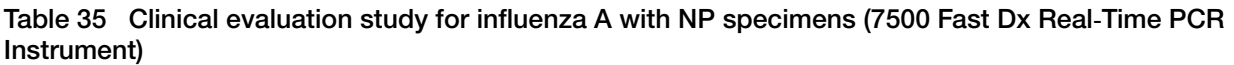

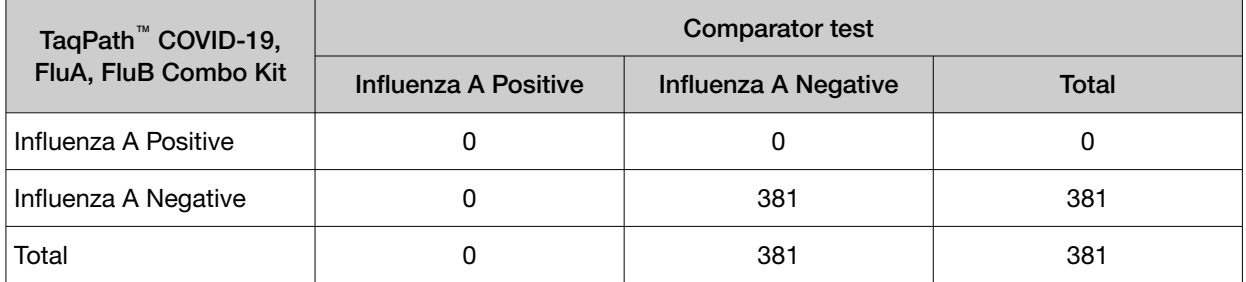

PPA: Not applicable, no positive result by the comparator method

NPA: 100.0% (95% CI: 99.0% LCL – 100.0% UCL)

Table 36 Clinical evaluation study for influenza B with NP specimens (7500 Fast Dx Real-Time PCR Instrument)

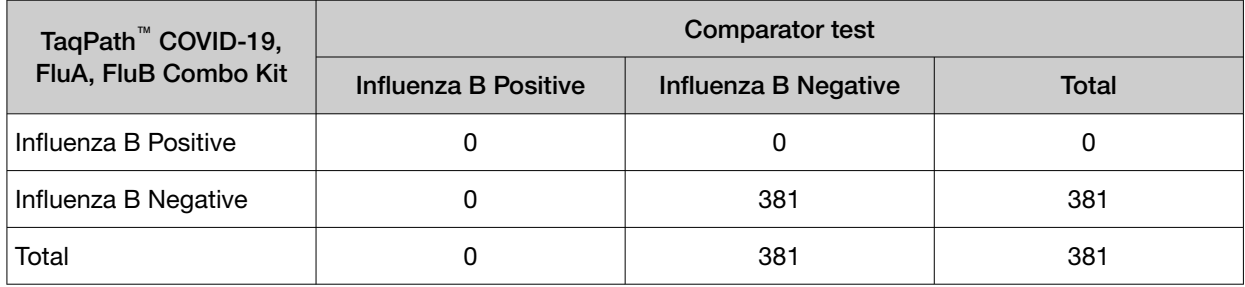

PPA: Not applicable, no positive result by the comparator method

NPA: 100.0% (95% CI: 99.0% LCL – 100.0% UCL)

Table 37 Clinical evaluation study for influenza A with ANS specimens (7500 Fast Dx Real-Time PCR Instrument)

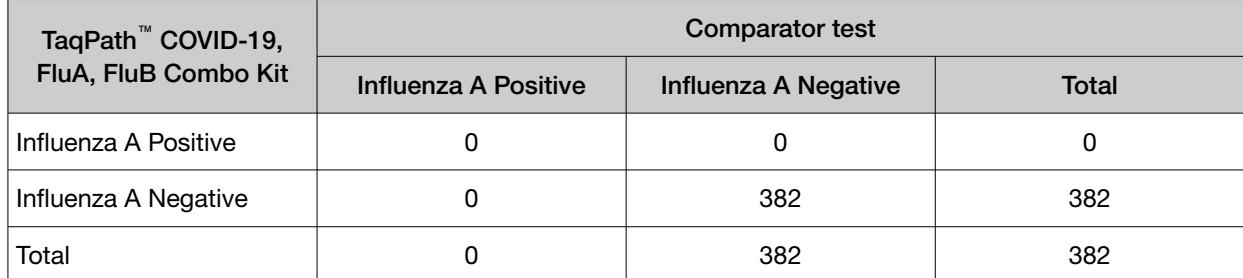

PPA: Not applicable, no positive result by the comparator method

NPA: 100.0% (95% CI: 99.0% LCL – 100.0% UCL)

Table 38 Clinical evaluation study for influenza B with ANS specimens (7500 Fast Dx Real-Time PCR Instrument)

| TaqPath <sup>™</sup> COVID-19, | <b>Comparator test</b> |                      |       |  |  |
|--------------------------------|------------------------|----------------------|-------|--|--|
| FluA, FluB Combo Kit           | Influenza B Positive   | Influenza B Negative | Total |  |  |
| Influenza B Positive           |                        |                      |       |  |  |
| Influenza B Negative           |                        | 382                  | 382   |  |  |
| Total                          |                        | 382                  | 382   |  |  |

PPA: Not applicable, no positive result by the comparator method

NPA: 100.0% (95% CI: 99.0% LCL – 100.0% UCL)

<span id="page-69-0"></span>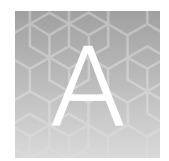

# $C<sub>t</sub>$  cutoff values for assay targets

The Applied Biosystems<sup>™</sup> Pathogen Interpretive Software v1.1 uses the following  $C_t$  cutoff values for assay targets during interpretation of the results.

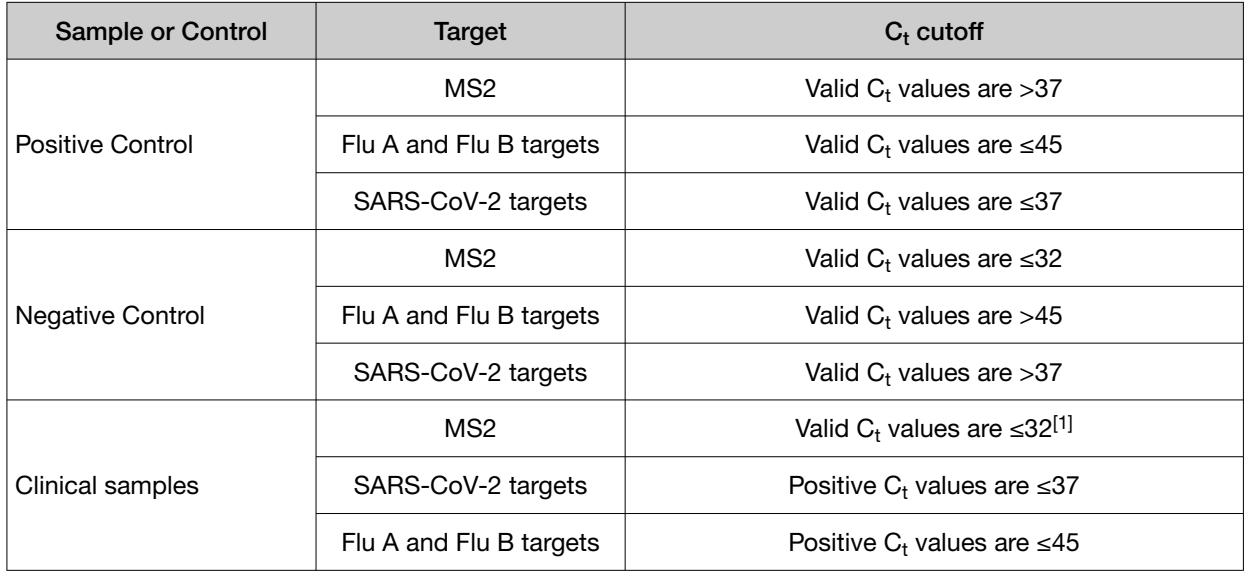

### Table 39 Assay  $C_t$  cutoff values

<sup>[1]</sup> If any of the viral targets is positive, the  $C_t$  for MS2 can be >32.

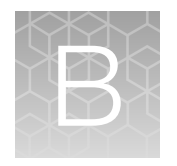

# B EUO label for RUO instrument

For the Applied Biosystems<sup>™</sup> QuantStudio<sup>™</sup> 5 Real-Time PCR Instrument and the Applied Biosystems<sup>™</sup> QuantStudio<sup>™</sup> 7 Flex Real-Time PCR Instrument, affix the Emergency Use Only (EUO) label on each instrument and retain this labeling throughout the Emergency Use Authorization (EUA) use of the Applied Biosystems™ QuantStudio™ 5 Real-Time PCR Instrument or the Applied Biosystems™ QuantStudio™ 7 Flex Real-Time PCR Instrument.

1. Print the following EUO label:

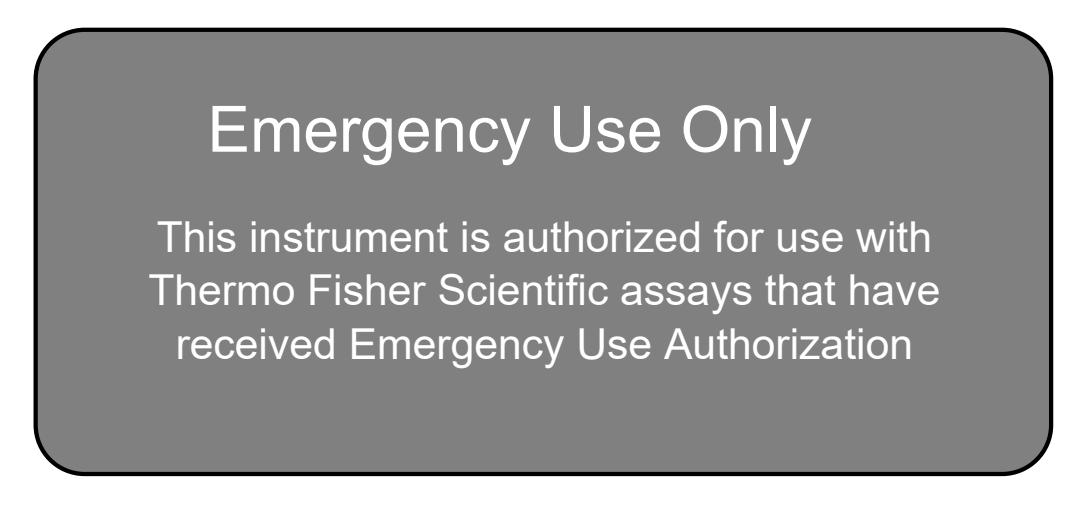

2. Visibly affix the EUO instrument verification label on your instrument. If the instrument includes labeling indicating "For Research Use Only", cover with the EUO instrument verifcation label.

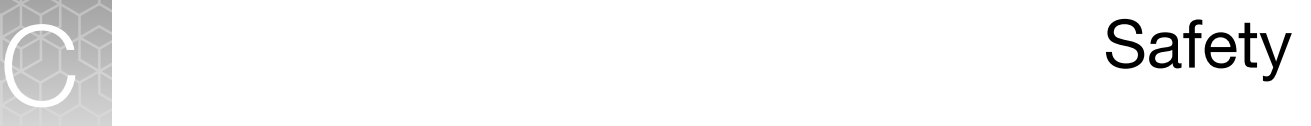

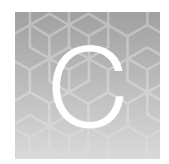

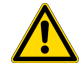

WARNING! GENERAL SAFETY. Using this product in a manner not specified in the user documentation may result in personal injury or damage to the instrument or device. Ensure that anyone using this product has received instructions in general safety practices for laboratories and the safety information provided in this document.

- · Before using an instrument or device, read and understand the safety information provided in the user documentation provided by the manufacturer of the instrument or device.
- · Before handling chemicals, read and understand all applicable Safety Data Sheets (SDSs) and use appropriate personal protective equipment (gloves, gowns, eye protection, and so on). To obtain SDSs, see the "Documentation and Support" section in this document.

# Chemical safety

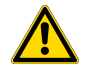

WARNING! GENERAL CHEMICAL HANDLING. To minimize hazards, ensure laboratory personnel read and practice the general safety guidelines for chemical usage, storage, and waste provided below. Consult the relevant SDS for specifc precautions and instructions:

- · Read and understand the Safety Data Sheets (SDSs) provided by the chemical manufacturer before you store, handle, or work with any chemicals or hazardous materials. To obtain SDSs, see the "Documentation and Support" section in this document.
- · Minimize contact with chemicals. Wear appropriate personal protective equipment when handling chemicals (for example, safety glasses, gloves, or protective clothing).
- · Minimize the inhalation of chemicals. Do not leave chemical containers open. Use only with sufficient ventilation (for example, fume hood).
- · Check regularly for chemical leaks or spills. If a leak or spill occurs, follow the manufacturer cleanup procedures as recommended in the SDS.
- · Handle chemical wastes in a fume hood.
- · Ensure use of primary and secondary waste containers. (A primary waste container holds the immediate waste. A secondary container contains spills or leaks from the primary container. Both containers must be compatible with the waste material and meet federal, state, and local requirements for container storage.)
- · After emptying a waste container, seal it with the cap provided.
- · Characterize (by analysis if needed) the waste generated by the particular applications, reagents, and substrates used in your laboratory.
- · Ensure that the waste is stored, transferred, transported, and disposed of according to all local, state/provincial, and/or national regulations.
- **IMPORTANT!** Radioactive or biohazardous materials may require special handling, and disposal limitations may apply.
### Biological hazard safety

WARNING! Potential Biohazard. Depending on the samples used on this instrument, the surface may be considered a biohazard. Use appropriate decontamination methods when working with biohazards.

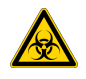

WARNING! BIOHAZARD. Biological samples such as tissues, body fuids, infectious agents, and blood of humans and other animals have the potential to transmit infectious diseases. Conduct all work in properly equipped facilities with the appropriate safety equipment (for example, physical containment devices). Safety equipment can also include items for personal protection, such as gloves, coats, gowns, shoe covers, boots, respirators, face shields, safety glasses, or goggles. Individuals should be trained according to applicable regulatory and company/ institution requirements before working with potentially biohazardous materials. Follow all applicable local, state/provincial, and/or national regulations. The following references provide general guidelines when handling biological samples in laboratory environment.

· U.S. Department of Health and Human Services, *Biosafety in Microbiological and Biomedical Laboratories (BMBL)*, 6th Edition, HHS Publication No. (CDC) 300859, Revised June 2020; found at:

[https://www.cdc.gov/labs/pdf/CDC-BiosafetyMicrobiologicalBiomedicalLaboratories-2020-](https://www.cdc.gov/labs/pdf/CDC-BiosafetyMicrobiologicalBiomedicalLaboratories-2020-P.pdf) [P.pdf](https://www.cdc.gov/labs/pdf/CDC-BiosafetyMicrobiologicalBiomedicalLaboratories-2020-P.pdf) 

· Laboratory biosafety manual, fourth edition. Geneva: World Health Organization; 2020 (Laboratory biosafety manual, fourth edition and associated monographs); found at: [www.who.int/publications/i/item/9789240011311](https://www.who.int/publications/i/item/9789240011311)

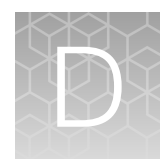

# Documentation and support

## Related documentation

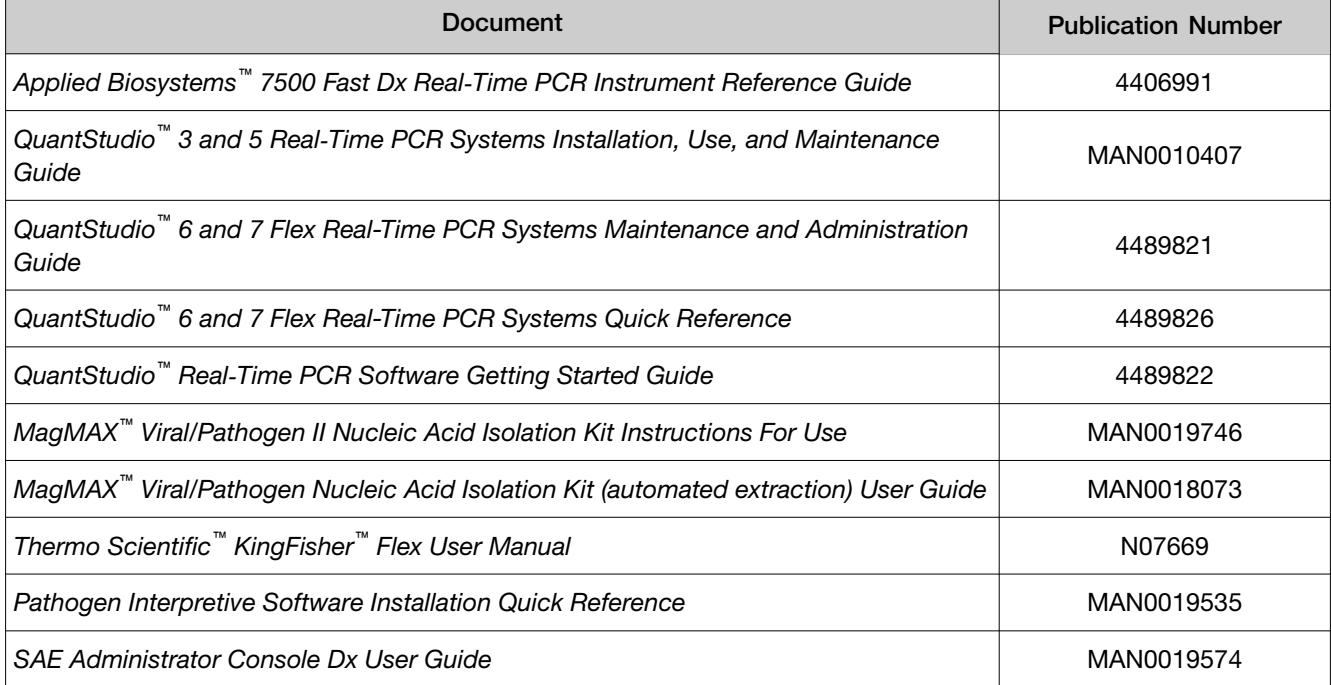

### Customer and technical support

For additional documentation and information about this kit, visit: https://www.thermofisher.com/covid19flu

For download instructions for the software, see ["Obtain the software" on page 38.](#page-37-0)

Refer to the Software Release Notes provided with the software before contacting support for the software.

Visit: https://www.thermofisher.com/contactus for service and support information for this kit, including the following:

- Worldwide contact telephone numbers
- Product support information
- Order and web support
- Product documentation such as:
	- Certificates of Analysis
	- Safety Data Sheets (SDSs; also known as MSDSs)

Note: For SDSs for reagents and chemicals from other manufacturers, contact the manufacturer.

### Limited product warranty

Life Technologies Corporation and/or its affiliate(s) warrant their products as set forth in the Life Technologies' General Terms and Conditions of Sale at www.thermofisher.com/us/en/home/ [global/terms-and-conditions.html](http://www.thermofisher.com/us/en/home/global/terms-and-conditions.html). If you have any questions, please contact Life Technologies at www.thermofisher.com/support

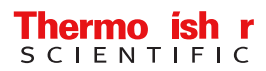

# TaqPath™ COVID-19, FluA, FluB Combo Kit

 Multiplex real-time RT-PCR test for the detection and differentiation of SARS‑CoV‑2, influenza A, andinfluenza B RNA

#### Catalog Number A49868

#### Pub. No. 100097258 Rev. C

You are receiving TaqPath™RT-PCR COVID-19, FluA, FluB Kit componentsthat may state that they have not been reviewed by the FDA and that review under the EUA program is pending. Please note that the TaqPath™ RT-PCR COVID-19, FluA, FluB Kit and all of its components, including software, have now received Emergency Use Authorization by the FDA. The labeling on the components you are receiving may not yet have been updated to reflect this change in regulatory status. You may use these kits just as you would the emergency use authorized-labeled kits as per the intended use.

### Intended Use

The TaqPath™ COVID-19, FluA, FluB Combo Kit is a multiplex real-time RT-PCR test intended for the simultaneous qualitative detection and differentiation of RNA from the SARS-CoV-2, influenza A, and/or influenza B viruses in nasopharyngeal swab and anterior nasal laboratories certified under the Clinical Laboratory Improvement Amendments of 1988 (CLIA), 42 U.S.C. §263a, that meet the swab specimens collected from individuals suspected of respiratory viral infection consistent with COVID-19 by their healthcare provider. Clinical signs and symptoms of respiratory viral infection due to SARS-CoV-2 and influenza can be similar. Testing is limited to requirements to perform high-complexity tests.

The TaqPath<sup>™</sup> COVID-19, FluA, FluB Combo Kit is intended for use in simultaneous detection and differentiation of SARS-CoV-2, influenza influenza B RNA is generally detectable in upper respiratory samples during the acute phase of infection. A, and/or influenza B nucleic acid in clinical specimens and is not intended to detect influenza C virus. The SARS-CoV-2, influenza A, and

 Positive results are indicative of active infection but do not rule out bacterial infection or co-infection with other pathogens not detected by the test. Clinical correlation with patient history and other diagnostic information is necessary to determine patient infection status. The agent detected may not be the definite cause of disease.

 Laboratories within the United States and its territories are required to report all SARS-CoV-2 results to the appropriate public health authorities.

 Negative results do not preclude SARS-CoV-2, influenza A, and/or influenza B infection and should not be used as the sole basis for treatment or other patient management decisions. Negative results must be combined with clinical observations, patient history, and/or epidemiological information.

The TaqPath™ COVID-19, FluA, FluB Combo Kit is intended for use by qualified clinical laboratory personnel specifically instructed and trained in the techniques of real-time PCR and in vitro diagnostic procedures.

The TaqPath™ COVID-19, FluA, FluB Combo Kit is only for use under the Food and Drug Administration's Emergency Use Authorization.

#### Instructions for Use/Interpretation/Limitations

The *TaqPath*™ *COVID-19, FluA, FluB Combo Kit Instructions for Use* (Pub. No. MAN0019582) can be downloaded from the following link:

#### **<https://www.thermofisher.com/covid19flu>**

 If you require a printed copy (no charge) or cannot access the document at this location, visit **[thermofisher.com/askaquestion](http://thermofisher.com/askaquestion)** or call1 800 955 6288 (U.S. only).

 This product has not been FDA cleared or approved, but has been authorized for emergency use by FDA under an EUA for use by authorized laboratories.

 This product has been authorized only for the detection of nucleic acid from SARS CoV-2, influenza A virus, and influenza B virus and not for any other viruses or pathogens.

 authorization of emergency use of in vitro diagnostics for detection and/ordiagnosis of COVID-19 under Section 564(b)(1) of the Act, 21 U.S.C. § 360bbb-3(b)(1), unless the declaration is terminated or authorization is revoked sooner. The emergency use of this product is only authorized for the duration of the declaration that circumstances exist justifying the

 $|\overline{\text{VD}}|$ 

For In Vitro Diagnostic Use. For Emergency Use Authorization Only | Rx Only

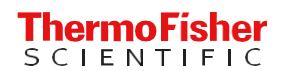

#### <span id="page-77-0"></span>Obtain the software

To perform data analysis and results interpretation, you must use the following software:

- $\bullet~$  Applied Biosystems  $\mathbb{\tilde{}}~$  Pathogen Interpretive Software v1.1 with a pre-installed assay panel
- SAE Administrator Console Dx v1.0

To obtain the software, contact your local instrument service team. Go to **<https://www.thermofisher.com/contactus>**.

### Contents and storage

Table 1 TaqPath™ COVID-19, FluA, FluB Combo Kit, 1,000 reactions (Cat. No. A49868)

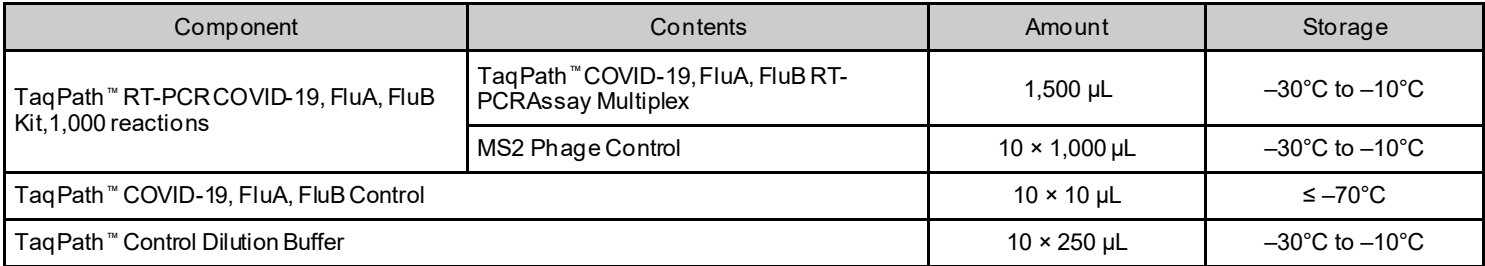

#### Customer and technical support

 For additional documentation and information about this kit, visit: **<https://www.thermofisher.com/covid19flu>**. For download instructionsfor the software, see ["Obtain the software" on page](#page-77-0) 2. Refer to the Software Release Notes provided with the Pathogen Interpretive Software before contacting support for the software.

 Visit: **<https://www.thermofisher.com/contactus>**for service and support information for this kit, including worldwide contact telephone numbers, product support information, order and web support, Certificates of Analysis, and Safety Data Sheets (SDSs; also known as MSDSs).

Note: For SDSs for reagents and chemicals from other manufacturers, contact the manufacturer.

### Limited product warranty

 Conditions of Sale at **[www.thermofisher.com/us/en/home/global/terms-and-conditions.html](http://www.thermofisher.com/us/en/home/global/terms-and-conditions.html)**. If you have any questions, please Life Technologies Corporation and/or its affiliate(s) warrant their products as set forth in the Life Technologies' General Terms and contact Life Technologies at **[www.thermofisher.com/support](http://www.thermofisher.com/support)**.

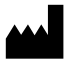

Life Technologies Corporation| 6055 Sunol Blvd | Pleasanton, California 94566 USA

For descriptions of symbols on product labels or product documents, goto **[thermofisher.com/symbols-definition](https://www.thermofisher.com/symbols-definition)**.

 The customer is responsible for compliance with regulatory requirements that pertain to their procedures and uses of the instrument.The information in this guide is subject to change without notice.

 **DISCLAIMER**: TO THE EXTENT ALLOWED BY LAW, THERMO FISHER SCIENTIFIC INC.AND/OR ITS AFFILIATE(S) WILL NOTBE LIABLE FOR SPECIAL, INCIDENTAL, INDIRECT,PUNITIVE, MULTIPLE, OR CONSEQUENTIAL DAMAGES IN CONNECTION WITH OR ARISING FROM THISDOCUMENT, INCLUDINGYOUR USE OF IT.

Revision history: Pub. No. 100097258

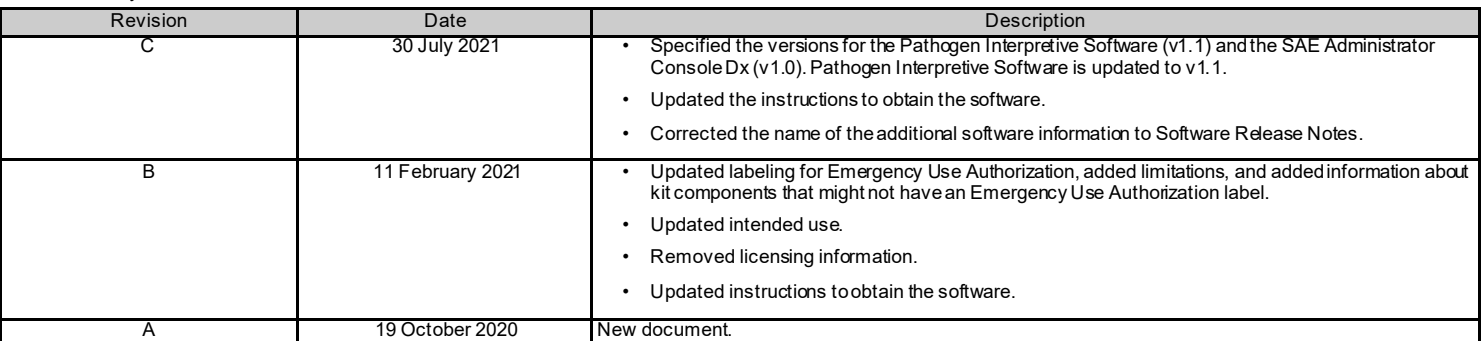

©2021 Thermo Fisher Scientific Inc. All rights reserved. All trademarks are the property of Thermo Fisher Scientific and its subsidiaries unless otherwise specified.

**Thermo Fisher**  [thermofisher.com/support](http://thermofisher.com/support) [| thermofisher.com/askaquestion](http://thermofisher.com/askaquestion) 

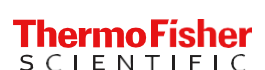

[thermofisher.com](http://thermofisher.com/)